# **E5M Temperature Controller**

# **Operation Manual**

*Produced June 1997*

# *Notice:*

OMRON products are manufactured for use according to proper procedures by a qualified operator and only for the purposes described in this manual.

The following conventions are used to indicate and classify precautions in this manual. Always heed the information provided with them. Failure to head precautions can result in injury to people or damage to the product.

- **DANGER!** Indicates information that, if not heeded, is likely to result in loss of life or serious injury.
	- **WARNING** Indicates information that, if not heeded, could possibly result in loss of life or serious injury.
		- **Caution** Indicates information that, if not heeded, could result in relative serious or minor injury, damage to the product, or faulty operation.

## *OMRON Product References*

All OMRON products are capitalized in this manual. The word "Unit" is also capitalized when it refers to an OMRON product, regardless of whether or not it appears in the proper name of the product.

The abbreviation "Ch," which appears in some displays and on some OMRON products, often means "word" and is abbreviated "Wd" in documentation in this sense.

The abbreviation "PC" means Programmable Controller and is not used as an abbreviation for anything else.

# *Visual Aids*

The following headings appear in the left column of the manual to help you locate different types of information.

- **Note** Indicates information of particular interest for efficient and convenient operation of the product.
- *1, 2, 3...* 1. Indicates lists of one sort or another, such as procedures, checklists, etc.

#### **OMRON, 1990**

All rights reserved. No part of this publication may be reproduced, stored in a retrieval system, or transmitted, in any form, or by any means, mechanical, electronic, photocopying, recording, or otherwise, without the prior written permission of OMRON.

No patent liability is assumed with respect to the use of the information contained herein. Moreover, because OMRON is constantly striving to improve its high-quality products, the information contained in this manual is subject to change without notice. Every precaution has been taken in the preparation of this manual. Nevertheless, OMRON assumes no responsibility for errors or omissions. Neither is any liability assumed for damages resulting from the use of the information contained in this publication.

# **TABLE OF CONTENTS**

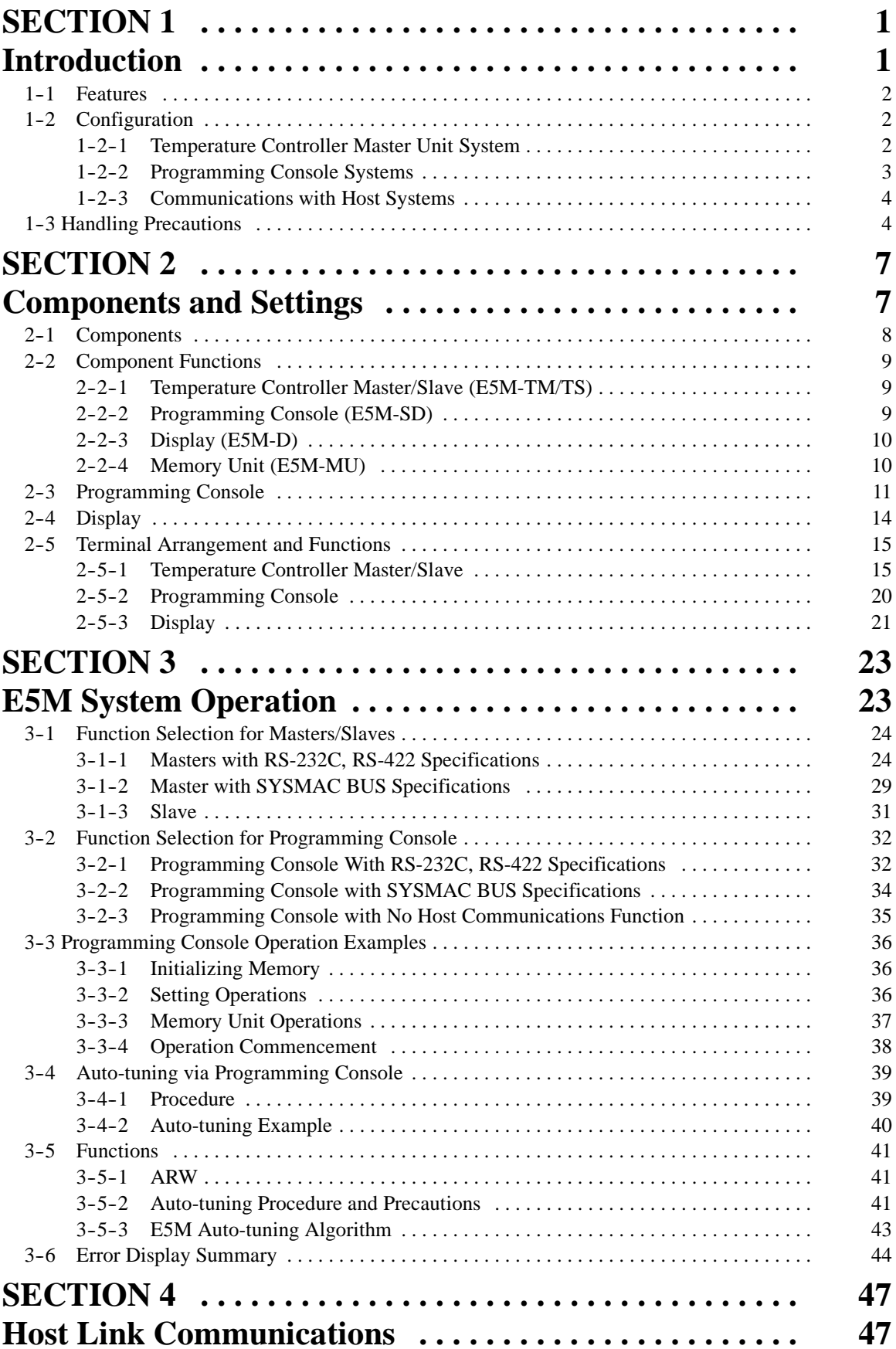

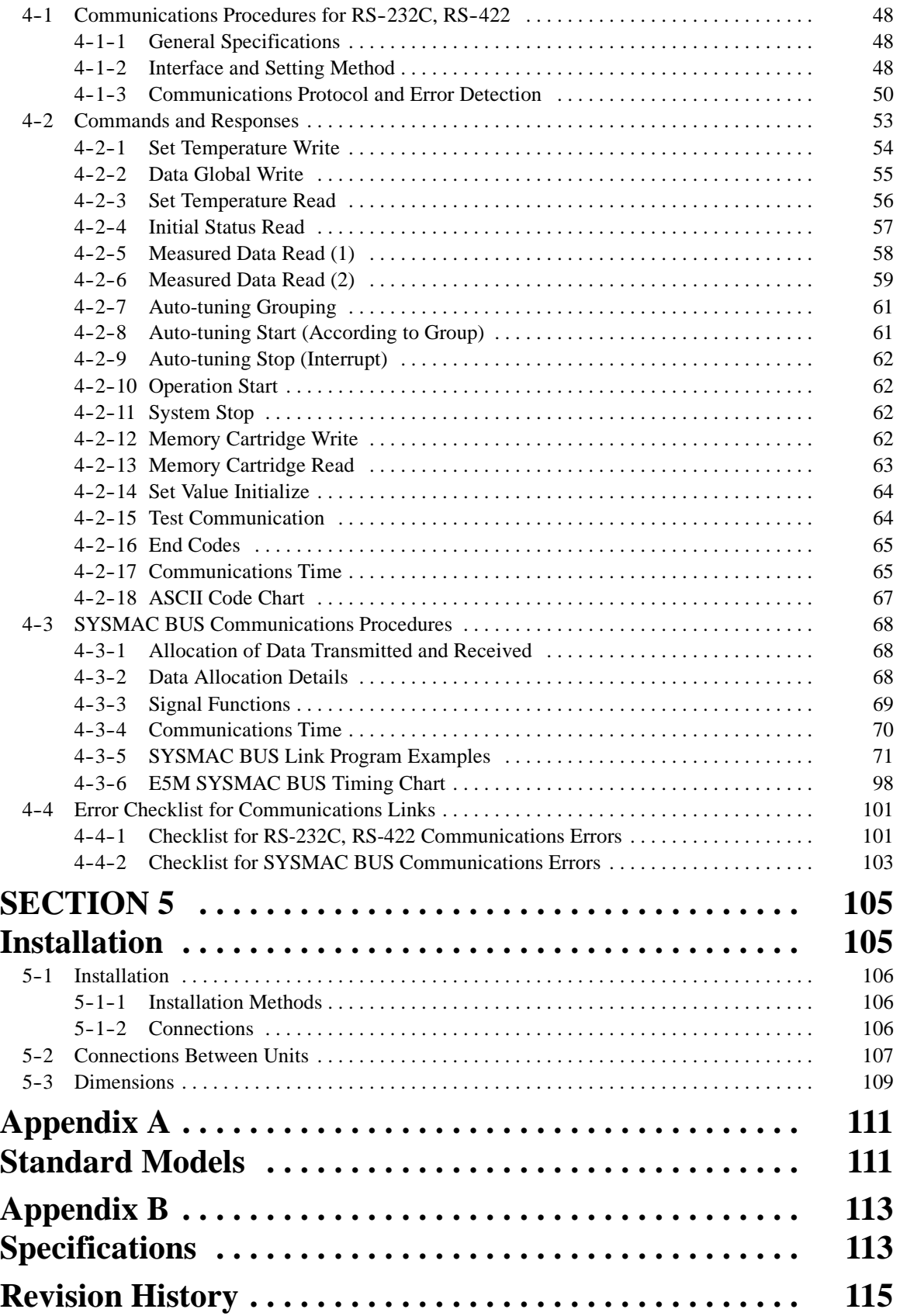

# *About this Manual:*

*Section 1* explains the features of the E5M Temperature Controller, how it can be configured into various systems, and handling precautions that should be followed.

**Section 2** gives details on the E5M components that can be used in a temperature control system. Each component is described individually, including the Temperature Control Master/Slave units, Programming Console, Display, and Memory Units. The terminals and their functions are described in the last section.

*Section 3* describes the modes of operation for the different components available for an E5M Temperature Control System. The specifications are given for each Unit depending on the type communications methods they employ. Operation examples are given in *Section 3--3*. The process for autotuning from the Programming Console is detailed, and an explanation of the Error Display is given.

**Section 4** explains the Host Link communications for RS-232C and RS-422, and SYSMAC BUS systems. It also gives details for the entire range of commands and responses which are available for programming and error checking. An error checklist is provided for trouble shooting communications problems.

*Section 5* details the procedures for installation of the E5M Temperature Controller, and how to connect it. The information includes directions on how to connect several Units into the same system. The dimensions of the different components are also given.

*Appendix A* provides details on the standard controller models and the optional system components.

**Appendix B** lists the common specifications for the system components, as well as specifications and performance characteristics for the Temperature Control Unit.

# **SECTION 1 Introduction**

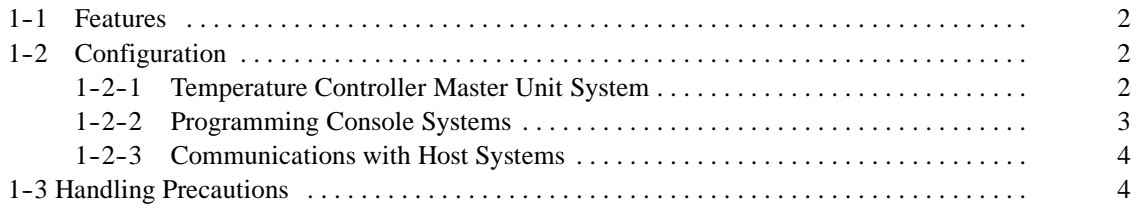

# **1--1 Features**

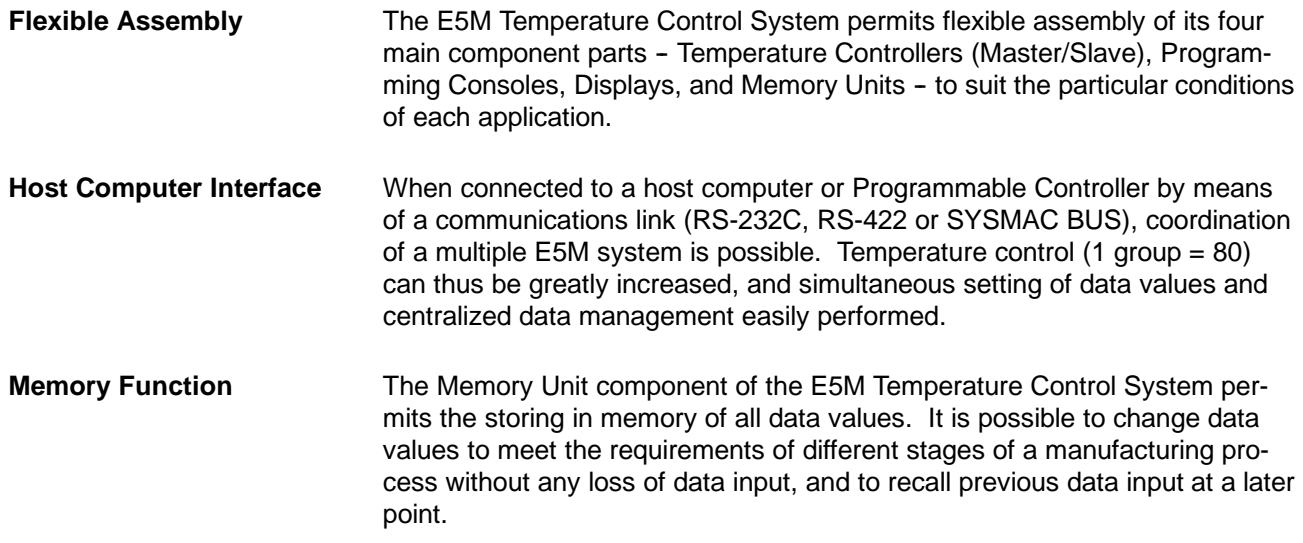

# **1-2 Configuration**

There are two types of E5M system configuration, depending on whether the Temperature Controller Master Unit (E5M-TM) or the Programming Console (E5M--SD) is employed as the system centerpiece. A personal computer (host) can be connected via an RS-232C or RS-422 interface, or a Programmable Controller (host) an be connected via SYSMAC BUS. Only one of these may be connected at one time.

## **1-2-1 Temperature Controller Master Unit System**

#### **Basic System**

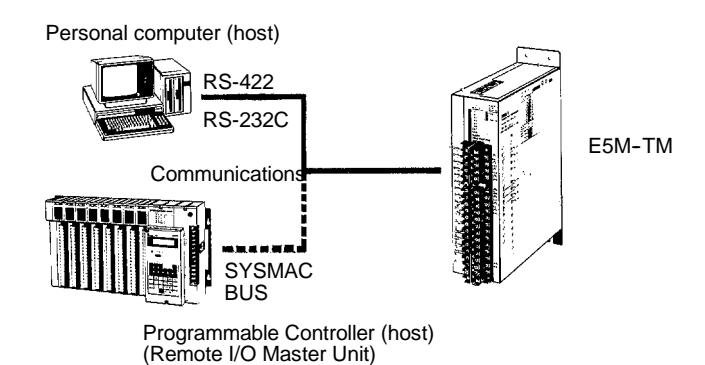

#### **Expanded System**

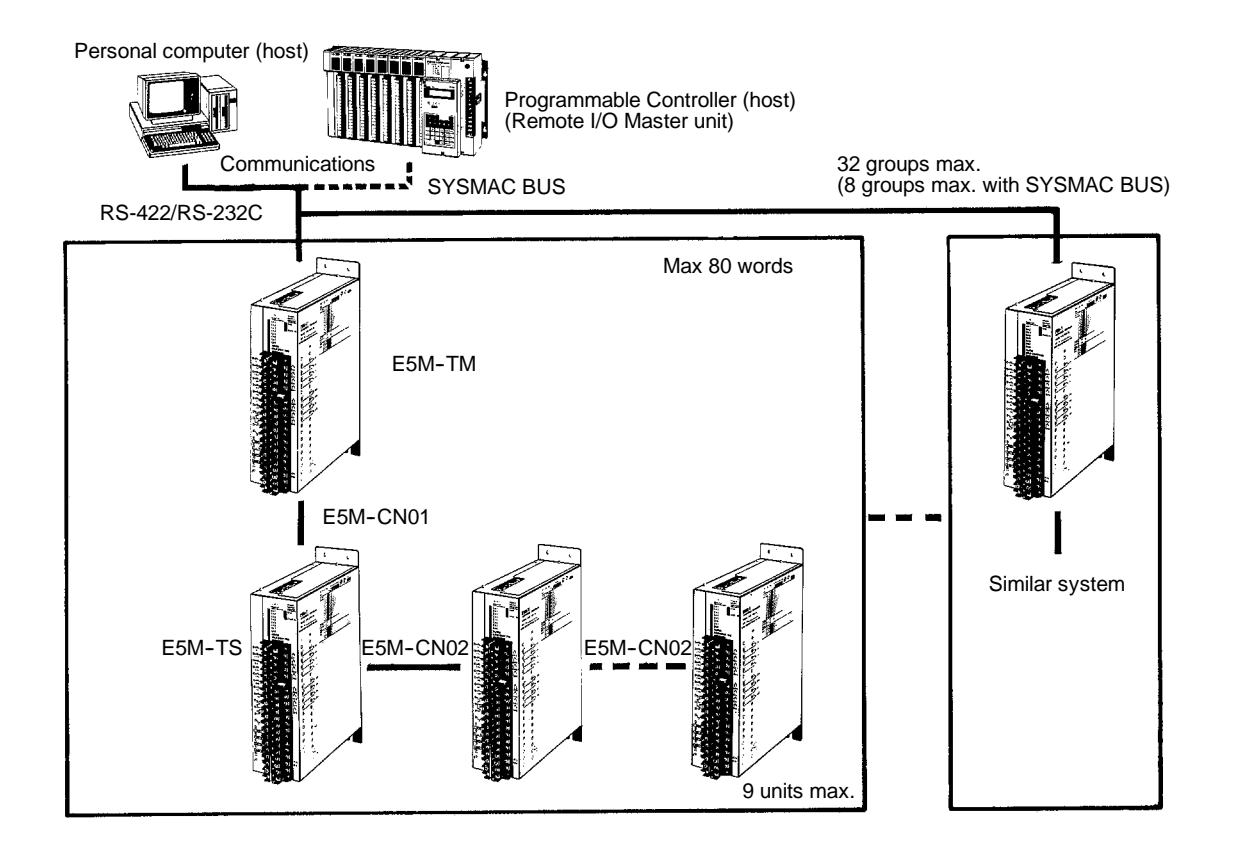

**Note** The E5M-CN01 connector is used solely for linking the Temperature Controller Master Unit (E5M-TM) to a Temperature Controller Slave Unit (E5M-TS). The E5M-CN02 connector is used solely for linking Slave Units.

## **1-2-2 Programming Console Systems**

#### **Basic System**

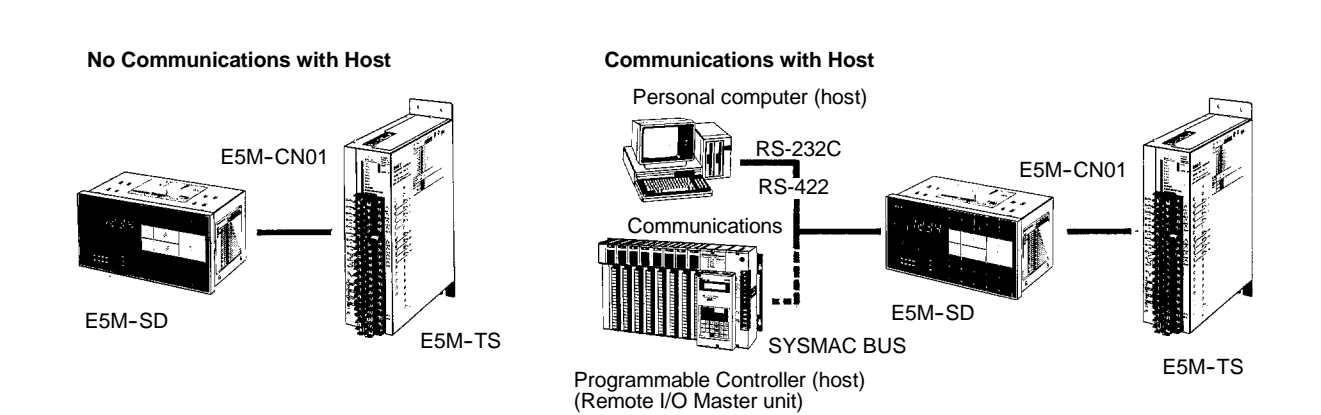

#### **Expanded System**

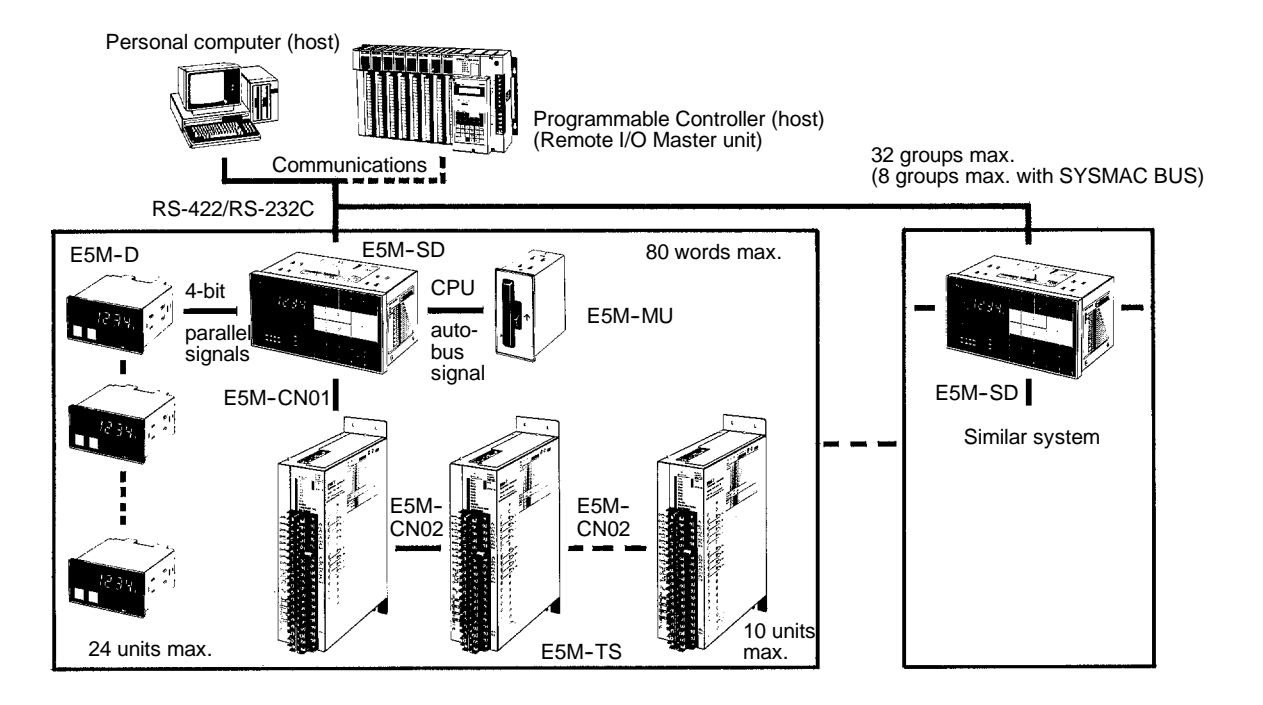

## **1-2-3 Communications with Host Systems**

For more information, see the section *Host Link Communications* of this manual.

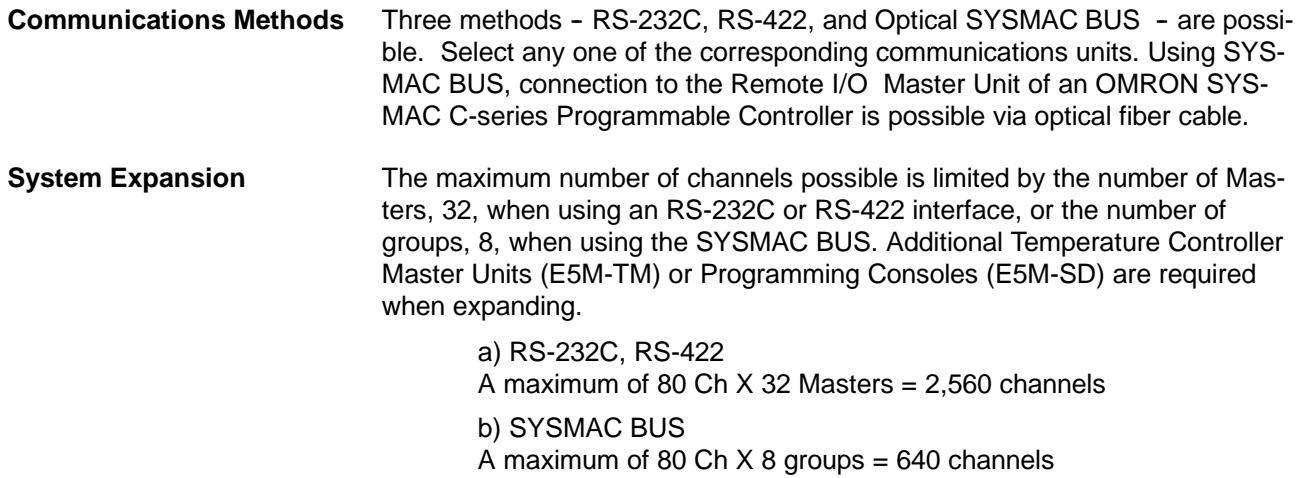

# **1--3 Handling Precautions**

#### **Operational Points**

- Except for the E5M-MU, E5M system components require both a 24 V and a 5 V power supply. When large numbers of units are to be started simultaneously, be sure to provide a power supply having a capacity of 1.5 to 2 times the stable current.
- Since a 5 V power source has low voltage, the influence of wiring resistance is large. Be sure to measure the terminal area of each E5M unit and adjust the actual voltage to within  $5 V + 5%$ .

For wiring of the E5M system, use one of the following methods.

1. Hook up to the power source from the end of the power source wire.

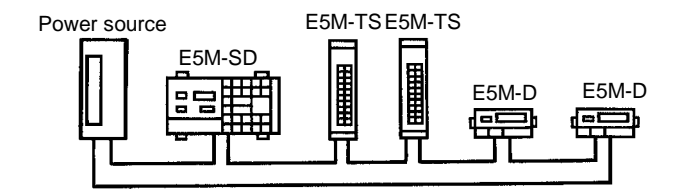

2. Octopus-leg wiring

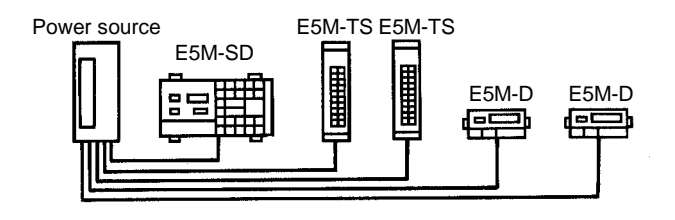

3. Use of a remote terminal attachment power source (not shown)

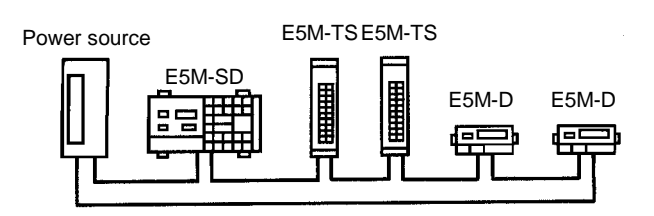

- To keep the communications cables and sensor wires used among the E5M units free from interference due to noise or induction, place them as far as possible from power lines and cable lines.
- Always set the DIP switches before operation. E5M models are designed to operate in a system, and therefore will not operate properly until the initial settings are made.
- The reset input for the E5M is used for initializing communications. Output remains OFF for several seconds when resetting, but there is no effect on temperature control while the reset input is ON. When the E5M-TS is turned on after the E5M-SD/TM, a communication error will occur. Clear the error before proceeding.
- Power is to be turned on in the order of E5M-TS followed by E5M-SD or E5M-TM; this should be done either simultaneously or sequentially. There is no sequence for turning on the power for E5M-D. The 24 V and 5 V power supplies may be turned on either simultaneously or in the order of 24 V followed by 5 V.
- Heat in the terminal area of E5M Units can cause errors between channels. To prevent heat build-up in the terminal area, install a fan and place the connectors above the terminal area.

#### **Installation Environment**

 Do not use in areas where corrosive gases (especially sulphuric or ammonia gases) are emitted.

- Do not use in places subject to severe vibration or shock, or in places with excessive humidity or dust.
- Set up as far removed as possible from strong high-frequency electromagnetic sources, such as high-frequency welders and sewing machines.
- Avoid installation in areas subject to major swings in ambient temperature or in places receiving heat projected from furnaces. Install in areas within a temperature range of -10% to +55%C.

Since a surge current flows into the E5M, use a power supply with a capacity twice the stable current. **Recommended Power Supply**

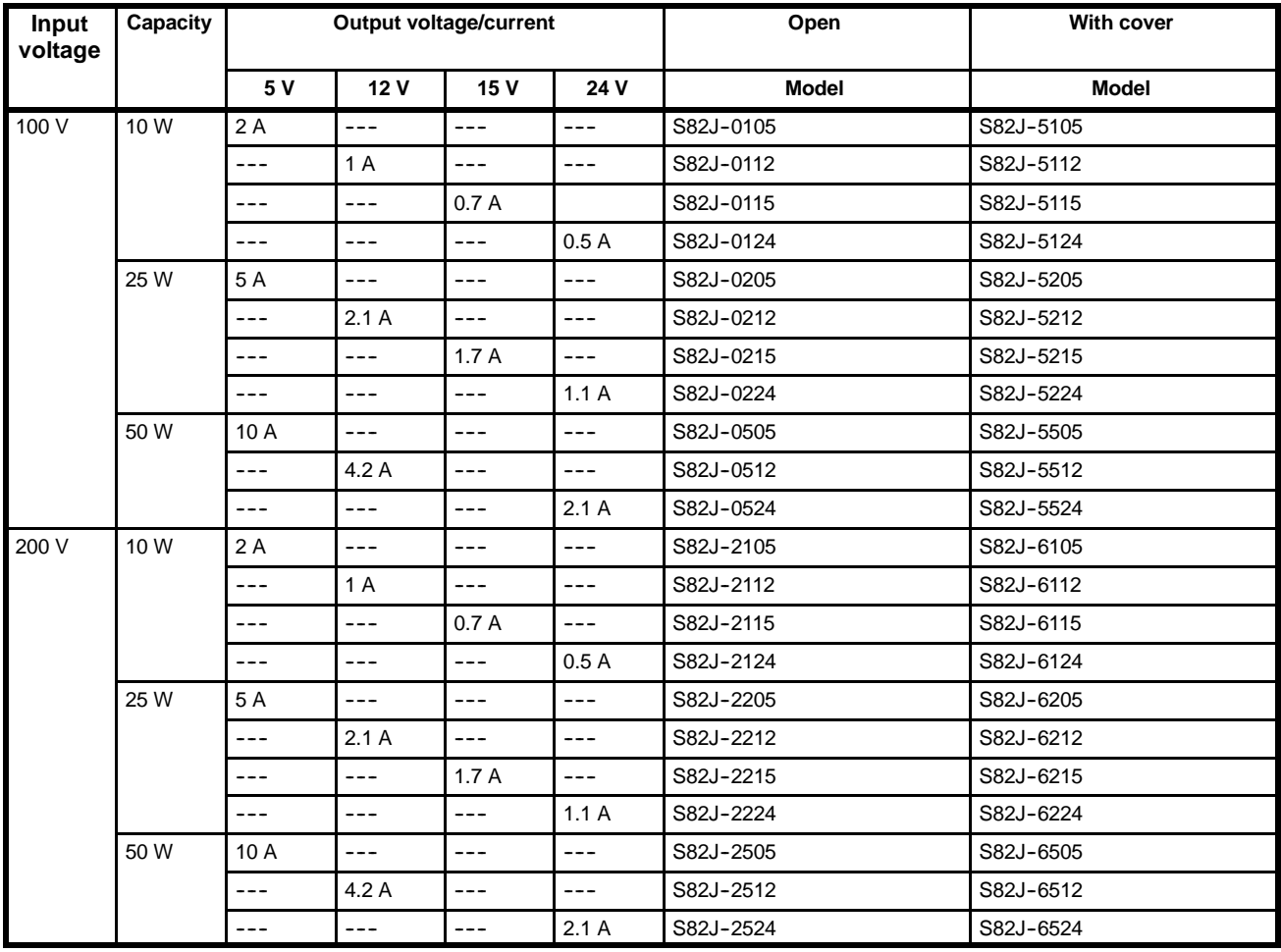

#### **OMRON S82J Series**

# **SECTION 2 Components and Settings**

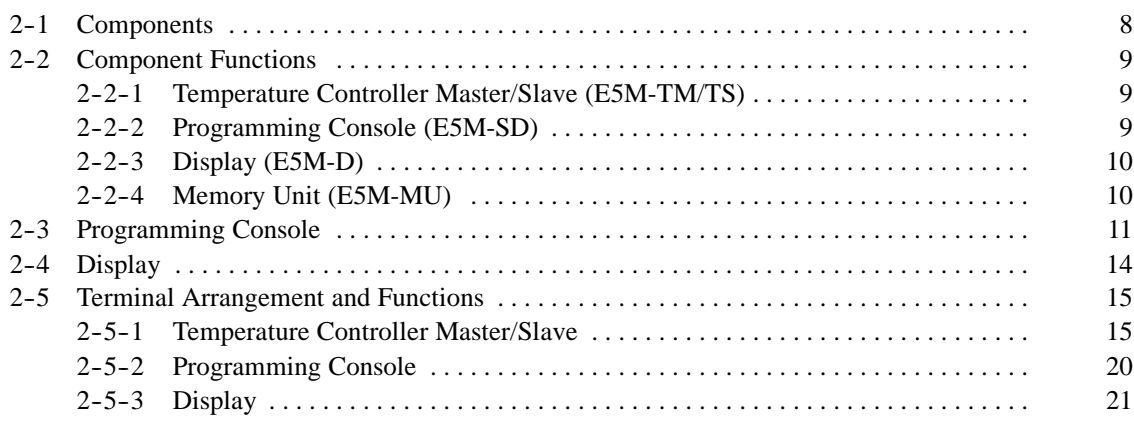

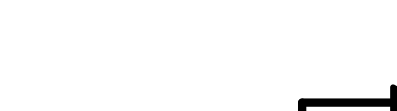

**E5M--MU**

**E5M--SD**

# **2--1 Components**

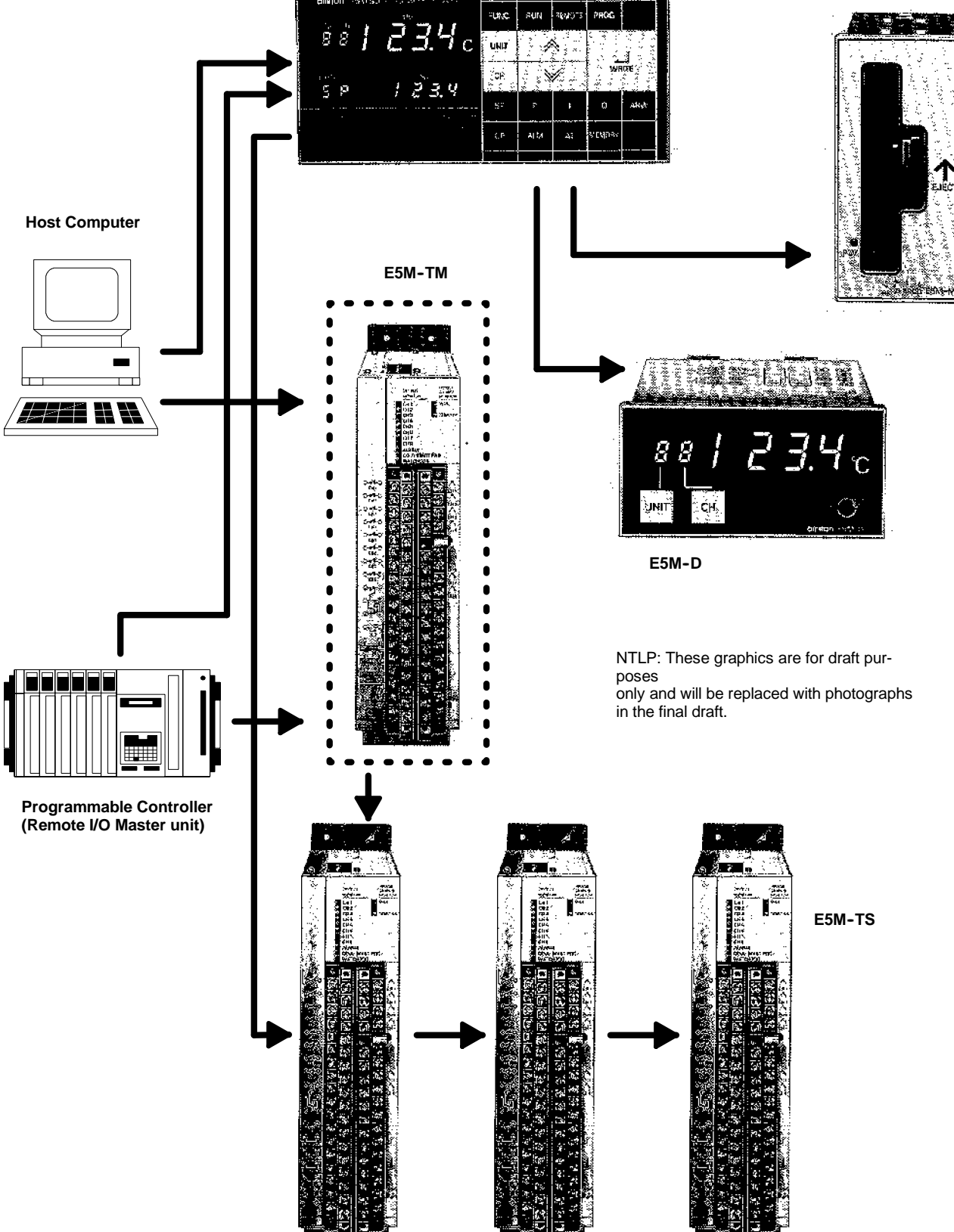

WAXAN S

Õ,

# **2-2 Component Functions**

### 2-2-1 Temperature Controller Master/Slave (E5M-TM/TS)

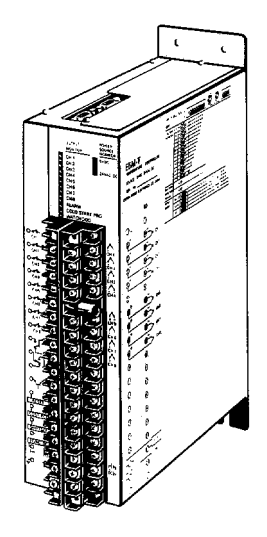

There are two types of Temperature Controller: Master (E5M-TM) and Slave (E5M-TS). Each can conduct temperature control for 8 channels.

Up to nine Slaves can be connected to the Master so that an 80-channel system can be constructed. Slaves can also be connected to the Programming Console. Should a larger number of channels be required, the system can be expanded to a maximum of 2560 channels with the use of a personal computer.

The Master can be connected to a host computer by means of a communications link (RS-232, RS-422; SYSMAC BUS). Either type of host computer communications may be used.

A solid--state sensor input employing an analog multiplexer has been adopted to achieve a high degree of reliability. Either thermocouple or platinum thermometer sensors may be selected.

A unique algorithm has been incorporated to auto-tune the heat interference system.

## **2--2--2 Programming Console (E5M-SD)**

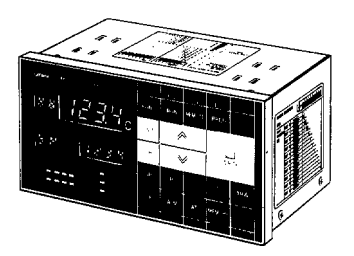

The Programming Console can be used for either the setting of Temperature Controller parameters or for the monitoring of data.

By connecting an E5M-TS to the Programming Console, a local 8-channel temperature control system is formed. Up to 10 such Slaves may be connected, allowing expansion to an 80-channel system.

In addition to digital setting using **UP/DOWN** keys, setting is possible by means of communications from a host computer via remote mode. In the latter case, a personal computer can be connected by RS232C or RS422, or an OMRON Programmable Controller (Sysmac C Series) can be connected by SYSMAC BUS (fiber optic cable). Temperature setting, PID, and other parameters can be set on the front panel.

The Display Unit (E5M-D) and Memory Unit (E5M-MU) can be connected as accessories.

## **2--2--3 Display (E5M-D)**

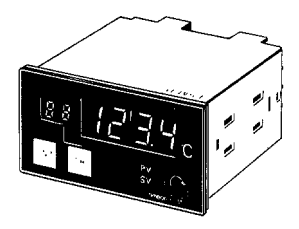

When connected to the E5M-SD, this device operates as a temperature monitor for discrete channels. It can also display error messages by means of data transmission from the Programming Console.

If the Setting Display Unit signals are amplified, it is possible to have a continuous link of up to 24 Displays. In this way, the simultaneous monitoring of large numbers of channels becomes possible.

The desired channel is monitored by use of the **UNIT** key and **CH** key. Changeover between the process temperature and the setting temperature is possible by pressing the display changeover key.

### **2--2--4 Memory Unit (E5M-MU)**

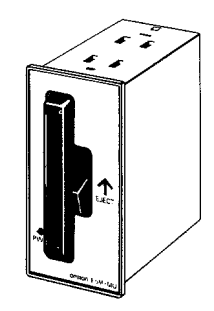

When connected to the E5M-SD, this Unit functions as an external memory allowing the recording in memory of all kinds of data.

With one memory cartridge, the total data contents of three 80-channel groups -- a total of 240 channels -- can be recorded in memory (recording capacity is identical to that for 8-Kbyte SRAM).

Memory cartridges can be freely inserted and removed from the Memory Unit. Cartridges can thus be substituted for one another to match up with different systems.

Read/Write commands for the cartridge can be performed by either key manipulation or communications involving the E5M-SD.

Memory contents are preserved for 10 years.

# **2--3 Programming Console**

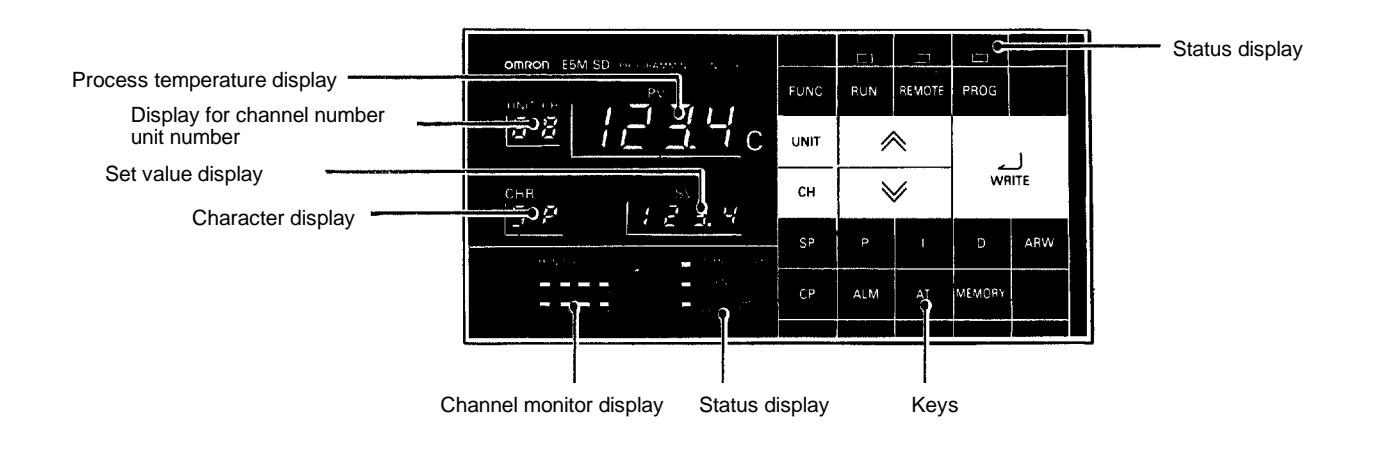

#### **Explanation of Display Area**

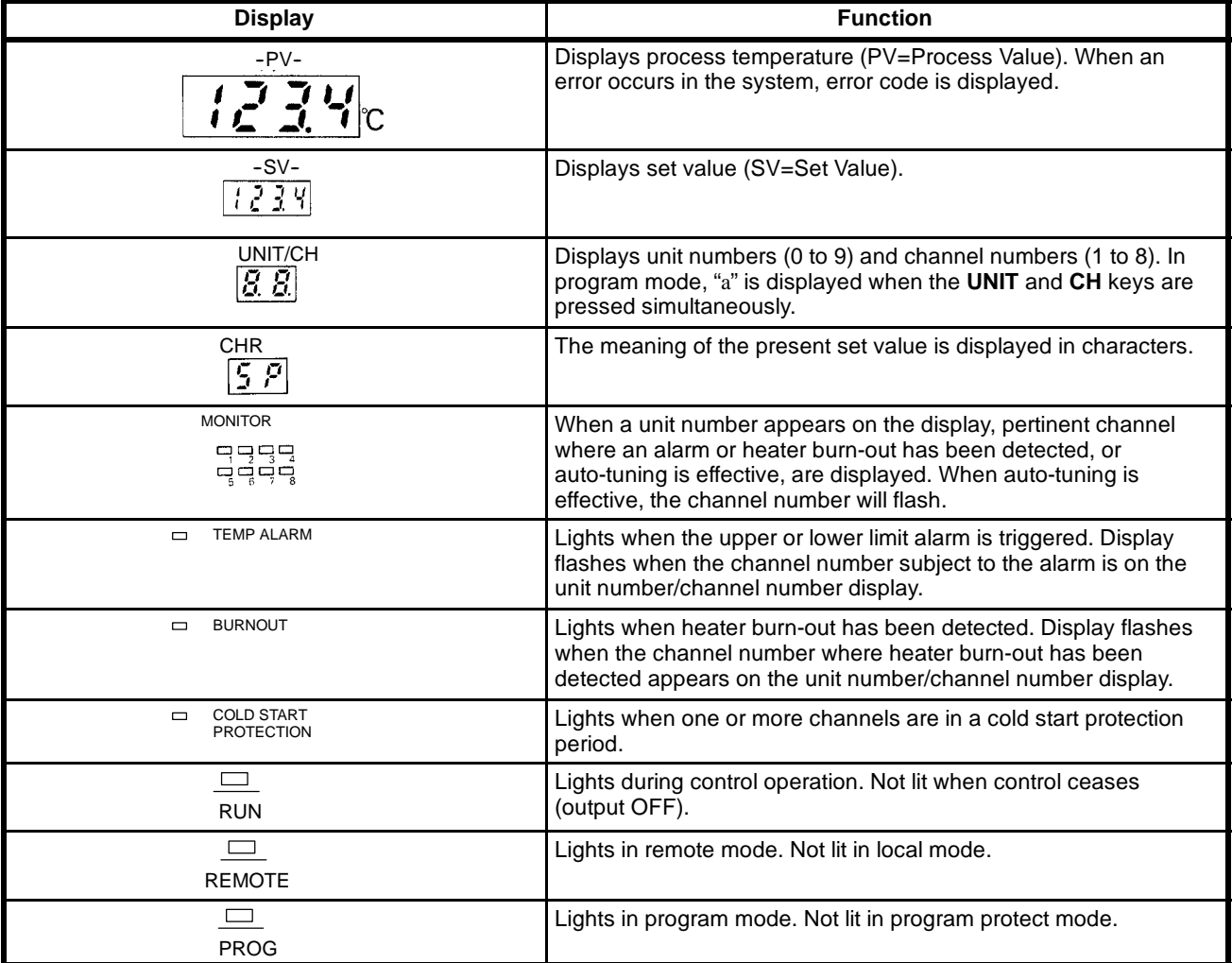

**Note** Channels where heater burn-out has been detected are displayed first, then channels where an alarm has been detected, and then channels where autotuning is effective.

### **Explanation of Key Area**

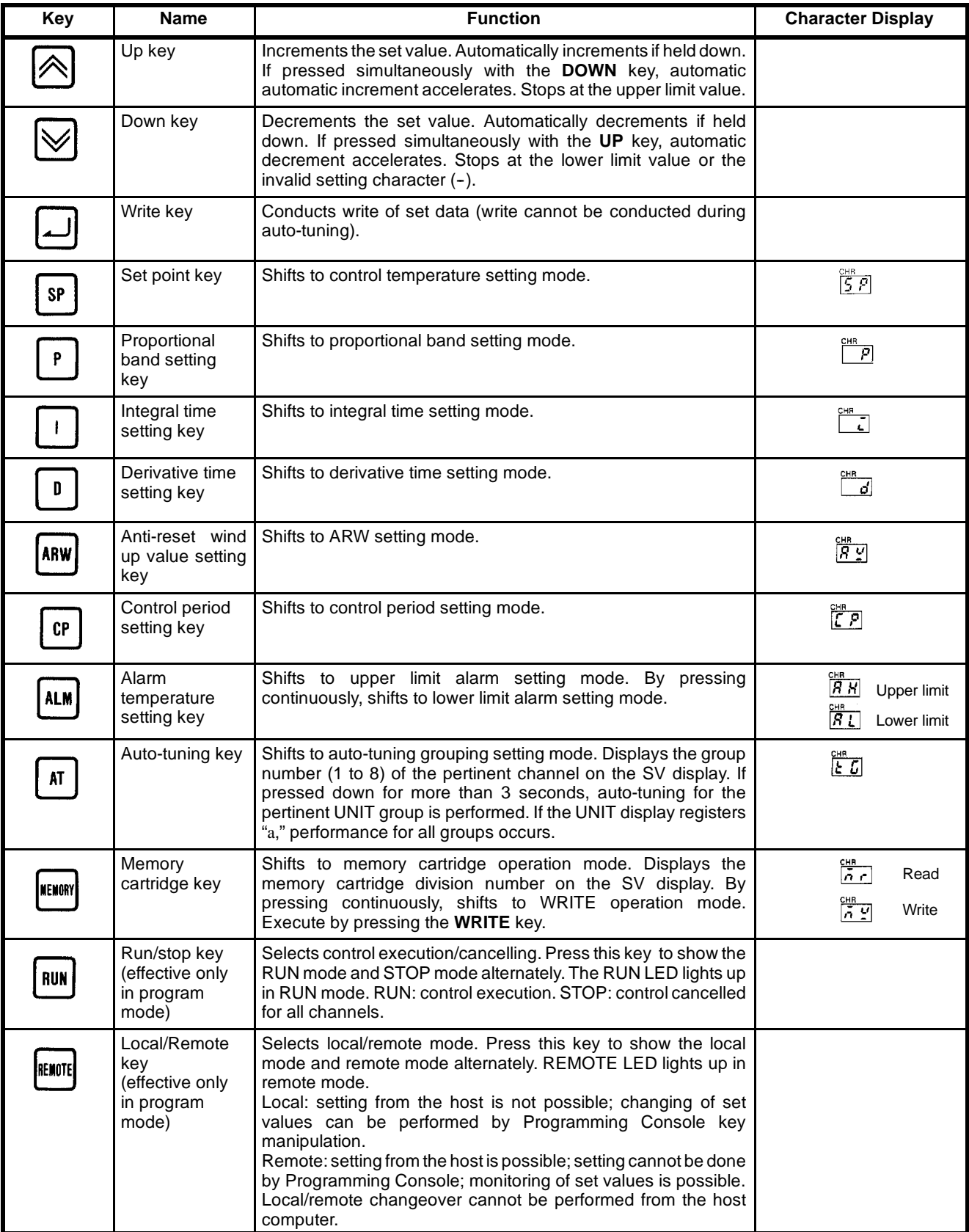

**Note** The character display remains empty until changed with key operation.

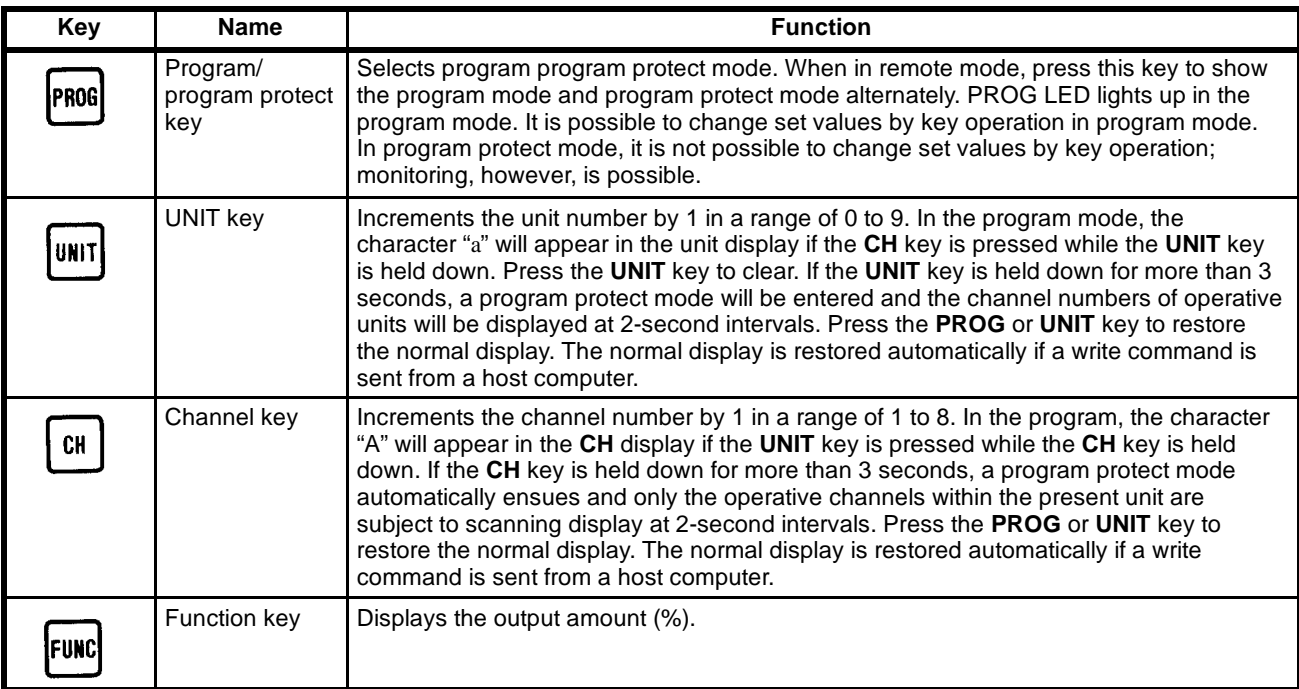

#### **Control Parameters and Initial Values**

The setting range for each control parameter and the initial value (memory initialize mode) are as follows:

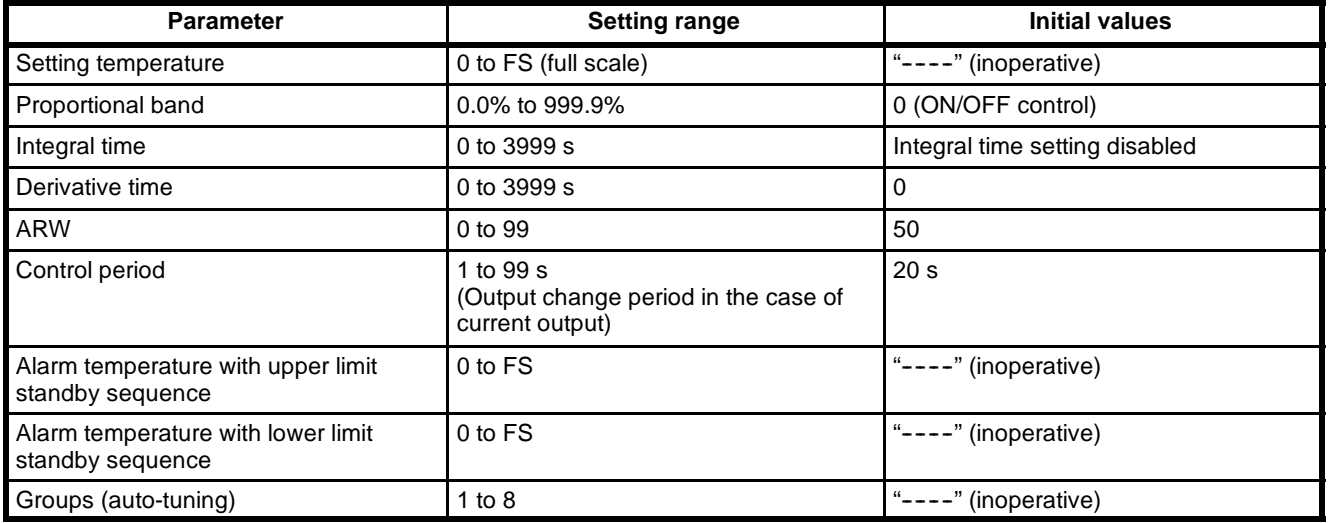

# **2--4 Display**

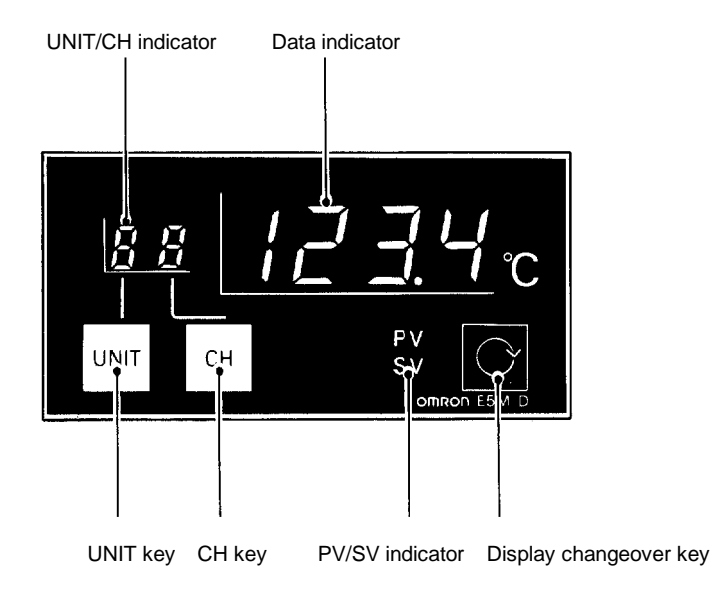

#### **The Display**

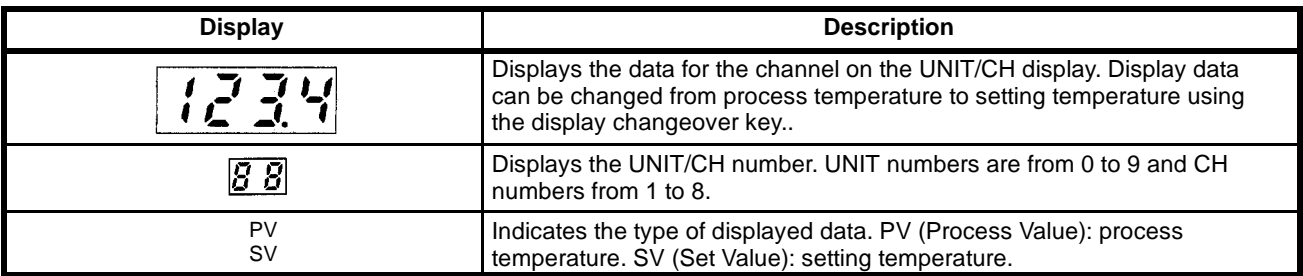

### **Keys**

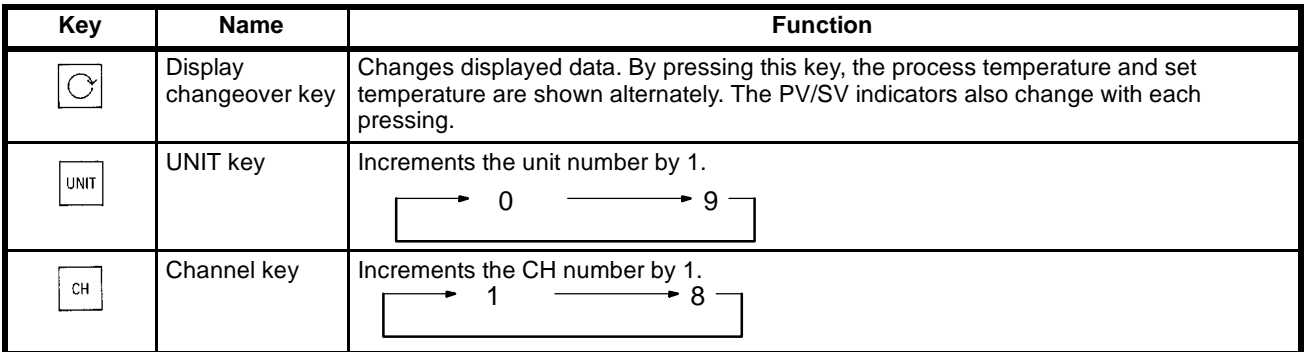

#### **Note** If power fails, UNIT and CH values are backed up. PV/SV indicator returns to the PV setting.

# **2--5 Terminal Arrangement and Functions**

There are terminals for external connection located at the back and side of the Temperature Controller, the Programming Console, and the Display. As the terminals differ in function, wire carefully.

## **2--5--1 Temperature Controller Master/Slave**

**Terminal Arrangement** The following figure and tables provide information on the arrangement and function of terminals for the E5M-TM/TS.

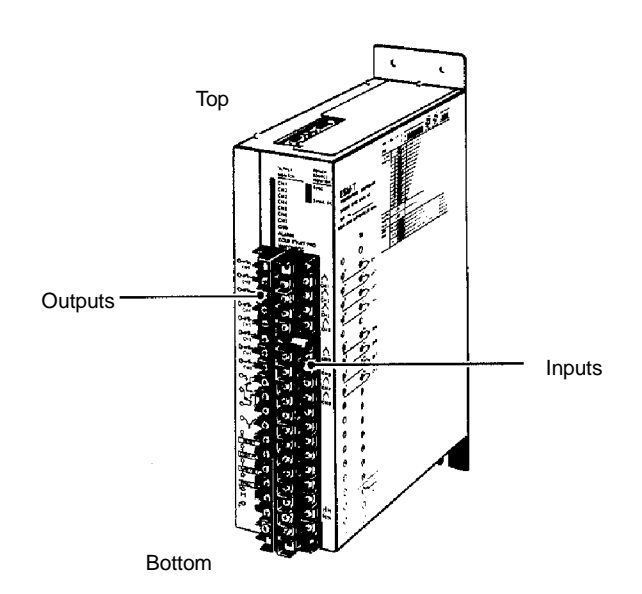

# **Thermocouple Inputs**

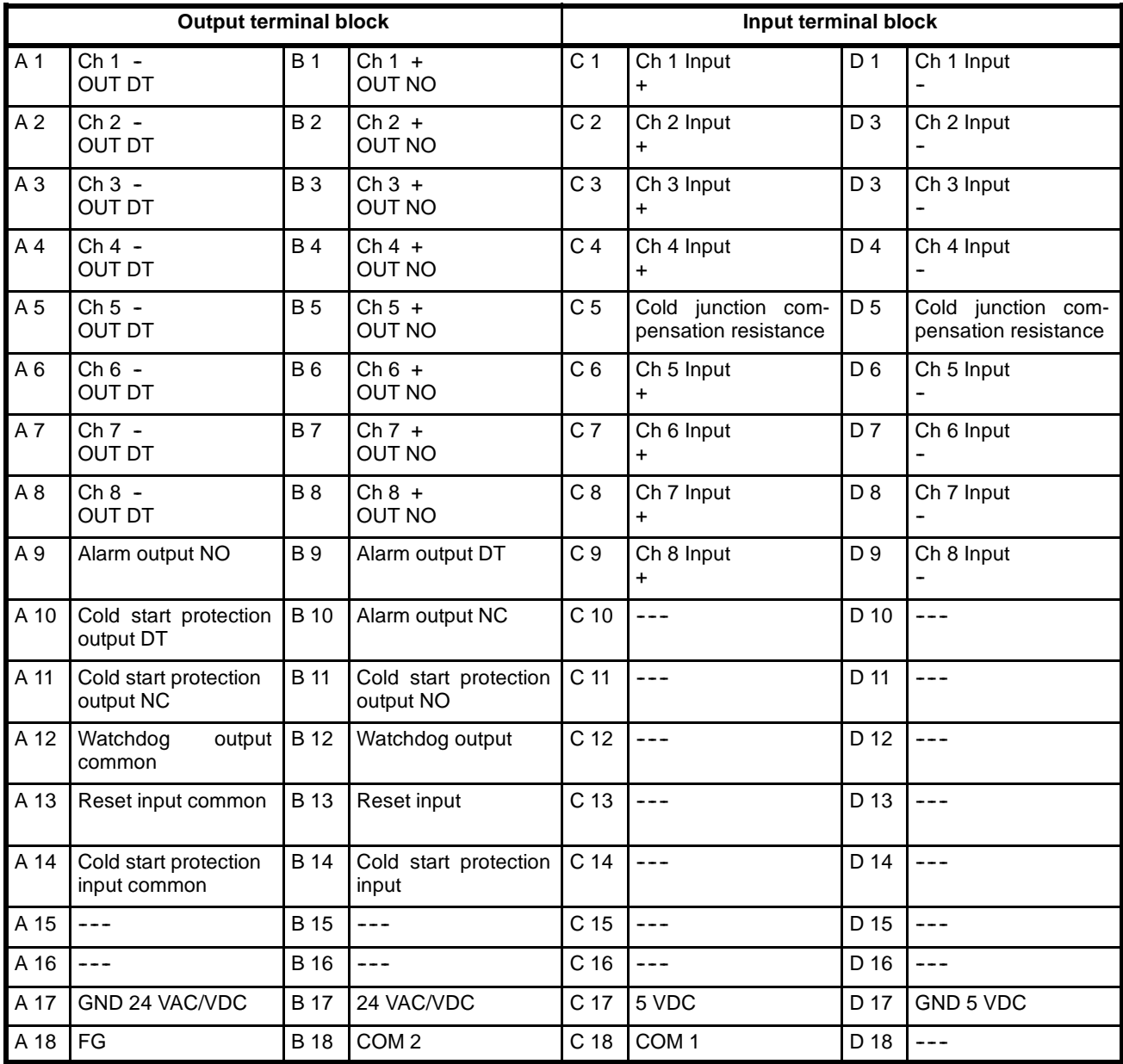

# **PT Inputs**

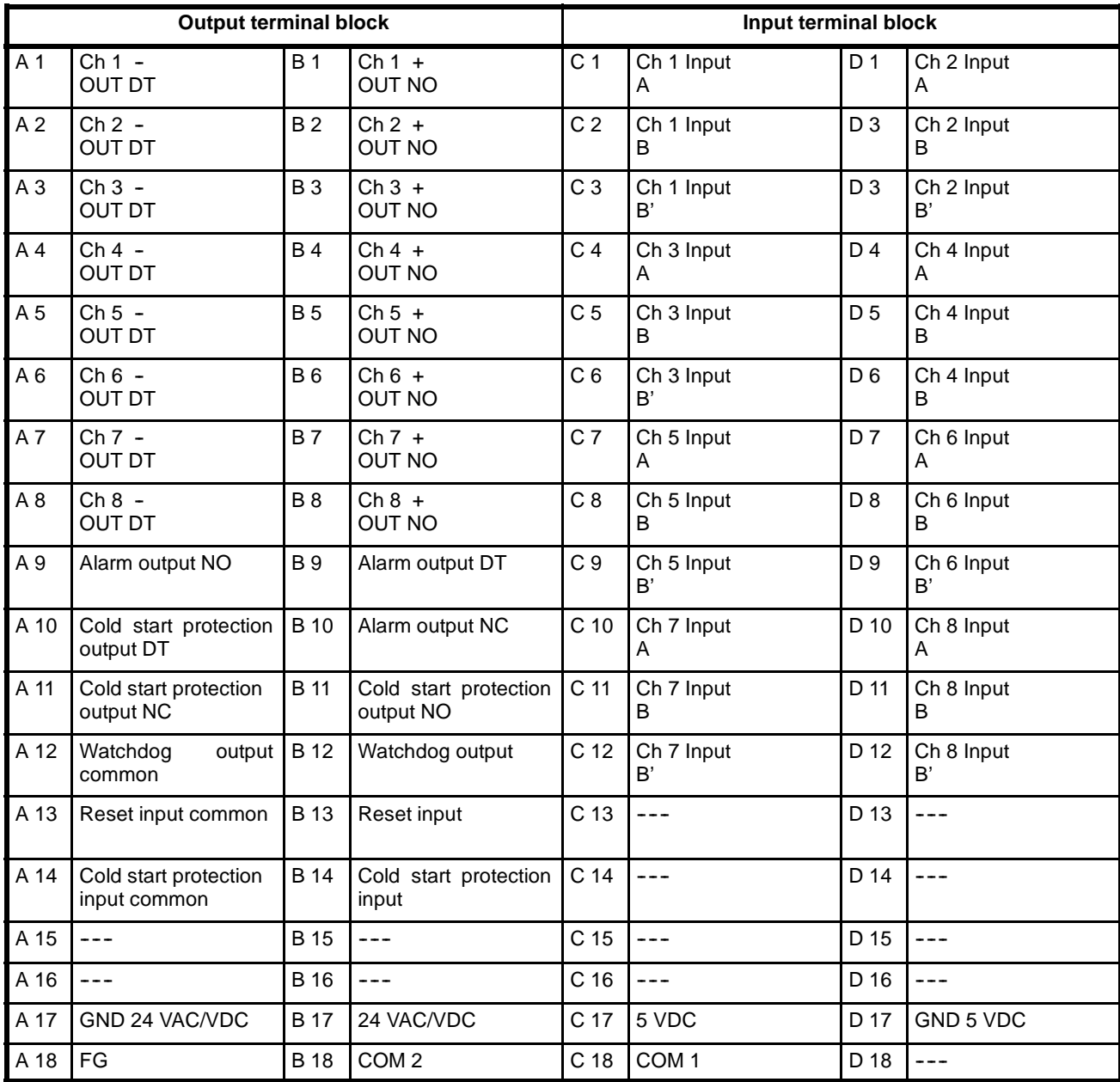

### **Voltage, Current Inputs**

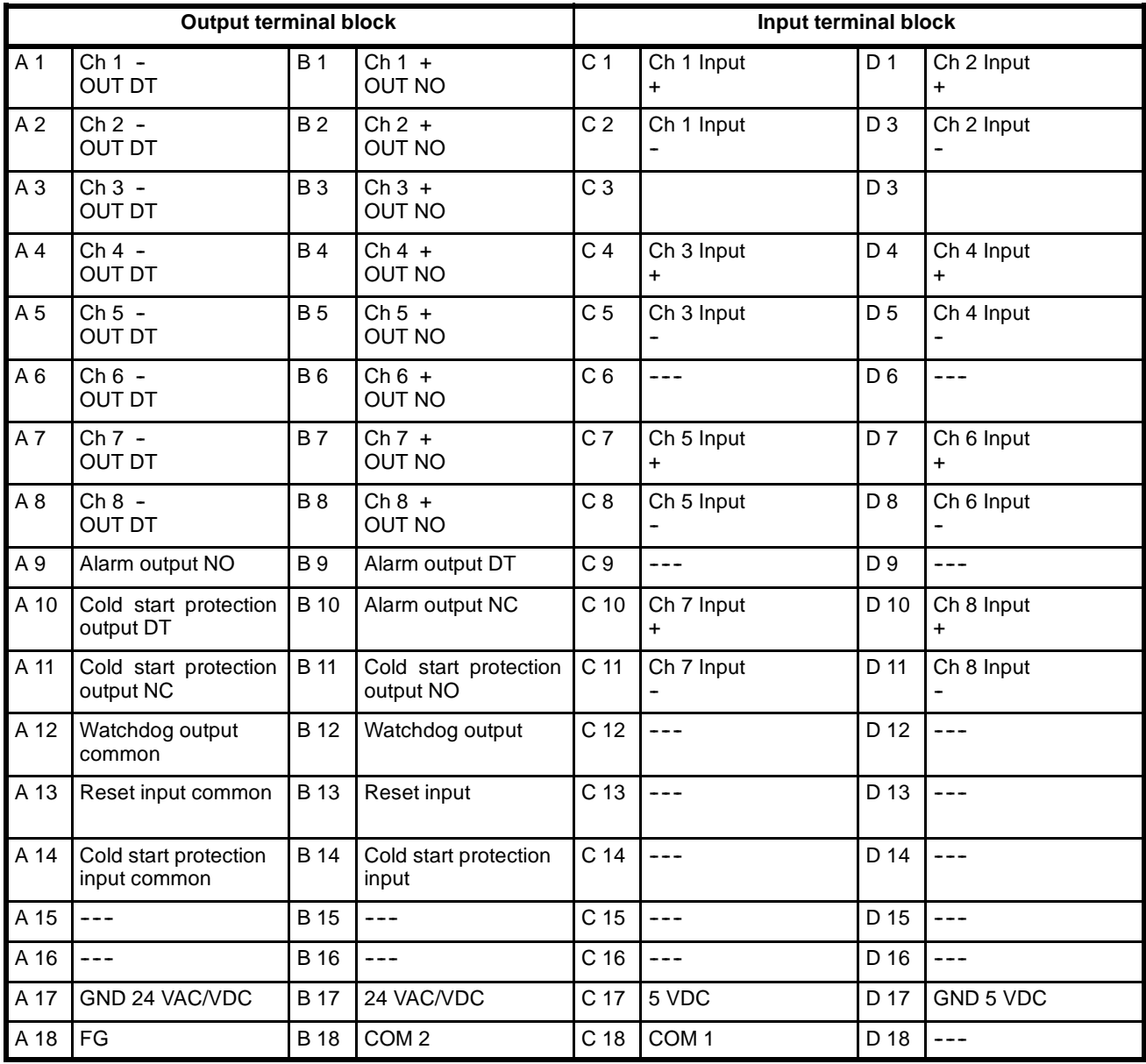

**Note** 1. Do not use unused terminals (indicated with "---").

2. Do not touch the cold junction compensation resistance. If this connection is not secure, input temperatures for all channels will not be read normally.

3. Be sure to adjust the power supply to meet the rated values of 24 V, 5 V at the E5M terminal block.

**Terminal Functions** This table presents a detailed breakdown of terminal functions.

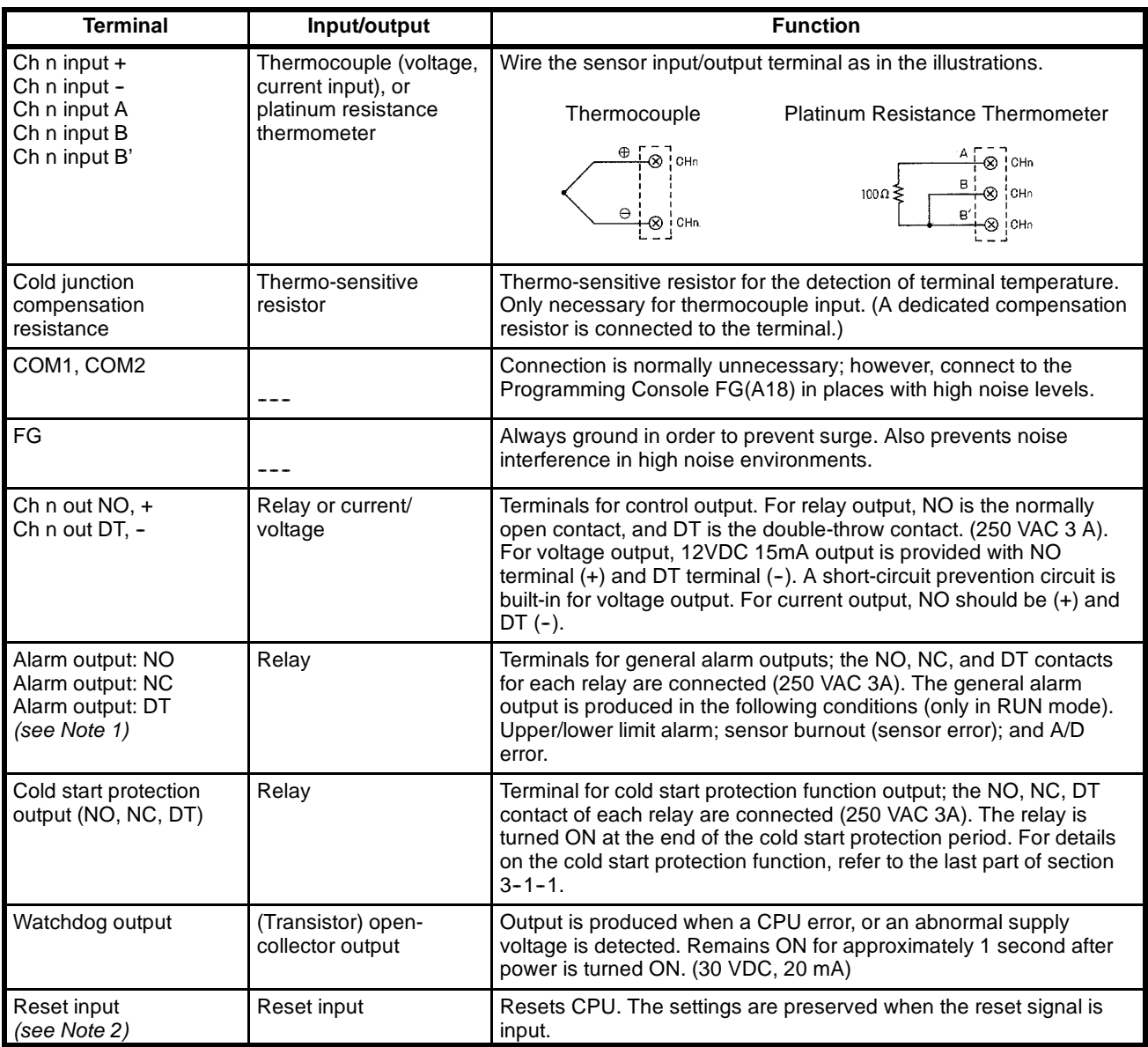

**Note** 1. The alarms use an upper limit/lower limit independent deviation setting system, and each is provided with standby sequence function. A standby sequence function means that the alarm function for either limit will not be affected until input has momentarily exceeded the lower limit or fallen below the upper limit. A standby condition results when power is cut or the temperature setting is changed.

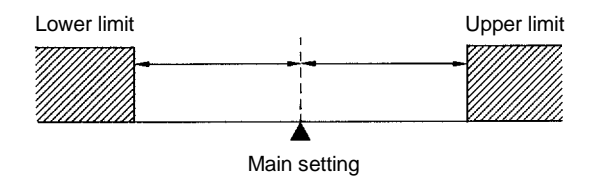

2. A rough circuit diagram for the external signal input (reset input or cold start protection) is shown below. Wire carefully when connecting an external circuit.

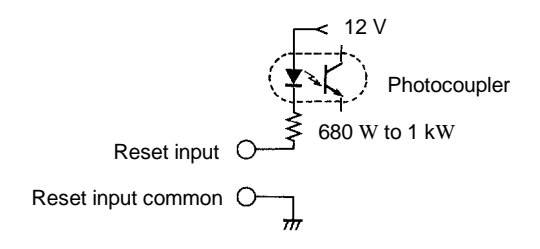

## 2-5-2 Programming Console

**Terminal Arrangement** The power supply and input/output terminals, various connectors, and the DIP switches for function selection, are located on the back of the Programming Console. Refer to *3--2 Function Selection for Programming Console* for details on DIP switch settings and host computer connection.

 $13.$  FG

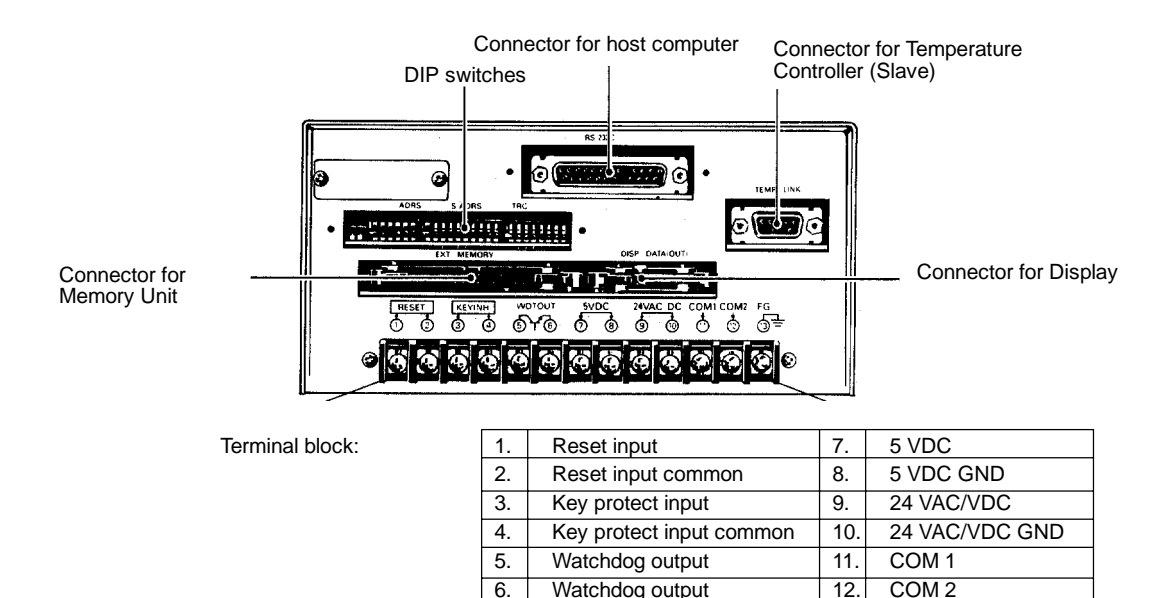

**Terminal Functions** The following table gives a detailed breakdown of terminal functions for E5M-SD.

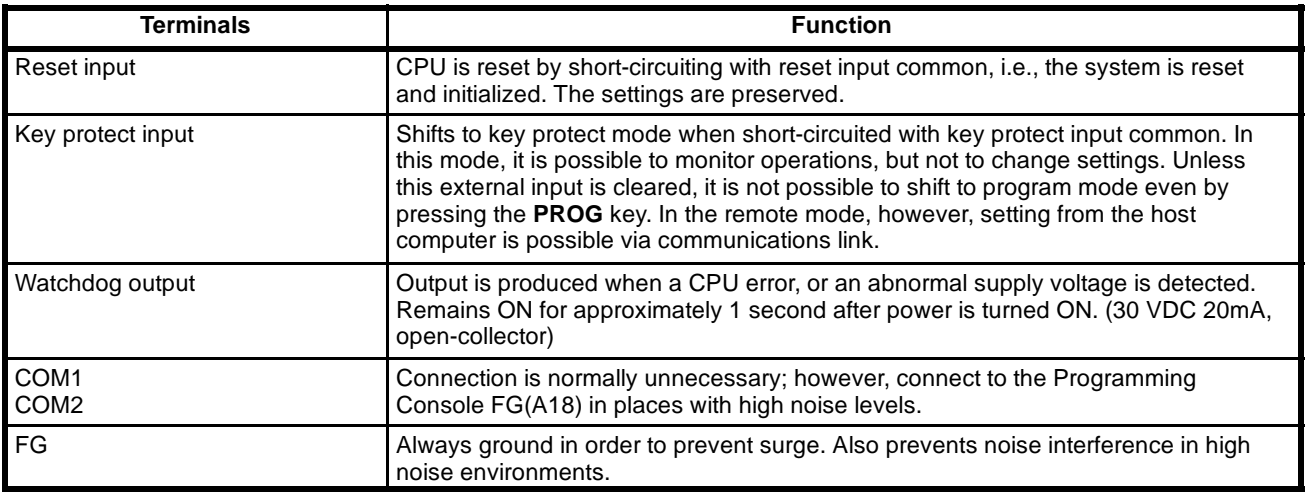

**Note** 1. The external signal input circuit (reset input, key protect input) is the same as that of the Temperature Controller (see *Section 2-3-1*, Note 2 under *Terminal Functions*).

2. Be sure to adjust the power supply voltage to meet the rated values of 5 V, 24 V for the E5M terminal block.

### **2--5--3 Display**

**Terminal Arrangement** The power supply terminals and the display signal input/output connectors are located on the back of the Display. Be sure to connect the signal from the Programming Console to the connector for input signals (on the right in the figure below). There will be no temperature display if the connections are reversed.

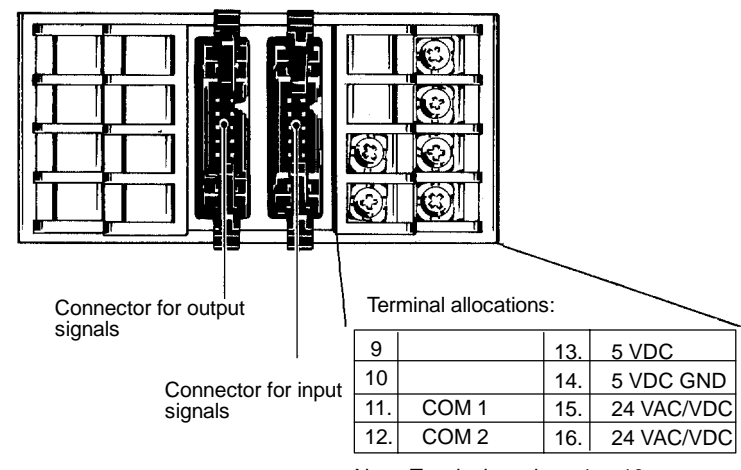

Note: Terminal numbers 1 to 10 are not used.

**Terminal Functions** The following table gives a breakdown of terminal functions for E5M-D.

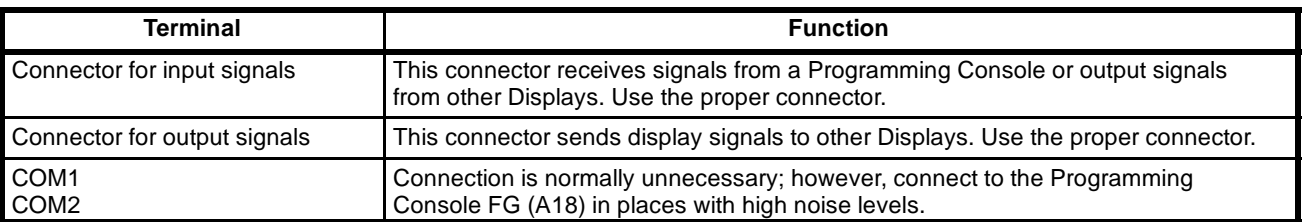

**Note** Be sure to adjust the power supply voltage to meet the rated values of 24 V, 5 V at the E5M terminal block.

# **SECTION 3 E5M System Operation**

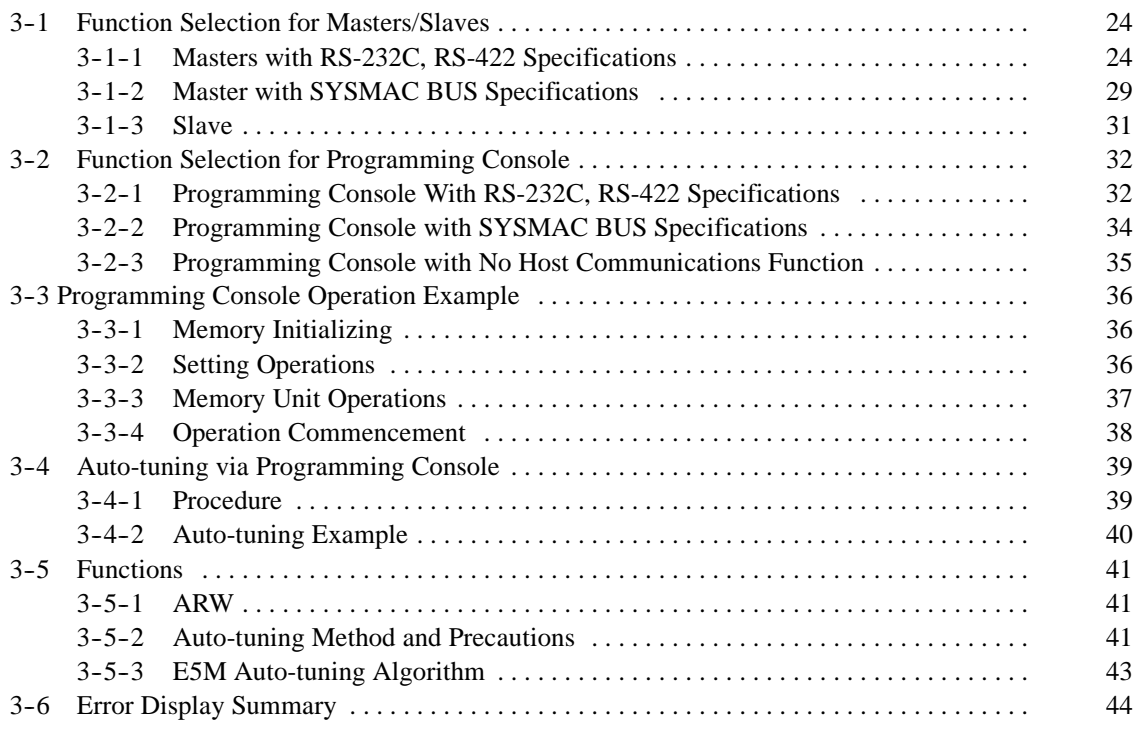

# **3--1 Function Selection for Masters/Slaves**

Function selection for Temperature Controller Masters/Slaves is accomplished with DIP switches. Set the functions to suit the system before operation. DIP switch settings are different with each model. The DIP switch settings are read only when power is turned on, so be sure to turn the power off and then on again after changing settings.

## **3--1--1 Masters with RS-232C, RS-422 Specifications**

**DIP Switch Position** The figure below shows the positions of the various DIP switches of Masters with RS-232C, RS-422 specifications (E5M-TM01, E5M-TM02).

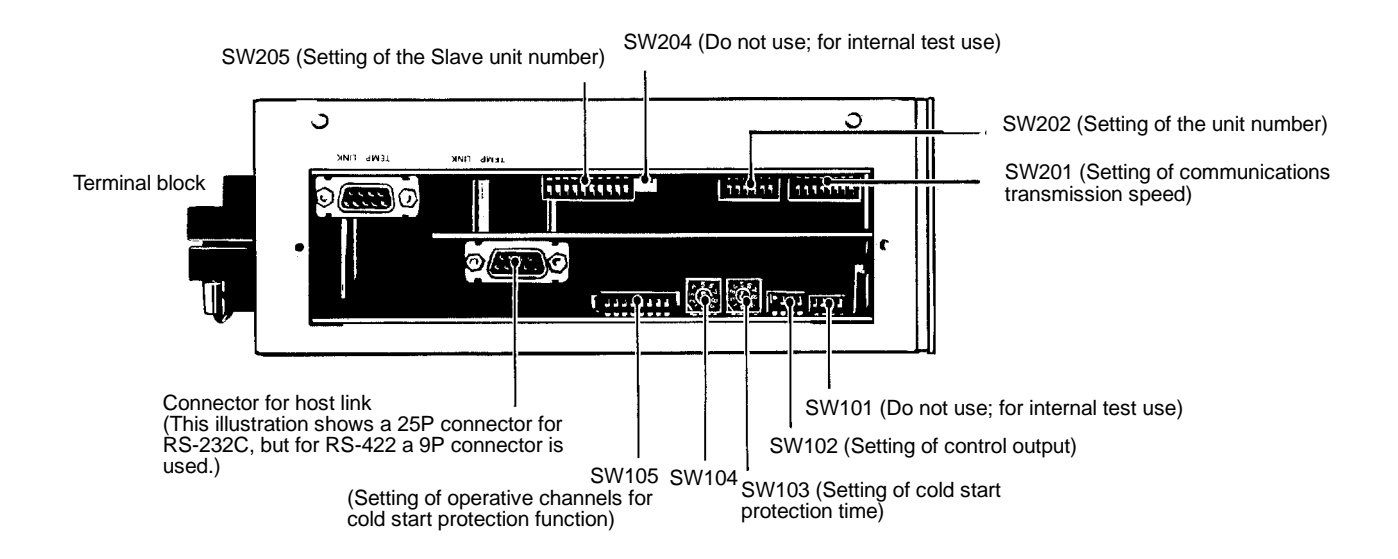

**Unit Number (SW202)**

When using more than one Master and when connecting to the host computer by communications link, the DIP switch is used to set a unit number enabling the differentiation of each Master by the host computer. If there is only one Master, use the factory settings (unit number  $= 0$ ).

(All pins are factory set to OFF.)

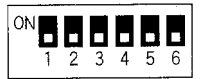

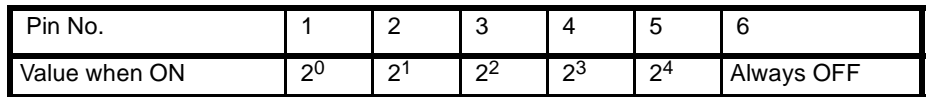

**Note** 1. Be sure that pin 6 is in the OFF position.

- 2. The setting range is from 0 to 31.
- 3. When a pin is ON, its corresponding value is as shown above. For example, when the unit number is 5, pins 1 and 3 are turned ON, while the other pins are turned OFF  $(5 = 2^0 + 2^2)$ .
- 4. Transmission is not possible when two or more Masters have the same unit number.

The following diagrams provide examples of unit number selection.

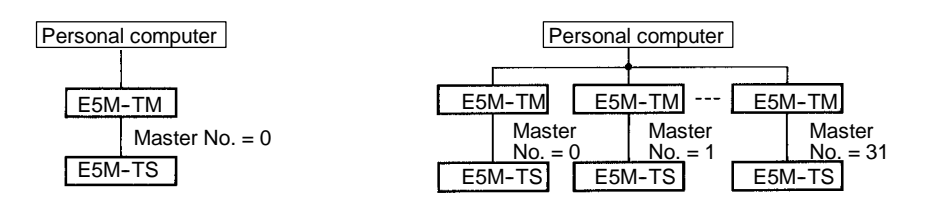

**Slave Unit Number (SW205)** When no Slaves are connected, turn ON pin 1 only (the factory setting). When two or more Slaves are connected, the DIP switch settings register Slave unit numbers.When a Slave with unit number N is connected, turn ON pins 1 and N + 1. For example, when Slaves with unit numbers 1, 2, and 3 are connected, turn ON pins 1, 2, 3, and 4 -- a total of 4 pins. Up to 9 Slaves can be connected.

(Only pin 1 is factory set to ON.)

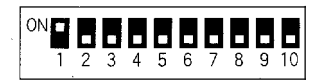

- **Note** 1. If a Slave is connected, and its corresponding DIP switch pin is not turned ON, that slave will be ignored by the Master.
	- 2. If the pin has been turned ON, and the corresponding unit has not been properly connected, a communications error will occur.

The following diagrams provide examples of Slave unit number selection.

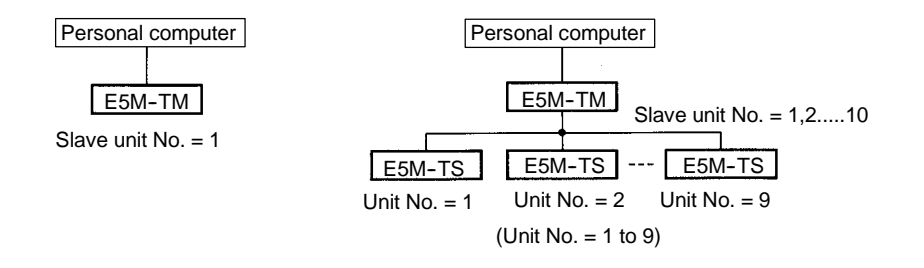

#### **Host Transmission Speed (SW201)**

When communicating with a host computer, the transmission speed must be set. The transmission speed is selected by turning ON only the pin corresponding to one of the following seven settings.

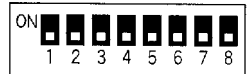

(All pins are factory set to OFF.)

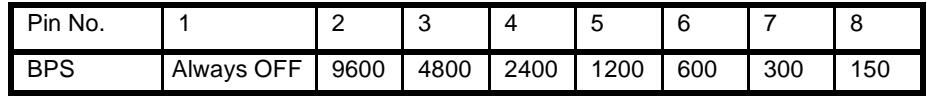

**Note** 1. Pin 1 should always be OFF.

2. Be sure to turn ON only one pin. If 2 or more are pins are turned ON, communications cannot be conducted.

#### **Control Output (SW102)**

The control output mode must be set.

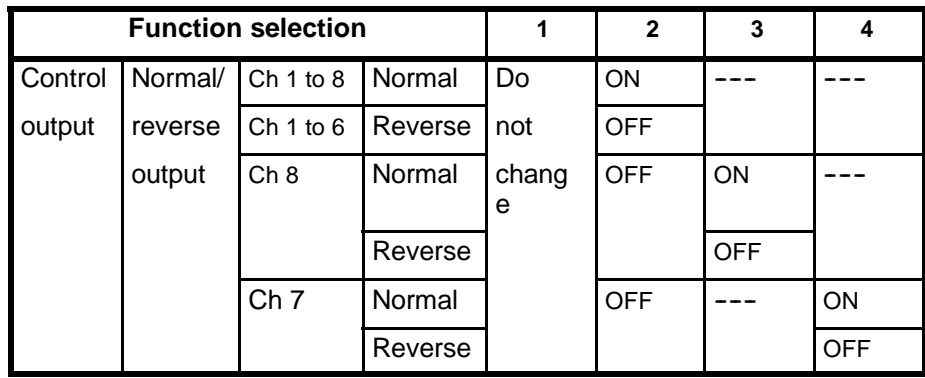

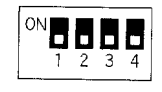

Pins 2, 3, and 4 are factory set to OFF. The factory setting of pin 1 depends on the specifications, with relay voltage output specifications it is ON, and with current output specifications, it is OFF.

- **Note** 1. Do not change pin 1.
	- 2. It makes no difference whether the unspecified pins are ON or OFF.
	- 3. If pin 2 is in the ON position, all channels follow regular operation.
	- 4. If pin 2 is in the OFF position, channels 1 to 6 follow reverse operation while channels 7 and 8 are set by pins 3 and 4.
	- 5. Reverse operation indicates an operation whereby output volume is increased when input falls below the set value. Normal operation indicates an operation opposite to this (see graphs below). For ON/OFF control for relay or voltage output, the proportion of ON and OFF reverses with the changeover from normal to reverse operations. Control by use of heater requires reverse operation, while control by use of cooler requires normal operation.
	- 6. Auto-tuning can be performed even with normal operation.
	- 7. Even during normal operation, output is turned off when STOP mode is entered (a condition identical to power flow interruption).

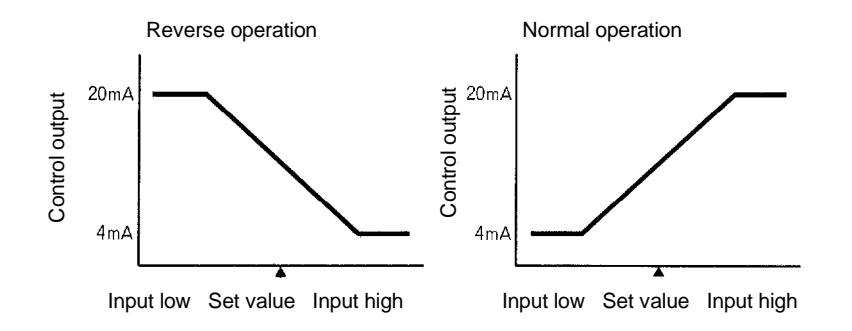

**Cold Start Protection Time (SW103, 104)**

DIP switches SW103 and SW104 set the Cold Start Protection Time in the range of 0 to 99 minutes.

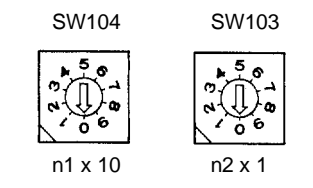

(All switches are factory set to OFF.)

| SW No. | Time                |
|--------|---------------------|
| SW 104 | $n_1 \times 10$ min |
| SW 103 | $n2$ x 1 min        |

**Note** 1. Set time is in minutes.

2. See the following pages for further details about the cold start protection function.

#### **Operative Channels for Cold Start Protection (SW105)**

Setting of operative channels for the cold start protection function is done by the SW105 DIP switch.

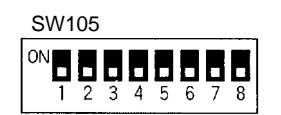

(All pins are factory set to OFF.)

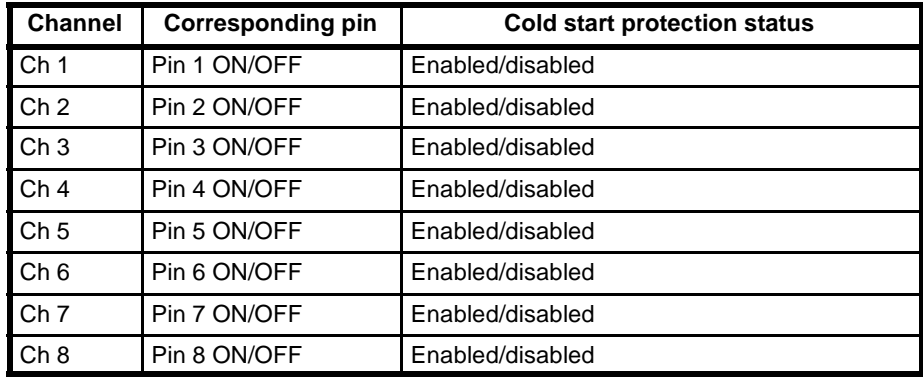

#### **Operation of Cold Start Protection**

 This function delays start-up until all points have reached the set temperature, not just the point where the sensor is located. The operator must determine the time delay from when the sensor reaches the set temperature until all points reach the set temperature; this time delay is called the cold start protection time. Start-up will occur after power is turned on, the set

temperature is reached at the sensor, and the cold start protection time set by the operator on the DIP switch has passed.

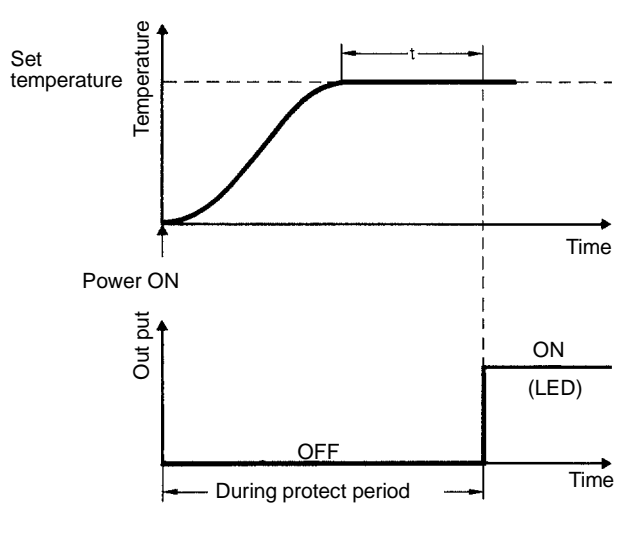

t: cold start protection time

• With the E5M-TM, the channels for which the cold start protection function are operative are set by DIP switch SW105. For example, if the DIP switches corresponding to channels 1 and 2 are set in the ON position, after these 2 channels have both reached the set temperature and following the time period set by SW103/104, output is activated. In other channels, the AND signal of the valid channels set by SW105 becomes the starting signal for the protection time.

The cold start protection function does not operate at all if all pins in SW105 are OFF (the output relay remains OFF and the LED extinguished).

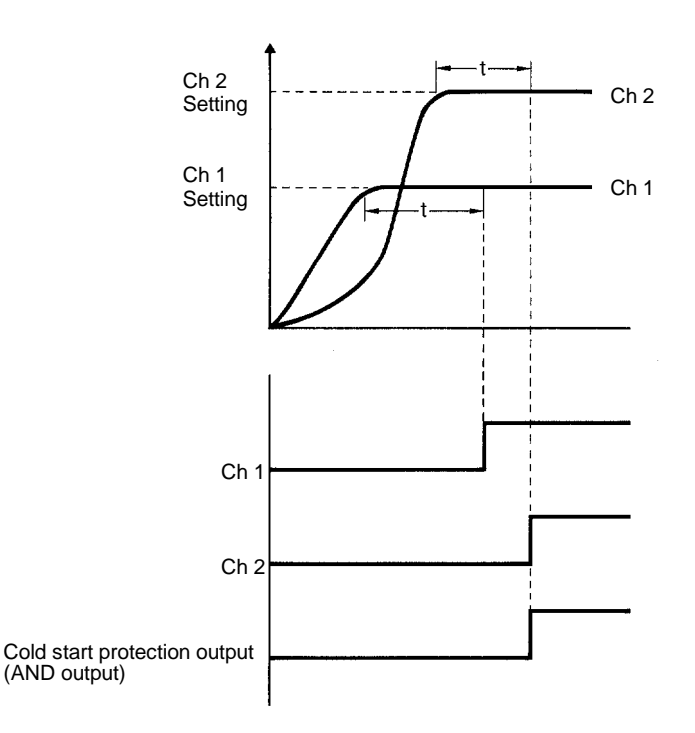

• If any of the cold start protection terminals of connected Temperature Controllers are short circuited, the cold start protection function will be inactivated and the cold start protection output will be turned ON.

 If power is interrupted or Stop mode is entered during operation, the Temperature Controller will be reset. Changing settings, for example, the number of channels. during operation will cause errors. Changing the set temperature will not cause reset.

## **3-1-2 Master with SYSMAC BUS Specifications**

**DIP Switch Position** The figure below shows the positions of the various DIP switches of Masters with SYSMAC BUS specifications (E5M-TM10).

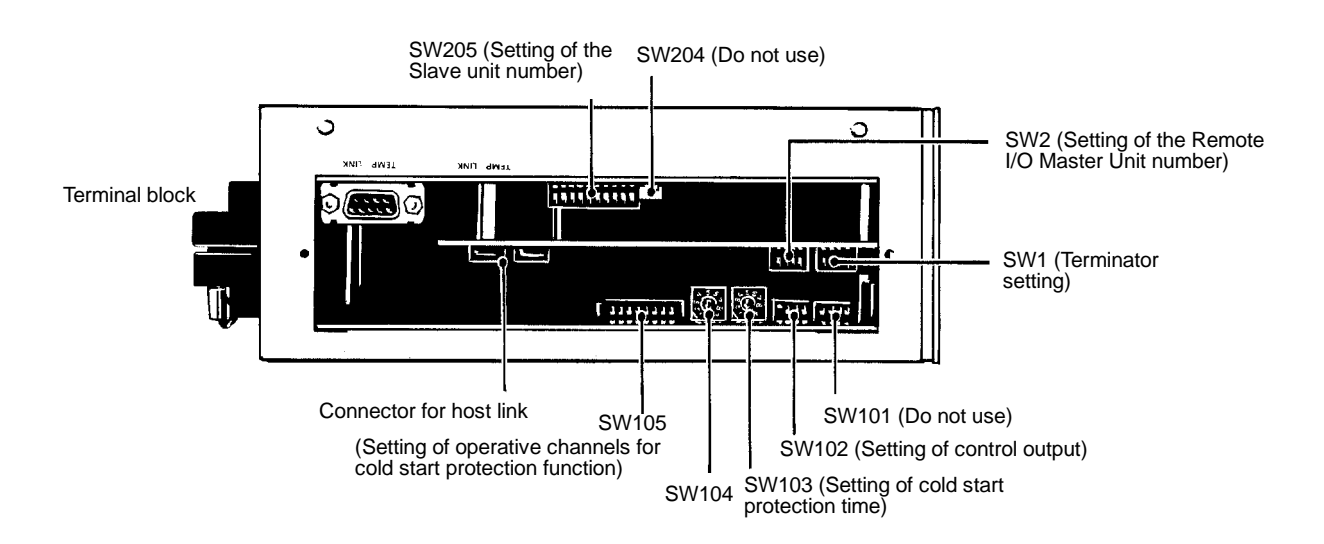

**Unit Number** When connecting the Master to a Programmable Controller via a communications link, it is necessary to set the number of the Remote I/O Master Unit in SYSMAC BUS by DIP switch to allow for the allocation of words in PC memory. The Temperature Controller makes exclusive use of 4 I/O words. Do not use one unit number for more than one Master.

(All pins are factory set to OFF.)

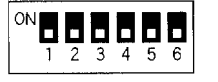

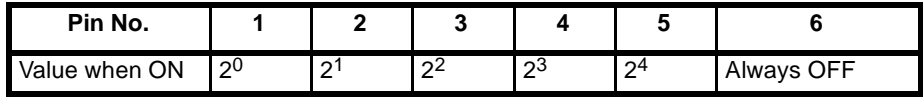

- **Note** 1. Be sure that pin 6 is in the OFF position.
	- 2. When a pin is ON, its corresponding value is as shown above. For example, when the unit number is 5, pins 1 and 3 are turned ON, while the other pins are turned OFF ( $5 = 2^0 + 2^2$ ). In this case, the E5M system group would be allocated IR 005, 006, 007, and 008.

This DIP switch designates the terminator when SYSMAC BUS is used as the host. The Unit at the end of the optical cable, not the highest unit number, must be set as the terminator. **Terminator (SW1)**

(All pins are factory set to OFF.)

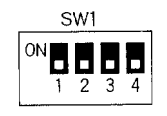
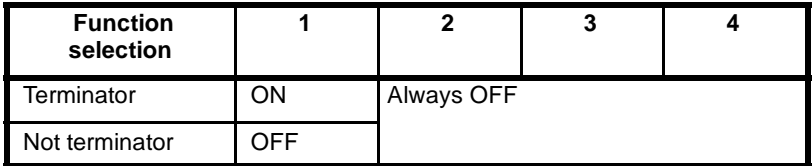

**Note** Be sure to keep pins 2, 3 and 4 OFF. If ON, transmission will not maintain normal speed (187,500 bps).

The use of SW204 and 205, SW101 to 105 are the same as for RS-232C, RS-242 Temperature Controllers. **Switches other than SW1, SW2**

The same as for RS-232C, RS-422 Temperature Controllers. **Slave Unit Number**

In the C500, IR bits are allocated to I/O points automatically and consecutively beginning with IR 000. Be sure that the words allocated to the E5M by the unit number are not already allocated to I/O points in the PC. **Programmable Controller I/O Word Allocation**

> In the C200H, a different method of allocation is used, and bits cannot be allocated to both I/O points and Masters.

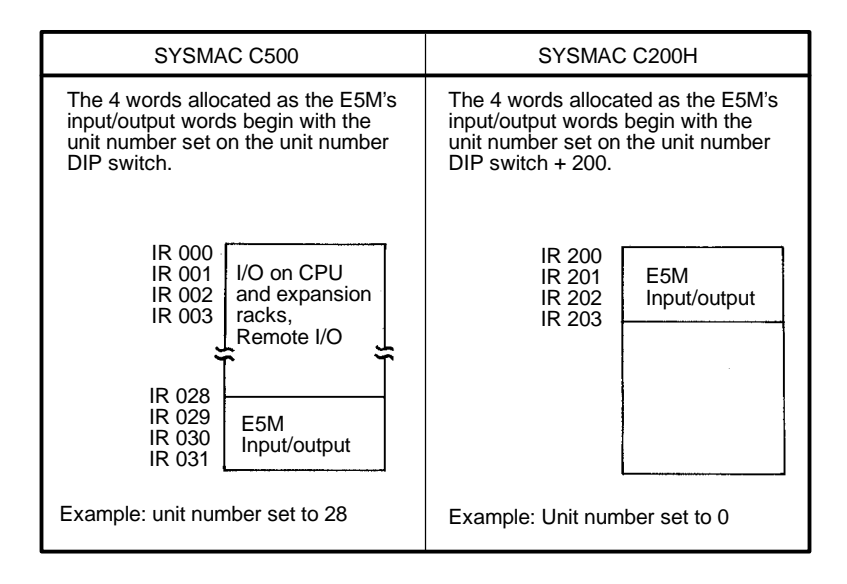

## **3--1--3 Slave**

**DIP Switch Position** The figure below shows the positions of the various DIP switches of Slaves (E5M-TS).

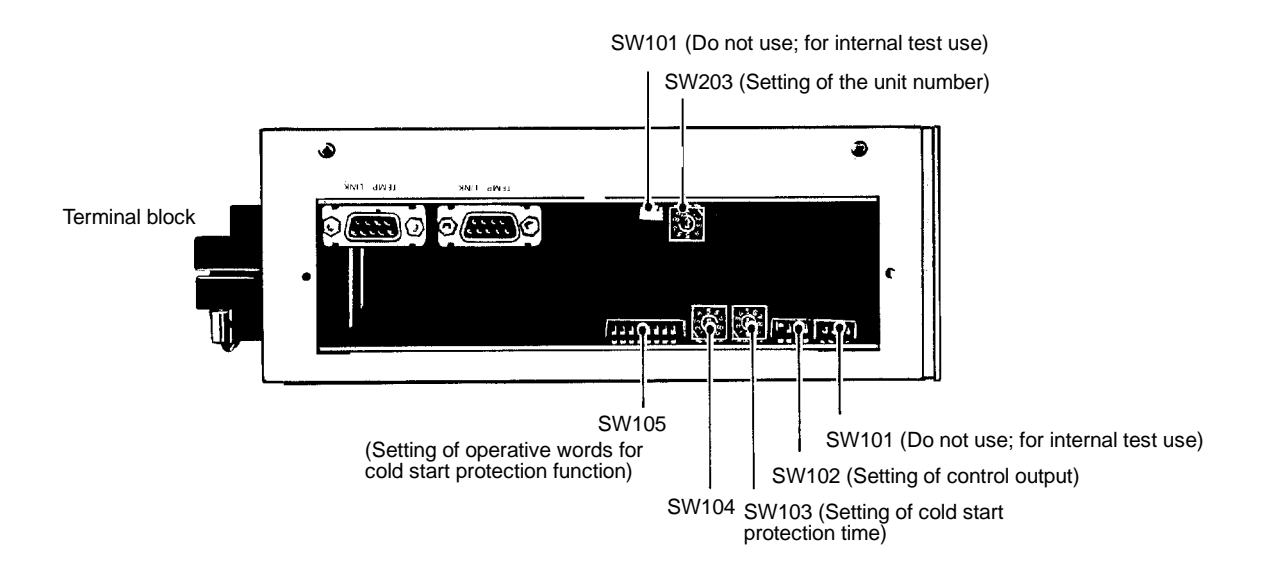

When more than one Slave is connected, a unit number is set by DIP switch to allow differentiation of the Slaves by the Master or the Programming Console. **Unit Number (SW203)**

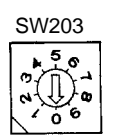

(Factory set to OFF.)

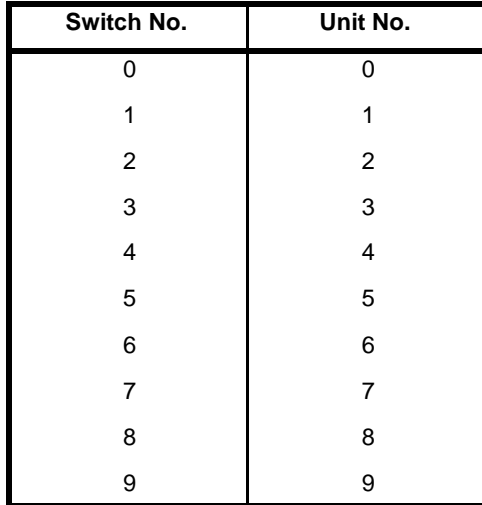

**Note** 1. If a Slave number is set to 0 in systems connected to a Master, that unit will be ignored by the Master.

2. Be sure that in each system group unit numbers are used only once. If one number is used more than once, a communications error occurs and the system stops operating.

3. The setting range is as follows: for systems connected to a Master, 1 to 9; for systems connected to a Programming Console, 0 to 9.

The following diagrams provide examples of unit number selection.

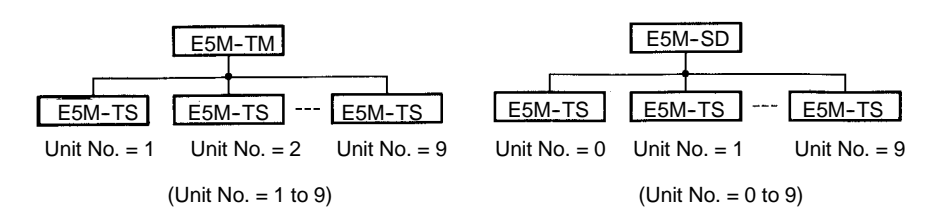

**Switches Other Than SW203** The uses of SW204 and SW101 to 105 are the same as for RS-232C, RS-422.

# **3--2 Function Selection for Programming Console**

Function selection for the Programming Console is accomplished with DIP switches. Set the functions to suit the system before operation. DIP switch settings are different with each model. The DIP switch settings are read only when power is turned on, so be sure to turn the power off and then on again after changing settings.

## **3--2--1 Programming Console With RS-232C, RS-422 Specifications**

**DIP Switch Position** The figure below shows the position of the various DIP switches of Programming Consoles with RS-232C, RS-422 specifications (E5M-SD01/SD02).

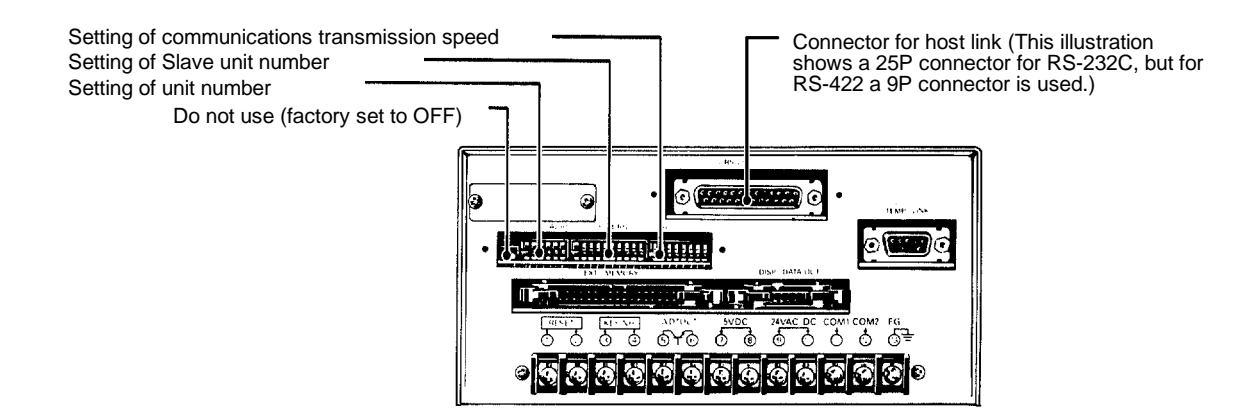

**Unit Number** When using the Programming Console and communicating with the host computer via RS-232C or RS-422, the unit number enabling the host computer to differentiate each Programming Console is set with this DIP switch. When connecting only one Programming Console to the host computer, use the factory setting (Master unit number =  $0$ ).

(All pins are factory set to OFF.)

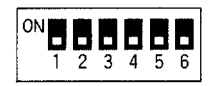

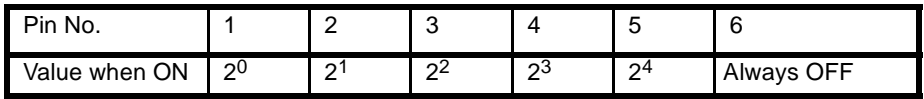

- **Note** 1. Be sure that pin 6 is in the OFF position.
	- 2. The setting range is from 0 to 31.
	- 3. When a pin is ON, its corresponding value is as shown on the previous page. For example, when the unit number is 5, pins 1 and 3 are turned ON, while the other pins are turned OFF ( $5 = 2^0 + 2^2$ ).
	- 4. Transmission is not possible when two or more Masters have the same unit number.

The following diagrams provide examples of unit number selection.

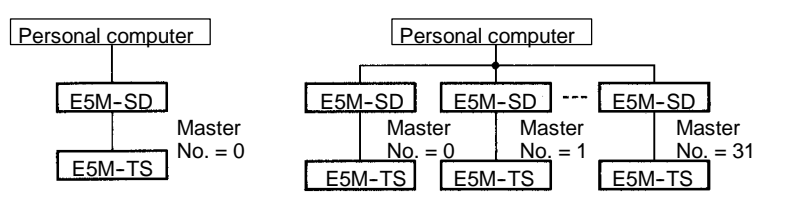

#### **Slave Unit Number**

The Programming Console always has Temperature Controller Slaves connected to it and the Slave unit numbers set on the DIP switches enable the Programming Console to differentiate these Slaves. For a Slave number "N," turn ON the  $N + 1$  number pin. For example, if 4 Units whose unit numbers are 0, 1, 2, and 3 are connected, turn ON pins 1, 2, 3, and 4, with all of the others remaining OFF.

(All pins are factory set to OFF.)

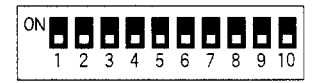

- **Note** 1. The setting range for the Slave numbers is N = 0 to 9.
	- 2. If all pins are OFF, operation will stop in the reset condition (the entire display registering 000...).
	- 3. If a Slave is properly connected, but the pin corresponding to its unit number is not ON, the unit will be ignored.
	- 4. If the proper pin is ON, but the corresponding unit is not connected, a communications error (E555) will occur.

The following diagrams provide examples of Slave number selection.

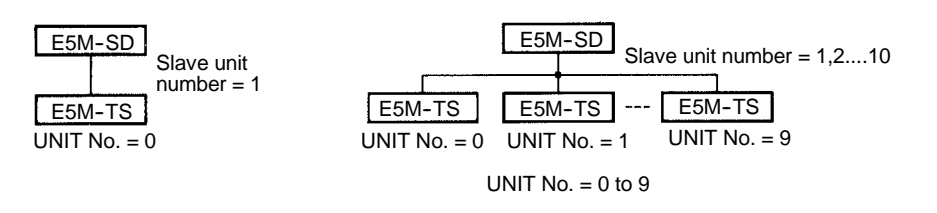

#### **Host Communications Transmission Speed**

The transmission speed for communications with a host computer must be set. The speed is selected by setting ON one of the following seven modes.

(All pins are factory set to OFF.)

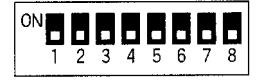

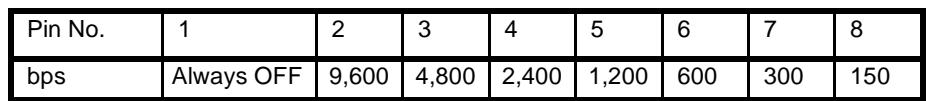

- **Note** 1. Be sure to keep pin 1 OFF.
	- 2. Be sure to set only one pin ON. If 2 or more are set ON, communications with the host will not be possible.

### **3--2--2 Programming Console with SYSMAC BUS Specifications**

**DIP Switch Position** The figure below shows the positioning of the various DIP switches for Programming Consoles with SYSMAC BUS specifications (E5M-S10).

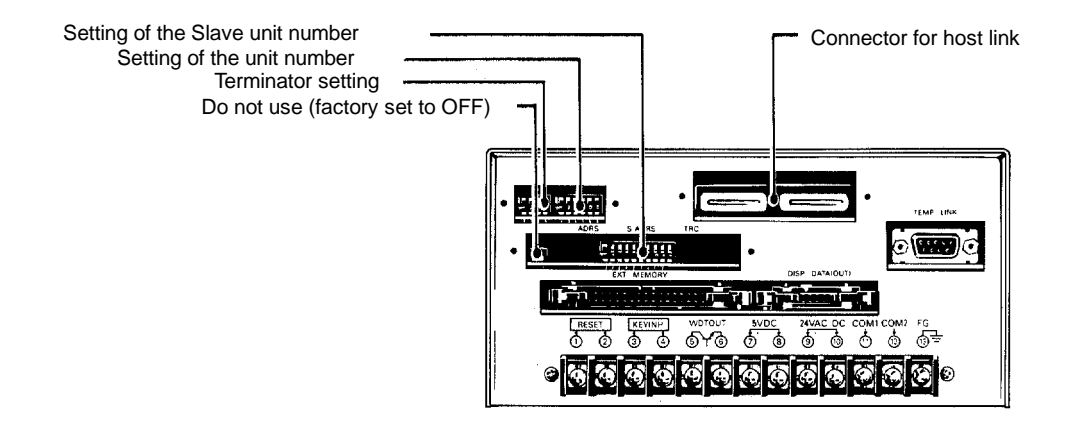

**Unit Number** When using the Programming Console connected to the Programmable Controller via SYSMAC BUS, it is necessary to set the unit number to allocate words in PC memory. A Temperature Controller uses 4 words; be sure that these words are allocated to the Temperature Controller only.

(All pins are factory set to OFF.)

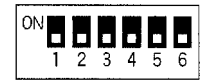

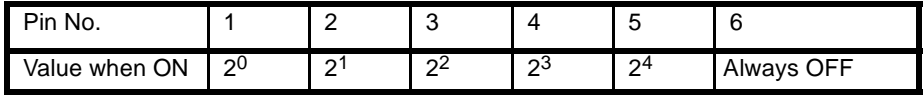

**Note** 1. Be sure that pin 6 is in the OFF position.

2. When a pin is ON, its corresponding value is as shown on the previous page. For example, when the unit number is 5, pins 1 and 3 are turned ON, while the other pins are turned OFF ( $5 = 2^0 + 2^2$ ). In this case, the E5M system group makes exclusive use of I/O words 5, 6,7, 8 (with the C500 PC).

**Terminator** When using the Programming Console and when communicating with the host computer via SYSMAC BUS, the terminator is selected by the terminator DIP switch. The unit at the end of the optical cable, not the highest unit number, must be set as the terminator.

(All pins are factory set to OFF.)

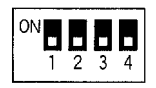

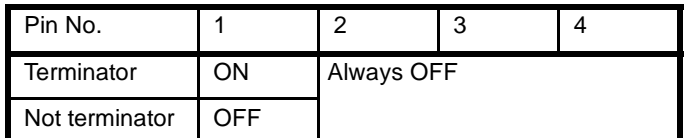

The same as for RS-232C, RS-422 Temperature Controllers.

**Note** Be sure to keep pins 2, 3, 4 OFF. If ON, transmission will not maintain normal speed (187,500 bps).

**Selection of Slave Unit Number**

**Programmable Controller I/O Table Allocation**

As the I/Os incorporated into the Programmable Controller are automatically allotted in order from IR 000, be sure to set the E5M unit number so that the words do not overlap with other I/Os. SYSMAC BUS communications for the E5M system carry out word allocation identical with that of Optical I/O Units. Since word allocation is determined by means of a word multiplier in the SYSMAC C1000H and C2000H series, exercise caution.

When using the C200H series, consult the following chart. Since the program and I/O allocation examples given in *4--2* are for C500 PCs, when using C200H, change the E5M input/output words in accordance with the chart information.

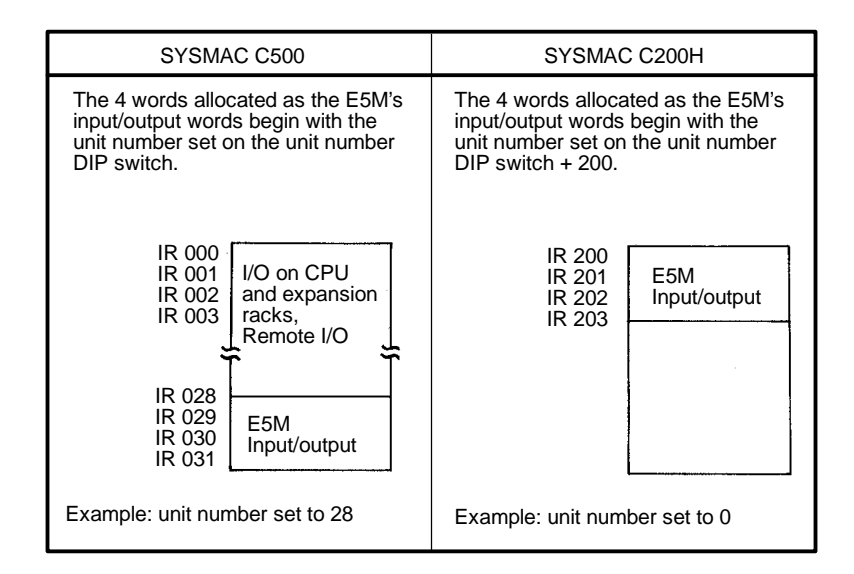

# **3--2--3 Programming Console with No Host Communications Function**

**DIP Switch Position** The figure below shows the position of DIP switches for Programming Consoles with no host communications function (E5M-SD00).

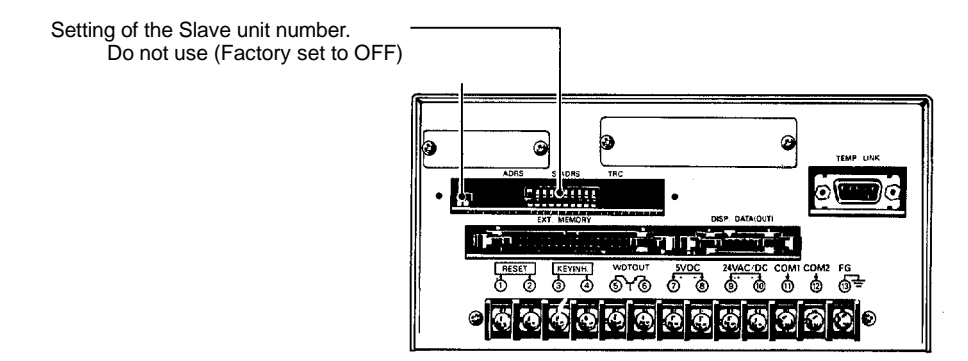

The same as for RS-232C, RS-422 Temperature Controllers. **Selection of Slave unit Number**

# **3--3 Programming Console Operation Examples**

# **3--3--1 Initializing Memory**

All set values stored in memory can be initialized with the procedure given below. The following procedure can also be used to initialize memory after a memory error (E111) has occurred.

- *1, 2, 3...* 1. Press the PROG key. The PROG indicator will light indicating that the Controller is in PROGRAM mode.
	- 2. Enter the memory initialization mode by holding down the FUNCTION key and then simultaneously pressing the SET POINT key for at least 3 seconds. The memory initialization mode will not be entered if the Set Point key is pressed before the Function key. If the memory initialization mode has been entered, *CLERr* will appear on the PV display.
	- 3. Press the WRITE key. The PV display will go blank and ---- will appear on the SV display. If any other key is pressed, the initialization operation will be canceled and the Controller will return to the condition it was in before the operation was started.
	- 4. Turn the power to the Controller off and then back on. This completes memory initialization; all set values in memory will have been initialized.

**Note** Memory can be initialized in PROGRAM mode only.

# **3--3--2 Setting Operations**

**Setting Specific Channels** The following example shows how to write various set values for channel 1 of Unit 0.

- *1, 2, 3...* 1. Press the PROG key. The PROG indicator will light indicating that the Controller is in PROGRAM mode.
	- 2. Press the REMOTE key to shift to LOCAL mode. The REMOTE indicator will go off.
	- 3. Press the UNIT key to set the unit number to 0.
	- 4. Press the CH key to set the channel number to 1.
	- 5. Press the desired set key (SP, P, I, D, etc.). The current set value will flash on the display.
	- 6. While the display is flashing, use the UP and DOWN keys to change the set value as desired.
	- 7. When the desired set value appears on the display, press the WRITE key to write this value into memory. The display will stop flashing.
	- 8. Continue setting any other set values required by repeating steps 5 through 7.

#### **Setting All Channels** The follow example shows how to write identical set values for all channels of a given Unit.

- *1, 2, 3...* 1. Press the PROG key. The PROG indicator will light indicating that the Controller is in PROGRAM mode.
	- 2. Press the REMOTE key to shift to LOCAL mode. The REMOTE indicator will go off.
	- 3. Set the unit number to one less than the number of the desired Unit. (Step 4, below, will cause the unit number to be incremented by 1.) It is not necessary to set the unit number if only one Controller is being used.
	- 4. Hold down the CH key and then simultaneously press the UNIT key. "*A"* will appear on the display.
- 5. Press the desired set key (SP, P, I, D, etc.). The current set value will flash on the display.
- 6. While the display is flashing, use the UP and DOWN keys to change the set value as desired.
- 7. When the desired set value appears on the display, press the WRITE key to write this value into memory. The display will stop flashing.
- 8. Read out the set values for any channel to confirm that the set values have been input properly.

#### **Setting All Units** The follow example shows how to write identical set values for all channels of all Units.

- *1, 2, 3...* 1. Press the PROG key. The PROG indicator will light indicating that the Controller is in PROGRAM mode.
	- 2. Press the REMOTE key to shift to LOCAL mode. The REMOTE indicator will go off.
	- 3. Hold down the UNIT key and then simultaneously press the CH key. This will set the unit number to *R*.
	- 4. Press the desired set key (SP, P, I, D, etc.). The current set value will flash on the display.
	- 5. While the display is flashing, use the UP and DOWN keys to change the set value as desired.
	- 6. When the desired set value appears on the display, press the WRITE key to write this value into memory. The display will stop flashing.
	- 7. Read out the set values for any channel in any Unit to confirm that the set values have been input properly.

# **3--3--3 Memory Unit Operations**

### **Read/Write**

The memory cartridge divides memory into 3 zones, with each zone containing all set values for a maximum of 80 channels. When conducting memory operations, be sure to first designate the zone number, 1 to 3. When the **MEMORY** key is entered, nr is displayed at CHR, and the Read mode is entered. When the **MEMORY** key is pressed again, nu is displayed at CHR and the Write mode is entered.

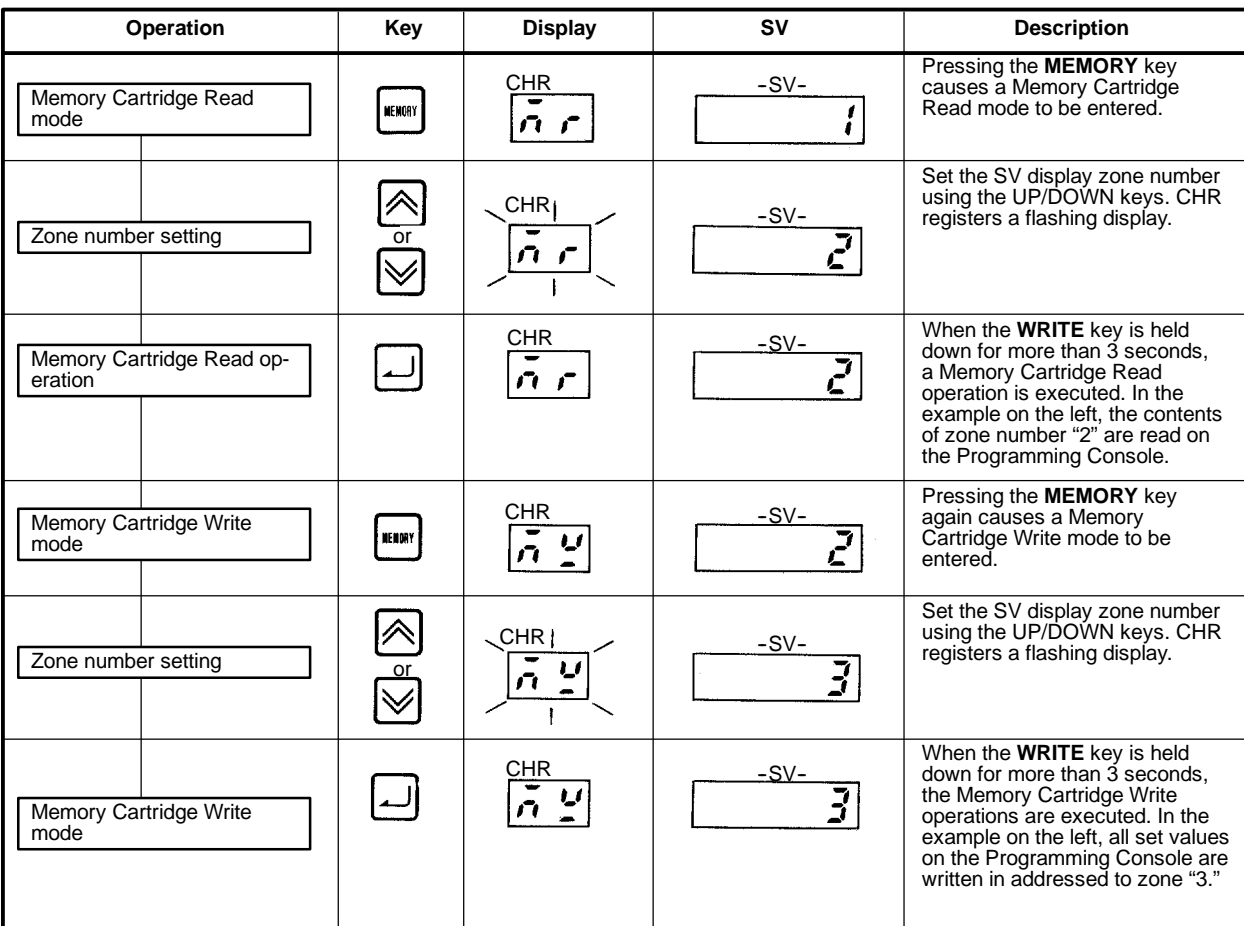

**Note** Pressing keys other than those indicated will cause the current mode to be left.

**Execution Confirmation and** Since no final display is shown following execution of Write or Read, be sure to keep the **WRITE** key firmly pressed down for more than 3 seconds. **Error Display**

> The following errors during Memory Cartridge operation will result in an error message (E999).

- *1, 2, 3...* 1. When a Memory Cartridge is not inserted.
	- 2. When data is not read out properly from the Memory Cartridge.
	- 3. When data is not written in properly onto the Memory Cartridge.

In any of these three cases, operations continue under the previous conditions. The error message can be cleared by pressing any key.

Be sure to insert and remove the Memory Cartridge only after turning off the power to the Programming Console (insertion or removal during operation can destroy memory contents). **Handling Precautions for Memory Cartridge**

### **3--3--4 Operation Commencement**

Once all settings have been completed, operations can commence. Channels with set values and alarm set values which are outside of the allowable ranges will result in no control output. Refer to section *3--4* when performing auto-tuning prior to operation commencement.

To commence operations, press the RUN key. The RUN LED lights and all operative channels (channels which have no invalid settings) begin operation.

If the RUN key is pressed while Unit is operating, the RUN LED goes off and operation ceases. The RUN key is valid only in PROGRAM mode. Be sure to confirm whether the Temperature Controllers are operating by checking the output indicator on each Unit.

# **3--4 Auto-tuning via Programming Console**

The E5M is a temperature control system with PID control. When using for the first time, the optimum PID and ARW values for the control conditions need to be set prior to operation. Since the E5M is provided with an auto-tuning function, follow the procedures listed below to tune PID constants and ARW values.

## **3--4--1 Procedure**

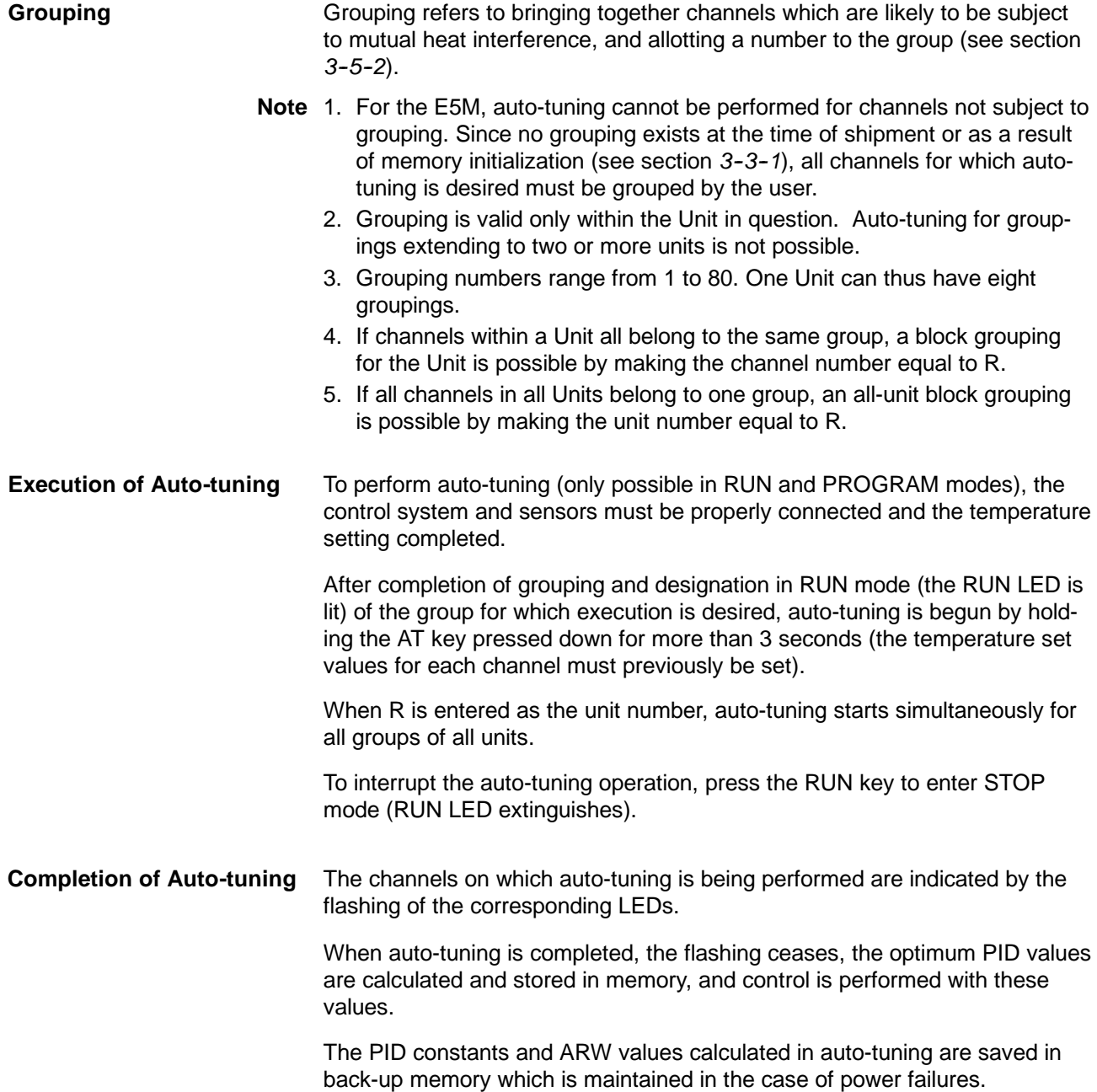

# **3-4-2 Auto-tuning Example**

The following example shows auto-tuning for groups "1, 2, 3" under these conditions:

Unit number  $= 0$ .

Grouping: Ch 1 to  $3 =$  Group 1; Ch 4 to  $6 =$  Group 2;

Ch  $7$  to  $8 =$  Group 3.

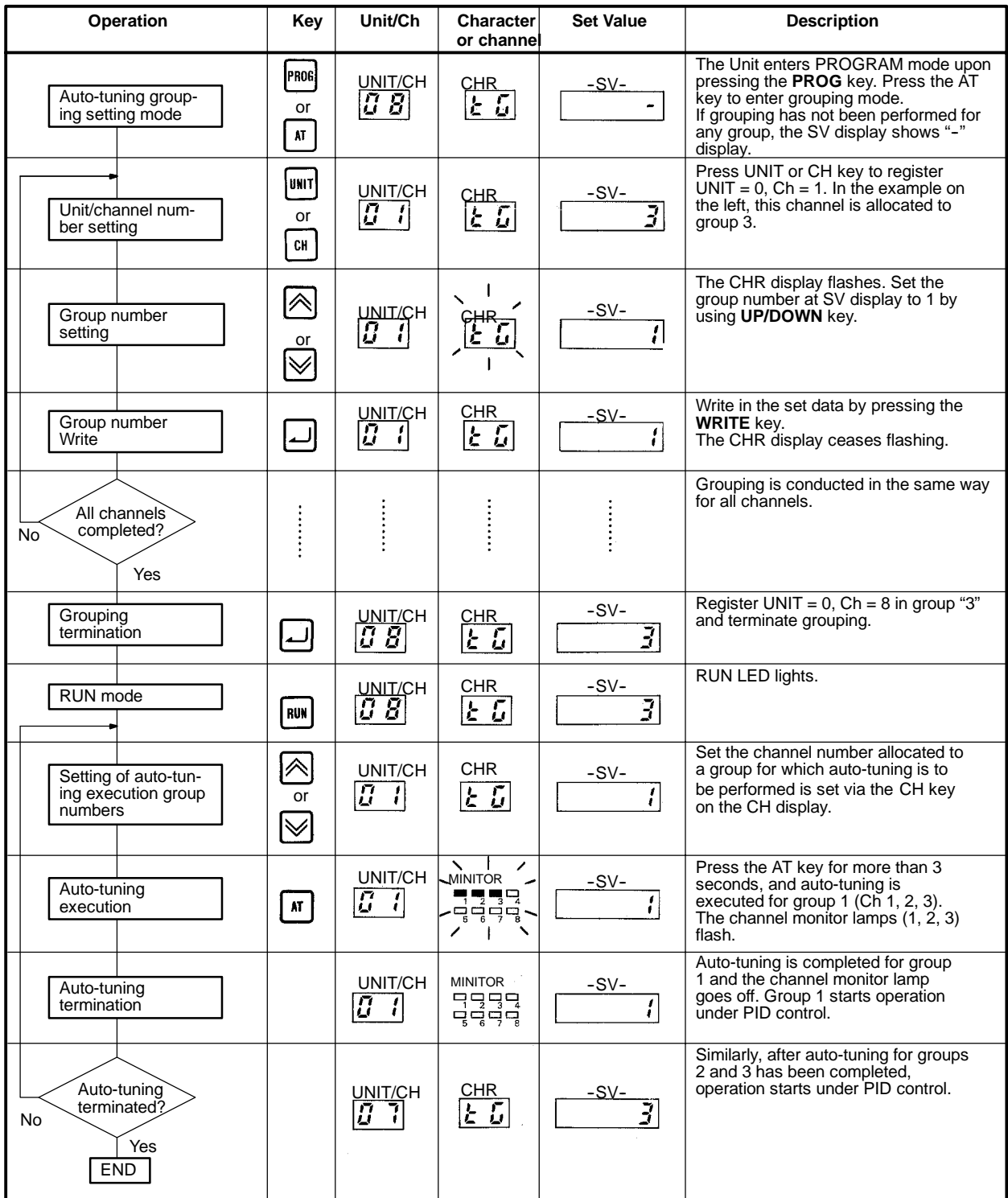

# **3--5 Functions**

## **3--5--1 ARW**

In control operation with integral operation, over-integration during the initial stages of control operations can result in temperature overshoot. To prevent overshooting, the ARW value provides the convergent value of the integral as the initial value. The procedure is as follows:

- *1, 2, 3...* 1. When the convergent value is not known for a control object, a value of 50 (ARW = 50) is set and control is performed.
	- 2. When control attains a stable condition, the output value becomes the convergent value of the integral, and setting is renewed using this as ARW value.
	- 3. When power is next applied to the Unit, control performance with an extremely small amount of overshoot can be expected.

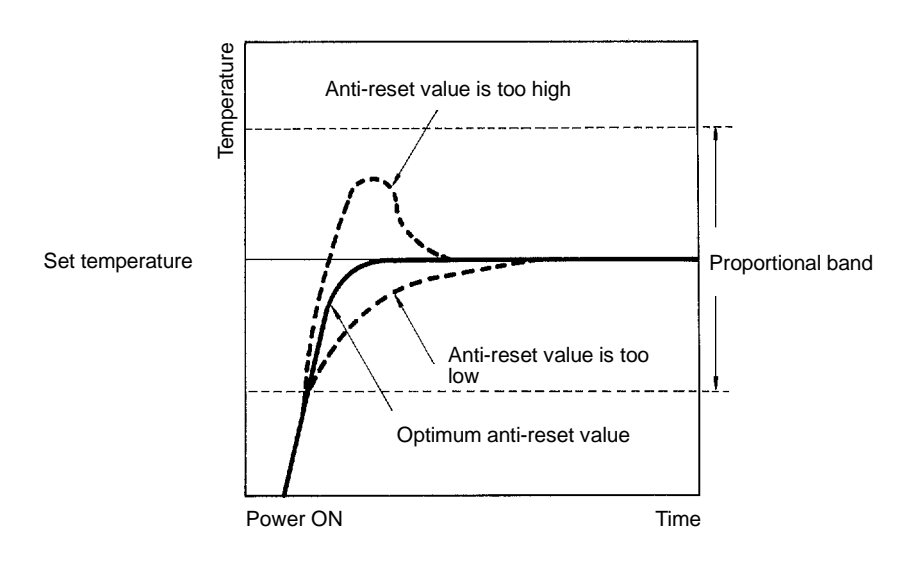

## **3--5--2 Auto-tuning Procedure and Precautions**

E5M grouping function enables auto-tuning for heat interference. Auto-tuning for normal output (cooling control) is also possible.

**Operation Procedure** The operation differs according to the type of host communications link. For details, refer to the specifications for each host link. An outline of the procedure is as follows:

### *1, 2, 3...* 1. **Grouping**

Grouping is valid only within one Unit; grouping extending to two or more Units is not possible.

Group numbers range from 1 to 8; i.e., each unit can contain up to eight groups.

Auto-tuning cannot be conducted if grouping has not been performed. Even if there is no heat interference, be sure to perform grouping for each individual channel.

#### 2. **Temperature setting**

The PID constant differs according to the control temperature. Input the desired temperature set value.

### 3. **Control period setting**

The control period after memory initialization is set at 20 seconds. Set a control period suited to actual output. The shorter the control period is,

the better the control characteristics becomes. but as the frequency of contact opening and closing becomes higher, contact life is shortened. With solid-state outputs, there is no relationship between control period and life span since there is no contact. Set to 1 second. With current outputs control period has no affect on the output. The output current is controlled by the sampling period.

#### 4. **Power application to the control object.**

In order for auto-tuning to measure the heat characteristics of the control object, it is necessary to actually raise the temperature. Be sure to maintain conditions such that temperature control is possible.

#### 5. **Operation**

With the Programming Console, press the RUN switch while PROG is lit. When communicating from a host computer, an operation command is sent.

#### 6. **Auto-tuning**

Auto-tuning is started.

#### **Auto-tuning Precautions**

Where there is strong heat interference, as with metal molds, control by set temperature may not be possible. Exercise caution.

#### **Example**

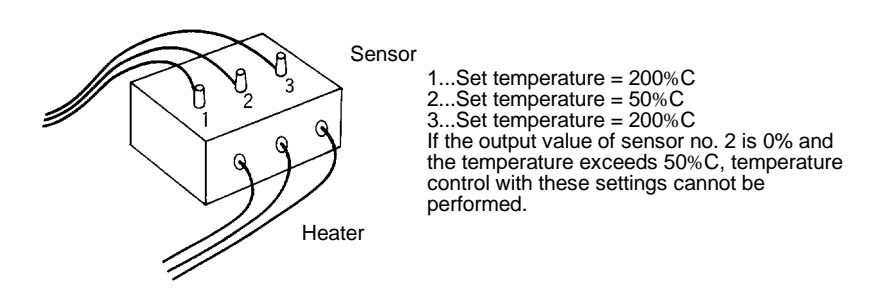

The PID and ARW values obtained by auto-tuning have an amplitude decrease rate of 25%, and they may not suit some heating systems or application. In such cases, perform setting manually referring to the auto-tuning value.

To eliminate hunting (when slow response is acceptable). For slow hunting...increase P or I value. For hunting in short cycles...decrease D value. To eliminate overshoot (when long rise time is acceptable)...decrease ARW value.

Heat characteristic measurement is not possible with operations with automatic changeover of heater capacity by temperature, or cooling at a temperature slightly higher than a set temperature. Conduct auto-tuning in the fixed heat system of the desired temperature.

When controlling heat/cool application, optimum PID parameter cannot be obtained. Set parameters manually.

The E5M may not perform stable control in heating systems with dead time of less than 40 seconds. In such a case, set parameters manually to conduct PID control. To measure dead time: conduct ON/OFF control  $(P = 0)$ ; after

the set value has been exceeded, measure the time required to return to the set value.

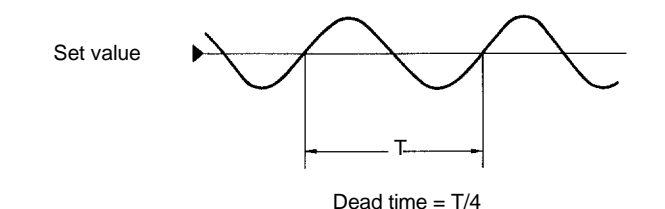

## **3--5--3 E5M Auto-tuning Algorithm**

#### **Step Response Method Auto-tuning (Pin no. 3 of SW101 is OFF)**

*1, 2, 3...* 1. E5M requires the following conditions to perform the step response auto-tuning. It will turn the output OFF and wait in stand-by condition until conditions are satisfied.

Reverse operation (heating system):

Present Temperature ≤ (Set Temperature - FS Lower Limit Temperature) x 2/3

Normal operation (cooling system):

Present Temperature ≥ FS Upper Limit Temperature - (FS Upper Limit Temperature - Set Temperature) x 2/3

- 2. If the conditions are not satisfied, then auto-tuning commences after approx. 1 hour, based on the temperature at that time.
- 3. The first auto-tuning after power application starts on all the channels which have been grouped together.

**Example:** Ch 1, Ch 2, Ch 3 have been set in the same group.

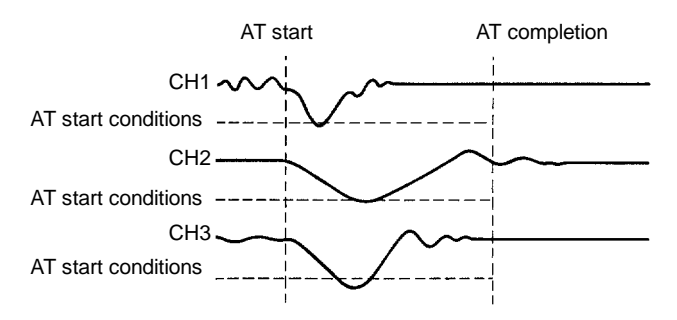

4. Auto-tuning is conducted in order by channel number by group. **Example:** Ch 1, Ch 2, Ch 3 have been set in the same group.

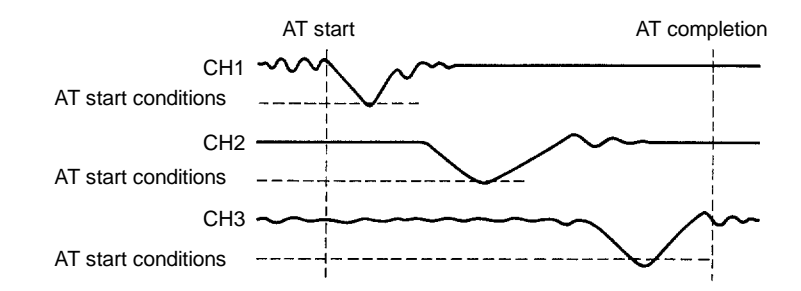

5. If eight channels are grouped together and there is heat interference, a stand-by of approximately 1 hour may occur for each due to the heat capacity of each channel. Thus, a total of 8 hours or more of auto-tuning time is required.

#### **Limit Cycle Method Auto-tuning**

- *1, 2, 3...* 1. The limit cycle method of auto-tuning conducts ON/OFF control at set temperature, measures 3-cycle hunting, and calculates the PID constant. Since the temperature variation of the hunting is the same as with ordinary ON/OFF control, the temperature fluctuation differs according to the heat system. The same can be said of auto-tuning time.
	- 2. The first auto-tuning after power application starts on all the channels which have been grouped together.

A desired channel can be selected regardless of the group in which it is included. (*See note below)*

**Example:** Ch 1, Ch 2, Ch 3 have been set in the same group.

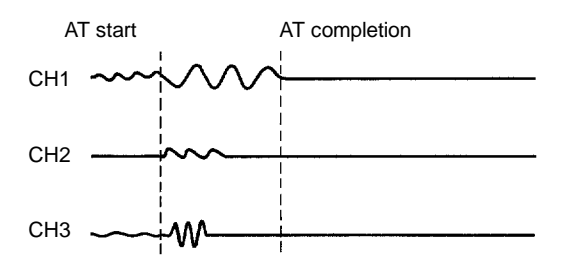

3. The limit cycle method of tuning is conducted in order by channel number for each group.

**Example:** Ch 1, Ch 2, Ch 3 are set in the same group.

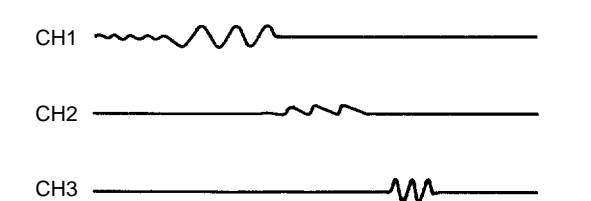

**Note** When auto-tuning is executed for the first time, either the step response method or the limit cycle method will be selected depending on the conditions stated below. For all auto-tuning operations after the first one, the limit cycle method will be employed regardless of the conditions.

Reverse operation (heating):

Process temperature  $\leq$  (Set temperature - FS lower-limit temperature) x 2/3 Normal operation (cooling):

Process temperature  $\leq$  FS upper-limit temperature - (FS lower-limit temperature - Set temperature)  $x$  2/3

When the process temperature satisfies the above condition, the step response method will be employed. Otherwise, the limit cycle method will be employed.

# **3--6 Error Display Summary**

The E5M possesses the full range of self-diagnostic functions. During communications, all types of error information are transmitted in the form of status data (for details, refer to the *Host Link Communications* section). For the Programming Console and Display, error messages are shown on the PV display as shown below:

Maintain input level within measurable range.

### *Error Display Summary* **Section 3-6**

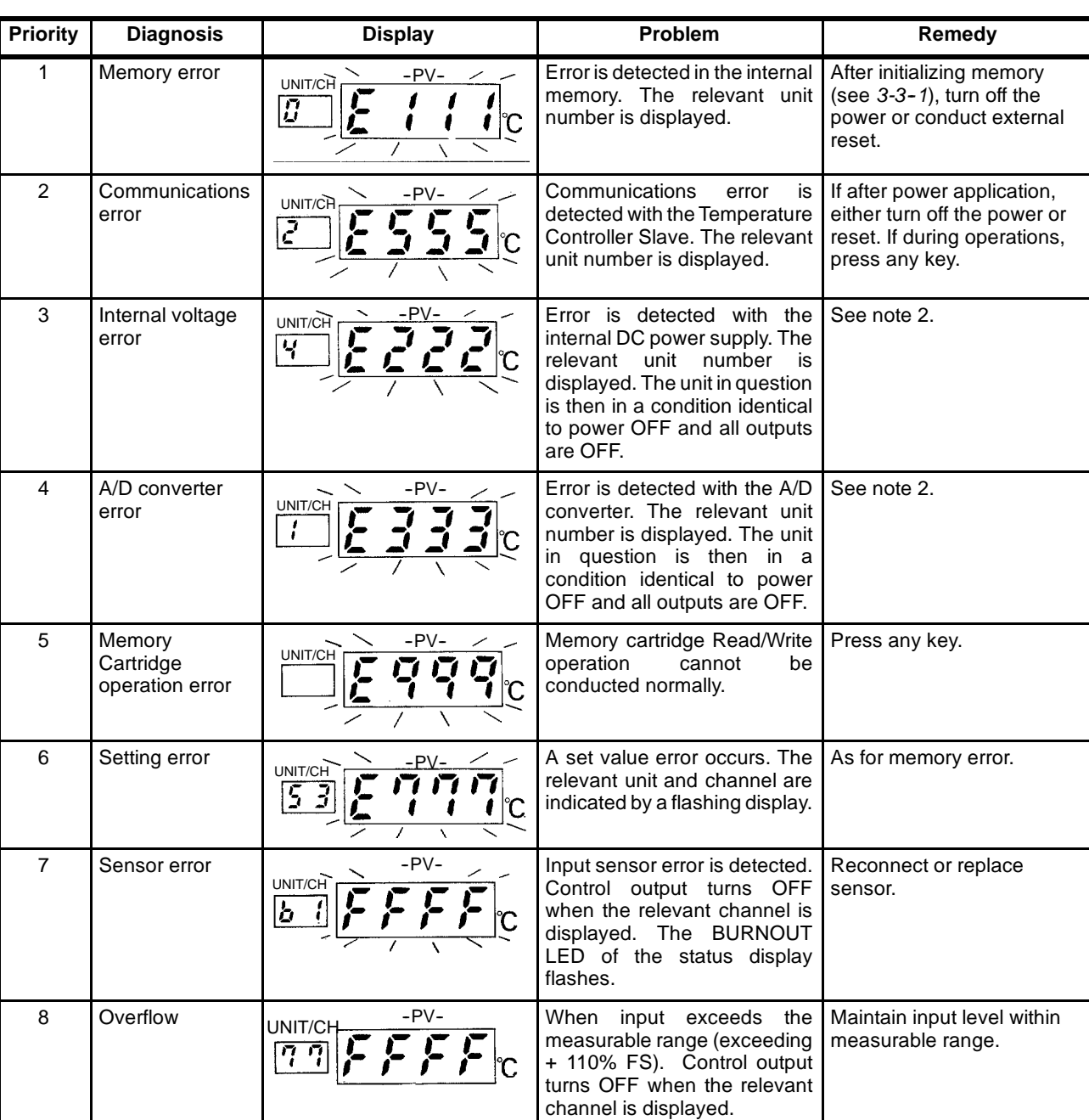

9 Underflow  $\bigcup_{UNIT/CH} \frac{-PV-}{\bigcup_{I} \longrightarrow \bigcup_{I} \bigcup_{I} \bigcup_{I} \bigcap_{I} \bigcap_{I$ 

Ĉ

|2 Y

**Note** 1. Multiple errors are registered on the display in order of priority. In the case of simultaneous occurrence in multiple channels, priority is given to the lowest numbered channel.

measurable range (below -10% FS). Control output turns ON when the relevant

channel is displayed

- 2. When a memory error, communications error, A/D convertor error, or internal voltage error is displayed and the display does not extinguish after memory initialization and turning off and on the power, a hardware error exists and repair is necessary.
- 3. The PV displays flash on the E5M-SD, but do not flash on the E5M-D.

# **SECTION 4 Host Link Communications**

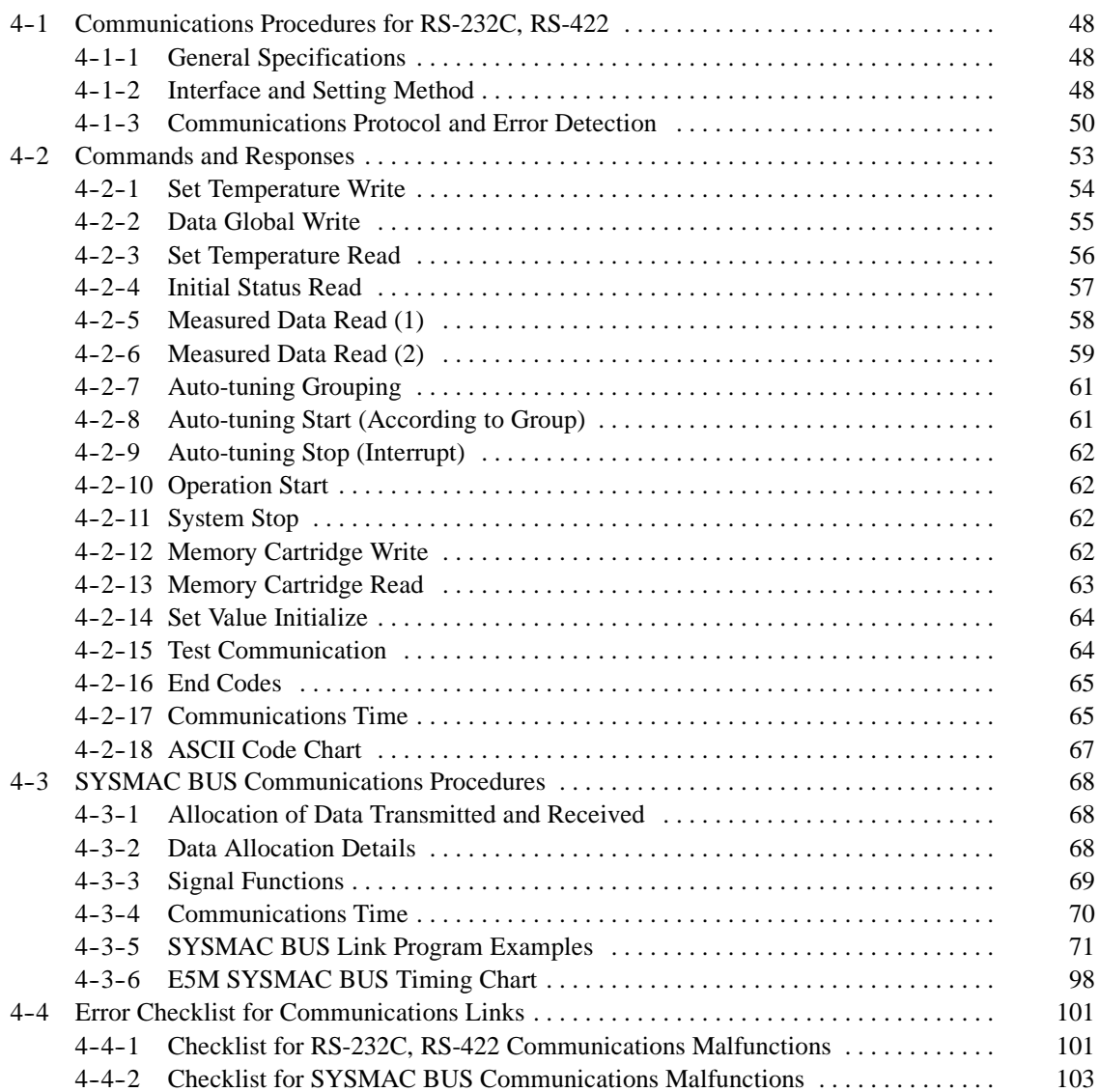

# **4--1 Communications Procedures for RS--232C, RS--422**

# **4--1--1 General Specifications**

- 1. Transmission path connection: multipoint
- 2. Communications method: 4-line system half double
- 3. Synchronization: Start-stop (2 stop bits)
- 4. Transmission speed: 150/300/600/1,200/2,400/4,800/9,600 bps (changeover by internal switch)
- 5. Transmission code: ASCII (7 bit)
- 6. Error detection: vertical parity (even numbers) and FCS (Frame Check Sequence)
- 7. Interface: RS-232C/RS-422

Definition Terminal Definition (DTC)

Note: Stop-start synchronization data structure

![](_page_53_Figure_13.jpeg)

# **4-1-2** Interface and Setting Method

#### **Direct Flow Interface**

- Electric characteristics: EIA conformity to RS-422
- Connection signals

![](_page_53_Picture_182.jpeg)

Compatible connector: XM2 D-subconnector (9 pin, OMRON)

 Connection method (in the case of connection by RS-422): a connection of up to 1:32 is possible.

### *Communications Procedures for RS-232C, RS-422* **Section 4-1**

![](_page_54_Figure_2.jpeg)

- Synchronous clock: internal clock
- Path length: 500 m maximum
- 

Recommended cable: CO-HC-ESV-3P X 7/0.2 (ribbon cable)

**Modem Interface**

- Electric characteristics: EIA conformity to RS-232C
- Connection signals

![](_page_54_Picture_210.jpeg)

Compatible connector: XM2 D-subconnector (25P, OMRON)

 Connection method (in the case of direct connection by RS-232C): only a 1:1 connection is possible.

![](_page_55_Figure_2.jpeg)

Path length: 15 m maximum

# **4--1--3 Communications Protocol and Error Detection**

#### **Communications Control Procedure**

The transmission procedure for this Unit is a conversational form with exclusive and checksum procedure. The initial transmission right is held by the host computer side, and this right is transferred with each 1-block transmission. When a command is sent, a response is always returned.

E5M Temperature Controller

![](_page_55_Figure_8.jpeg)

**Note** If more than one E5M Unit is connected, carefully set the DIP switch so that no overlap of unit numbers occurs.

#### **Block Definition**

The block sent from the host computer is called the command block; the block sent from the temperature controller is called the response block.

An individual block begins with the unit number of the Master and a header code, and ends with FCS and terminator.

![](_page_56_Figure_3.jpeg)

Data characters are in ASCII.

FCS is the 2-character ASCII equivalent of the 8-bit data generated by taking the exclusive OR of the data from @ to the final character of the text.

Sample calculation of FCS:

![](_page_56_Figure_7.jpeg)

Note: FCS=40H 30H 30H 54H 53H 31H 32H 33H 34H=43H (4=34H, 3=33H in ASCII code) ( indicates exclusive OR, data is given here as the hexadecimal equivalent of binary)

> If the number of characters of 1 block (CR from @) is greater than 128, divide the command block into a multiple number of frames to transmit. When doing so, the initial and intermediate frames must end with a delimiter (CR).

In the above case, the host computer cannot transmit the following frame until it has received a transmit request delimiter (CR).

When transmission is made from the E5M, command block must be divided in the same way. Support delimiter control on the host side also.

#### **Error Control** Errors involving the E5M can be reset only from the host computer. Error detection functions involving transmission to or from this Unit are as stated below.

#### **Check by Character (Data Is Checked Bit-by-bit)**

- *1, 2, 3...* 1. Vertical parity check (even-numbered parity): parity check per individual character.
	- 2. Framing check: in the case where "0" is detected in the stop bit position, it is assumed that an error has occurred during transmission.
	- 3. Overrun check: If, while in the middle of processing one character, the following character is received.

#### **Block Check (Data Is Checked by Block)**

*1, 2, 3...* 1. Format check: checking of the command format structure of each block.

![](_page_57_Picture_156.jpeg)

# **4--2 Commands and Responses**

#### **Command list**

![](_page_58_Picture_489.jpeg)

- **Note** 1. When in LOCAL mode using a Programming Console, only Read commands are valid, and if a Write command is transmitted, end code "OD" (unable to perform in LOCAL mode) is given in response. Memory Cartridge Read commands are also invalid in LOCAL mode. Operations identical to those in LOCAL mode are performed during auto-tuning.
	- 2. If there is a mistake made concerning the valid range of the setting data during transmission, register data error "15" is output for the end code.

# **4--2--1 Set Temperature Write**

This section covers the writing of the set temperature, upper/lower limit alarm, proportional band, integral and derivative time, ARW values, and control period.

#### **Command Format**

![](_page_59_Figure_5.jpeg)

**(Example)** When setting a proportional band of 5% for channel number 3 of slave unit number 2 under master unit number 1, the command format is as follows.

![](_page_59_Figure_7.jpeg)

**Note** Write data must be written according to data type and taking decimal points into consideration (see *Section 4-1-3*, under *Operational Precautions*, for a typical example).

#### **Response Format 1**

![](_page_59_Figure_10.jpeg)

Conditions are normal when the end code is "00." Command processing is impossible with any end code other than "00."

### **Response Format 2 (Command Header Code Cannot Be Read)**

![](_page_59_Figure_13.jpeg)

- **Note** 1. The range of unit numbers is 0 to 99, and that of Ch (channel) numbers 01 to 08.
	- 2. For negative data, the leftmost digit  $(10^3)$  is 8 (example:  $-35\%$ C=8035).
	- 3. The block Write command is WJ. With the WJ command, it is possible to transfer block data channel-by-channel in the order of set temperature, upper limit alarm temperature, lower limit alarm temperature, proportional band, integral time, derivative time, ARW value, and control period.
	- 4. The upper/lower limit alarm temperature is the deviation setting for the set temperature.
	- 5. To make the upper/lower limit alarm an invalid setting, write in the Write data as "CCCC."
	- 6. To make a channel an invalid setting, write in the set temperature data as "CCCC."
	- 7. The setting range of the control period is 1 to 99. When 0000 is written in, a register data error is detected.
	- 8. When Write is conducted for a Unit during auto-tuning, since it is in LO-CAL mode, execution is not possible.

# **4--2--2 Data Global Write**

#### **Command Format**

![](_page_60_Figure_12.jpeg)

#### **Response Format 1**

![](_page_60_Figure_14.jpeg)

Conditions are normal when the end code is "00." Command processing is impossible with any end code other than "00."

### **Response Format 2 (Command Header Code Cannot Be Read)**

![](_page_60_Figure_17.jpeg)

- **Note** 1. By appending the desired Write command (with the exceptions of AG, WJ, WM) after the composite command AA, it is possible to write in an identical setting for all grouped channels following the first Write channel. For the AG, WJ, WM commands, a response indicating that the command header code is impossible to read (UE response) is registered.
	- 2. To make the upper/lower limit alarm an invalid setting, write in the Write data as "CCCC."
	- 3. To make a channel an invalid setting, write in the set temperature data as "CCCC."

# **4--2--3 Set Temperature Read**

This section covers the reading of set temperature values, upper/lower limit alarm, proportional band, integral and derivative time, ARW value, and control period.

#### **Command Format**

![](_page_61_Figure_8.jpeg)

#### **Response Format 1**

![](_page_61_Figure_10.jpeg)

Conditions are normal when the end code is "00." Command processing is impossible with any end code other than "00."

#### **Response Format 2**

![](_page_61_Figure_13.jpeg)

- **Note** 1. The block Read command is RJ. In response to the RJ command, it is possible to read data channel-by-channel in the order of: set temperature, upper limit alarm temperature, lower limit alarm temperature, proportional band, integral time, derivative time, ARW value, and control period.
	- 2. For each Read command, entering 0000 as the Read channel data causes continuous reading of data from the first Read channel to the final valid channel within each Unit.

# **4--2--4 Initial Status Read**

#### **Command Format**

![](_page_62_Figure_4.jpeg)

(Example) When Ch1 to 8 are cold operative and free of any error, the initial status is "FF00" (ASCII=46H, 46H, 30H, 30H). When a memory malfunction occurs, after executing a set value initialize command, turn off power and turn it on again.

(Example) With P01, the Temperature Controller type is "000D" (ASCII=30H, 30H, 30H, 44H).

- **Note** 1. Other responses are omitted.
	- 2. With this command, it is possible to confirm the initial conditions of the system.
	- 3. In response to an unconnected unit number, an invalid Unit differentiation bit appears. Use this for confirmation.
	- 4. As the response exceeds 128 characters, it is divided into multiple frames.

# **4--2--5 Measured Data Read (1)**

**Command Format**

![](_page_63_Figure_4.jpeg)

**Note** A correct measured temperature cannot be output if Set Temperature Write *(see section 4-1-5)* has not been performed.

#### **Response Format 1 (Normal Processing Time**)

![](_page_63_Figure_7.jpeg)

<sup>(</sup>Example) When the upper limit alarm is detected, the status data becomes "2008" (ASCII=32H, 30H, 30H, 38H).

**Note** 1. With a platinum resistance thermometer P02 (Pt0.0% to 200.0%C), the measurement temperature data is as shown below (when the temperature is 25.4%C).

![](_page_64_Figure_2.jpeg)

Exercise caution regarding decimal point position.

The cases of P01 (0.0% to 100.0%C) and P13 (150.0% to 350.0%C) are identical.

- 2. The range for the output amount is 0 to 100%. For example, when an output amount is 50%, the result would appear as 0 0 5 0.
- 3. If the set temperature data is input as "CCCC," a correct measurement temperature cannot be output.
- 4. Since status data is output after Temperature Controller operations, the response to operational command auto-tuning will be delayed..

#### **Response Format 2 (When Command Processing Is Not Possible)**

![](_page_64_Figure_9.jpeg)

#### **Response Format 3 (Command Header Code Cannot Be Read)**

![](_page_64_Figure_11.jpeg)

# **4--2--6 Measured Data Read (2)**

The following shows the procedure for reading control parameters.

![](_page_64_Figure_15.jpeg)

#### **Response Format**

![](_page_65_Figure_3.jpeg)

- **Note** 1. Other response formats are omitted.
	- 2. Since the proportional band, integral time, etc. are transferred together with the measured temperature by means of this command, it is valid for the Read of the parameter values calculated after completion of auto-tuning operations.
	- 3. Since status data is output after Temperature Controller operations, the response to operational command auto-tuning will be delayed.

# **4--2--7 Auto-tuning Grouping**

#### **Command Format**

![](_page_66_Figure_4.jpeg)

- **Note** 1. Response formats are omitted.
	- 2. Auto-tuning grouping is limited to within each Unit i.e. it is not possible to extend grouping over two or more Units.
	- 3. Grouping numbers range from 0 to 7 (BCD), with number 8 being reserved for invalid group setting. When inputting from the Programming Console, however, group numbers range from 0 to 8.
	- 4. Exercise caution so that no channel is registered to 2 or more groups.

# 4-2-8 Auto-tuning Start (According to Group)

![](_page_66_Figure_11.jpeg)

- **Note** 1. Auto-tuning can be started only in RUN mode after the completion of grouping and temperature setting.
	- 2. Response formats are omitted.
- 3. To simultaneously start all groups grouped together, input "F" as the group number.
- 4. Confirm auto-tuning performance and termination via the status data of the response to a Read (1) command. During execution of the "auto-tuning in progress" bit in the status data, "1" is registered; after termination, "0" is registered.
- 5. Confirm the PID, ARW values following auto-tuning termination by Readout via Measurement Data (2) command.

# **4--2--9 Auto-tuning Stop (Interrupt)**

### **Command Format**

![](_page_67_Figure_7.jpeg)

**Note** 1. Response formats are omitted.

2. This command is common to all Units.

# **4--2--10 Operation Start**

### **Command Format**

![](_page_67_Figure_12.jpeg)

**Note** 1. Response formats are omitted.

2. This command is common to all Units.

# **4--2--11 System Stop**

### **Command Format**

![](_page_67_Figure_17.jpeg)

- **Note** 1. Response formats are omitted.
	- 2. This command is common to all Units.

# **4--2--12 Memory Cartridge Write**

![](_page_67_Figure_22.jpeg)

# **Response Format 1 (Normal Operation)**

![](_page_68_Figure_4.jpeg)

### **Response Format 2 (Command Processing Is Not Possible)**

This format is used when there is a Memory Cartridge error or when the Memory Cartridge has not been properly inserted.

![](_page_68_Figure_7.jpeg)

**Response Format 3 (Command Header Code Cannot Be Read)**

![](_page_68_Figure_10.jpeg)

- **Note** 1. The Write zone numbers range from 1 to 3. If other numbers are sent a register data error will result.
	- 2. The memory Write data, which is the set value presently set to the programming console, is written into the specified zone.

# **4--2--13 Memory Cartridge Read**

![](_page_68_Figure_15.jpeg)

- **Note** 1. Response formats are omitted.
	- 2. Read zone range is from 1 to 3. If other numbers are sent, a register data error will result.
	- 3. Read memory is transferred from a specified zone to the programming console unconditionally. Before executing this command, it is necessary to check the data within the Programming Console otherwise it will overwrite what is presently being set.

# **4--2--14 Set Value Initialize**

#### **Command Format**

![](_page_69_Figure_4.jpeg)

To initialize after executing this command, turn off power to the Programming Console (SD) or the Master (TM) and then turn power on again, or input a reset signal.

**Note** 1. Response formats are omitted.

![](_page_69_Picture_208.jpeg)

### **4--2--15 Test Communication**

A single block of data sent from the host is returned as is. Test communications can also be accepted in a LOCAL mode.

#### **Command Format**

![](_page_69_Figure_11.jpeg)

#### **Response Format 1 (Normal Processing**)

![](_page_69_Figure_13.jpeg)

#### **Response Format 2 (Command Processing Is Not Possible**)

![](_page_69_Figure_15.jpeg)

**Note** Error contents are indicated by the end code.

**Response Format 3 (Command Header Code Cannot Be Read)**

![](_page_70_Figure_4.jpeg)

# **4--2--16 End Codes**

![](_page_70_Picture_278.jpeg)

**Note** 1. When the Unit in question detects an error in the first frame, processing is not conducted and the relevant error response is returned.,

- 2. When an error is detected in an intermediate frame, further processing is refused and the relevant error response is returned.
- 3. When in LOCAL mode, the Write of set values during auto-tuning is not possible.(OD).

# **4--2--17 Communications Time**

Due to transmission speed and E5M internal processing, communications involving RS-232C and RS-422 experience time delays in the manner shown below. Exercise due care.

![](_page_71_Picture_160.jpeg)
# **4--2--18 ASCII Code Chart**

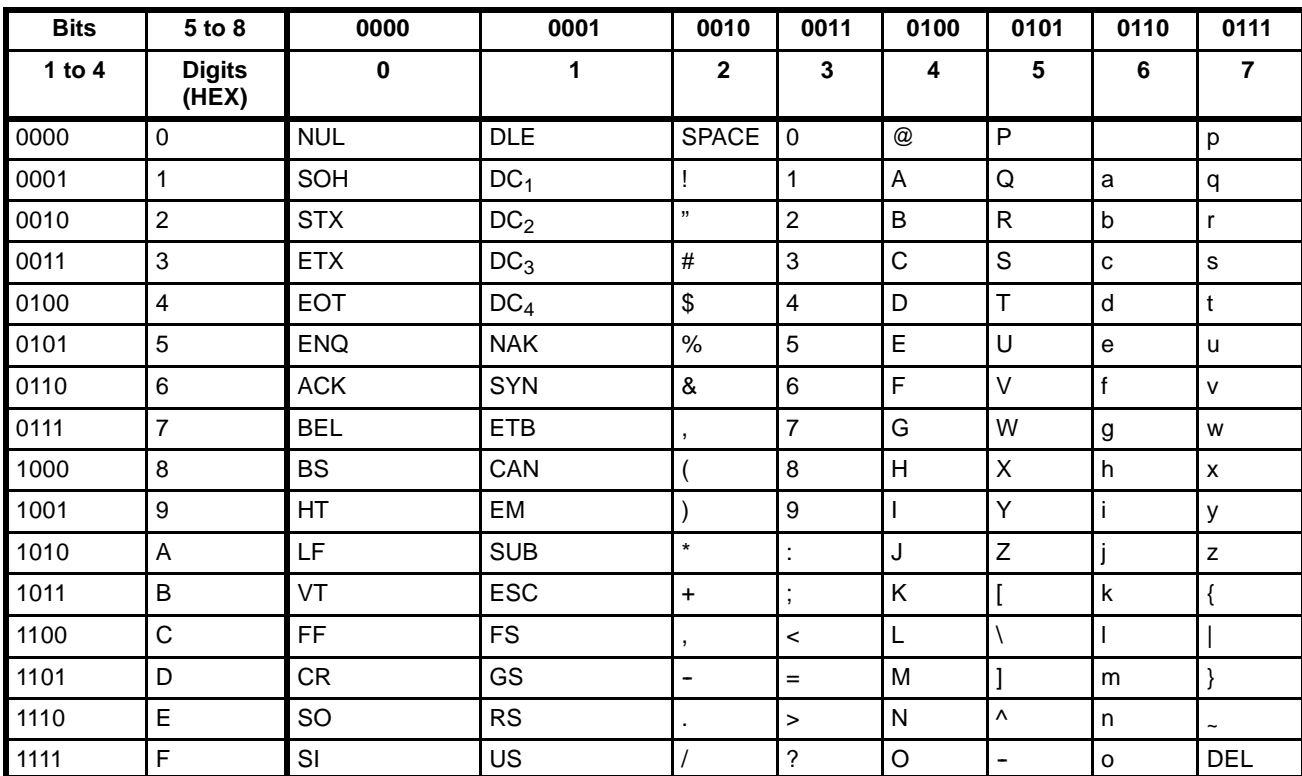

# **4--3 SYSMAC BUS Communications Procedures**

The E5M can be connected to OMRON's Programmable Controller via a Remote I/O Master Unit. In this manual, only aspects directly related to E5M are presented. In actual use, consult OMRON's Remote I/O Systems Manual.

## **4--3--1 Allocation of Data Transmitted and Received**

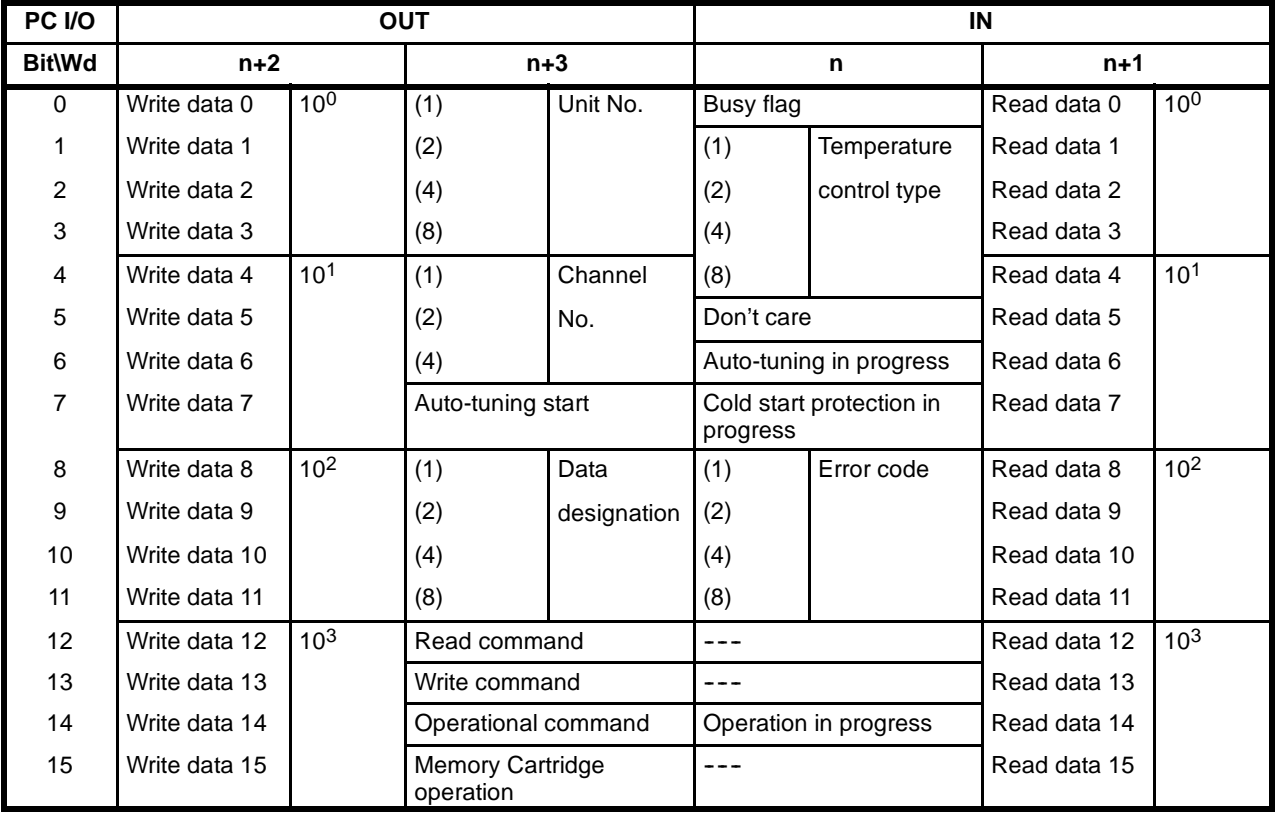

## **4--3--2 Data Allocation Details**

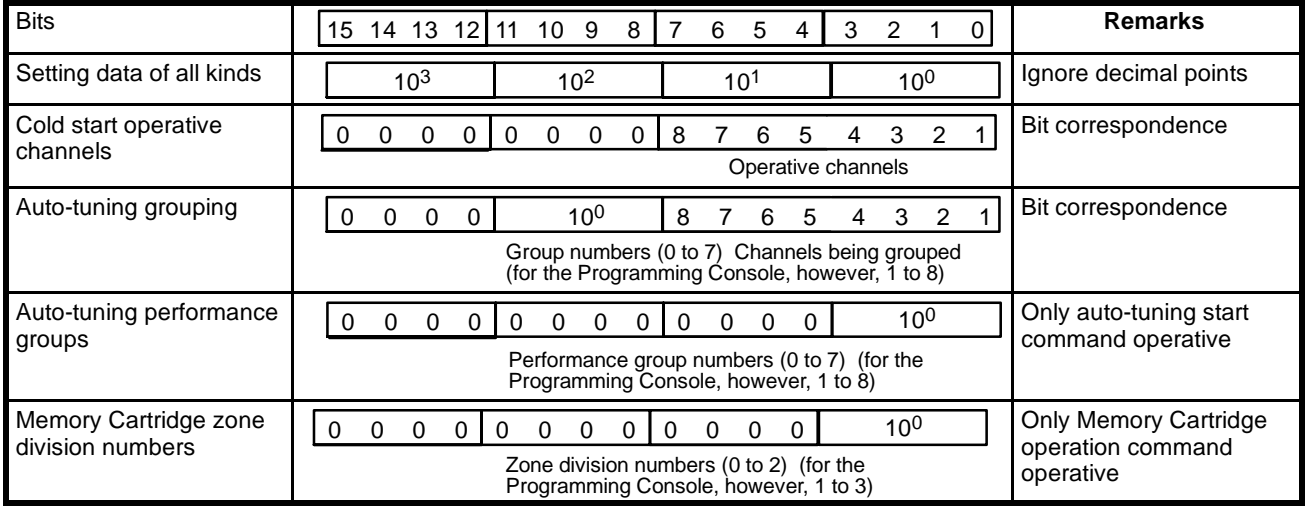

## **4--3--3 Signal Functions**

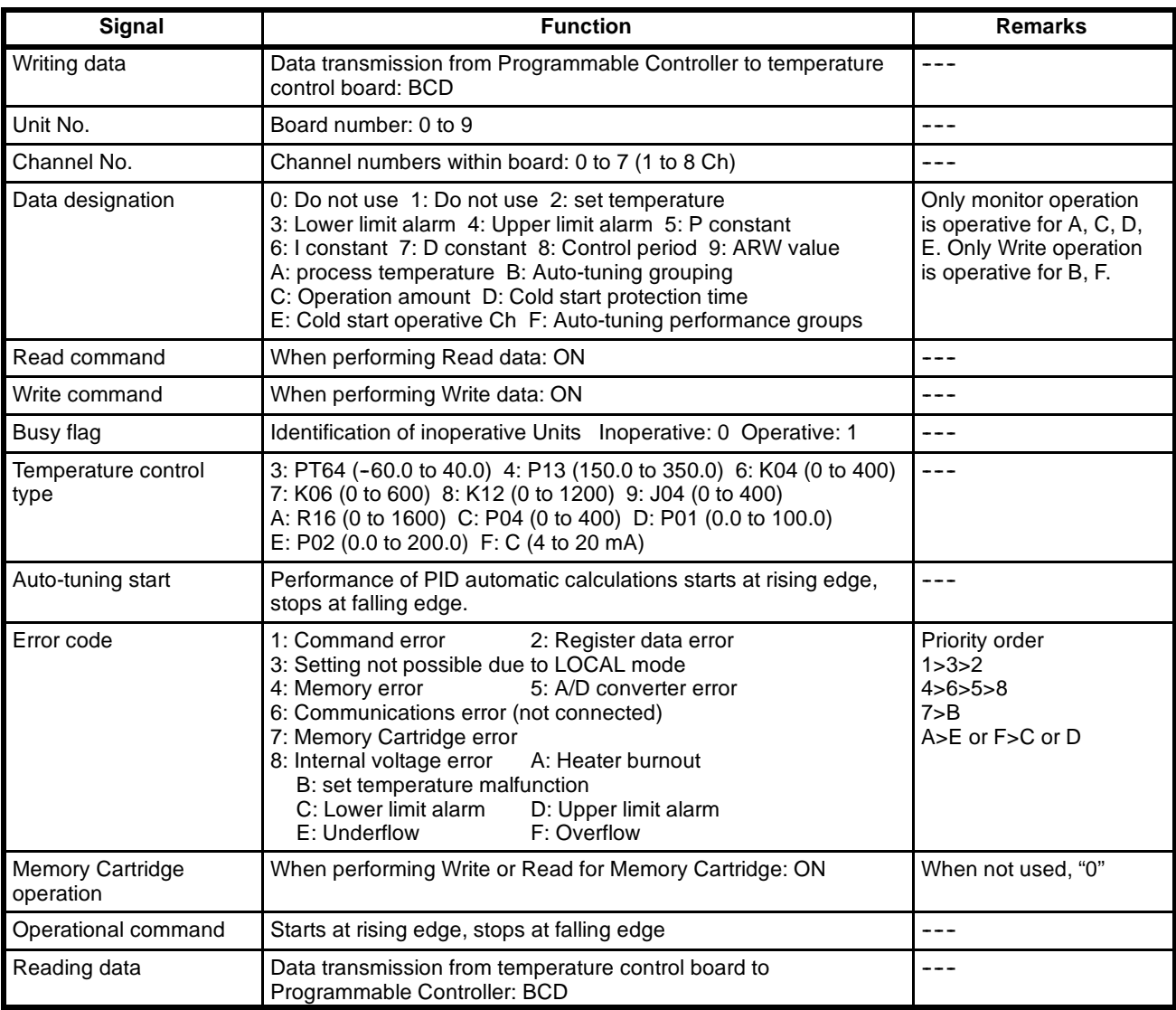

- **Note** 1. Channel numbers 0 to 7 correspond to channels 1 to 8 on the Programming Console.
	- 2. When multiple commands are given, the priority order is as follows: 1) operational command; 2) auto-tuning start; 3) Memory Cartridge Write; 4) Memory Cartridge Read; 5) set value Write; 6) set value, data Read.
	- 3. For Memory Cartridge operations, by using the Read command and Write command simultaneously, read/write operations can be conducted.
	- 4. To initialize set value, set the unit number to "F," put the Write command ON, and then either turn off and then on the power to the Programming Console (SD) or the Master (TM), or reset.
	- 5. An invalid auto-tuning grouping can be set by selecting "8" for group number.
	- 6. Special codes are as follows.
		- CCCC set temperature invalid (process temperature cannot be correctly read). Bit15=1 indicates a negative value. (Example) process temperature of 8015 for specifications of 0.0 to  $200.0\%$ C :  $-1.5\%$ C.
	- 7. Under abnormal input condition such as with heater burnout, process temperature cannot be correctly read. Be sure to check the error code.
- 8. While a Write command is being processed, it is impossible to read information such as operations in progress or auto--tuning in progress. Set the Write command to 0 to read.
- 9. Decimal points are ignored and four digits are used for Write and Read data, as with RS-232C.
- 10.The setting range of the control period is 0001 to 0099. If 0000 is entered, a data error will result.
- 11.While auto-tuning is in progress, Write operations for the same Unit are not possible.

## **4--3--4 Communications Time**

Read operations for E5M data involving SYSMAC BUS communications require at least 100 ms min. as processing time for E5M to output data. Conduct data Read after 100 ms. The ON time for the Read and Write command is 20 ms min.

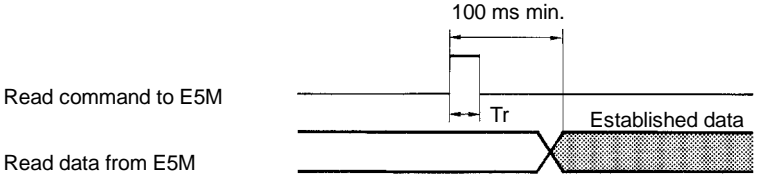

Tr: Read command ON time: 20 ms min.

Other possible delays are listed below, though they will not directly affect the programming of the programmable controller.

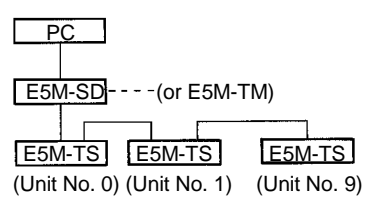

Example 1: A set temperature is written in one of the channels of unit number 9.

- Data communications time for SD to TS ....approx. 0.5 s/Ch
- TS internal processing time....Max 2 s
- TS control quantity calculation period....Max 2 s
- **Note** When executing a Write command, the output value corresponding to the set value reflected in operation (e.g., relay, voltage output, current output) 4.5 s maximum.

Example 2: Temperature data of one of the channels of Slave unit number 9 is read out.

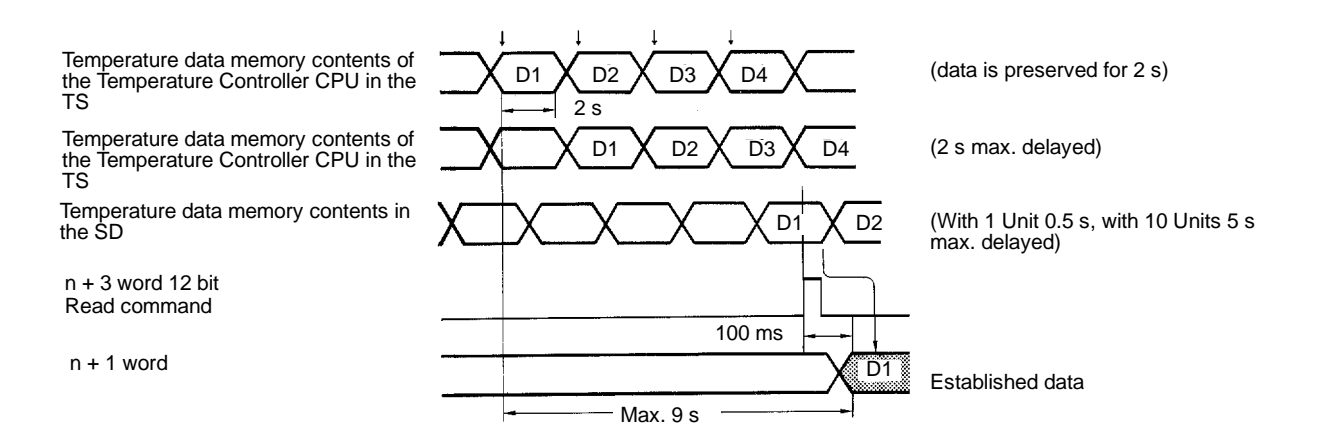

**Note** After execution of the Read command, the data read out is the data of 9 s max. before.

E5M is treated as an Optical I/O Unit. Determine communications time taking the timing of SYSMAC C series PC system into consideration.

## **4--3--5 SYSMAC BUS Link Program Examples**

The program for communications between E5M and the Programmable Controller via SYSMAC BUS is explained by the system examples given below (to simplify the examples, only data Read and Write are conducted).

#### **Outline of Hardware Arrangement**

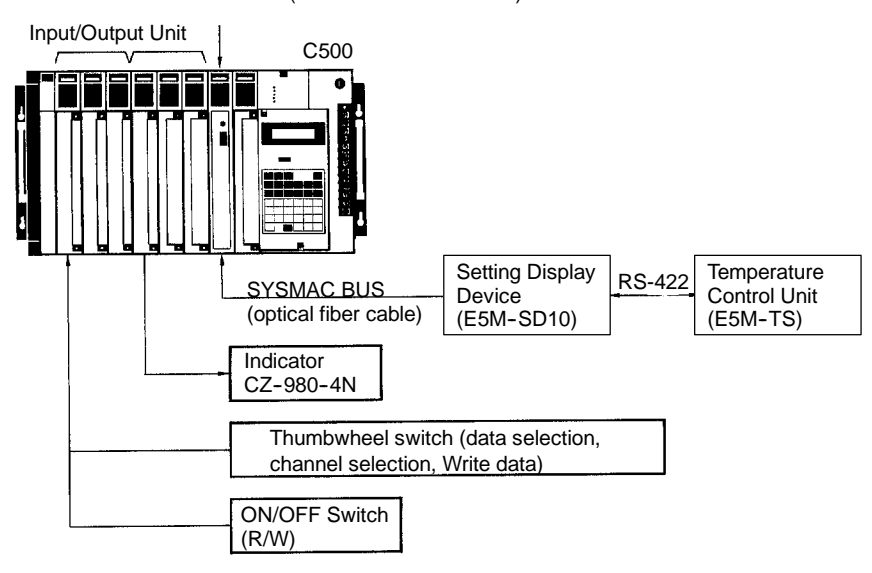

RM001 (Remote I/O Master Unit)

#### **Connection of Display Device, Thumb Rotary Switch, ON/OFF Switch**

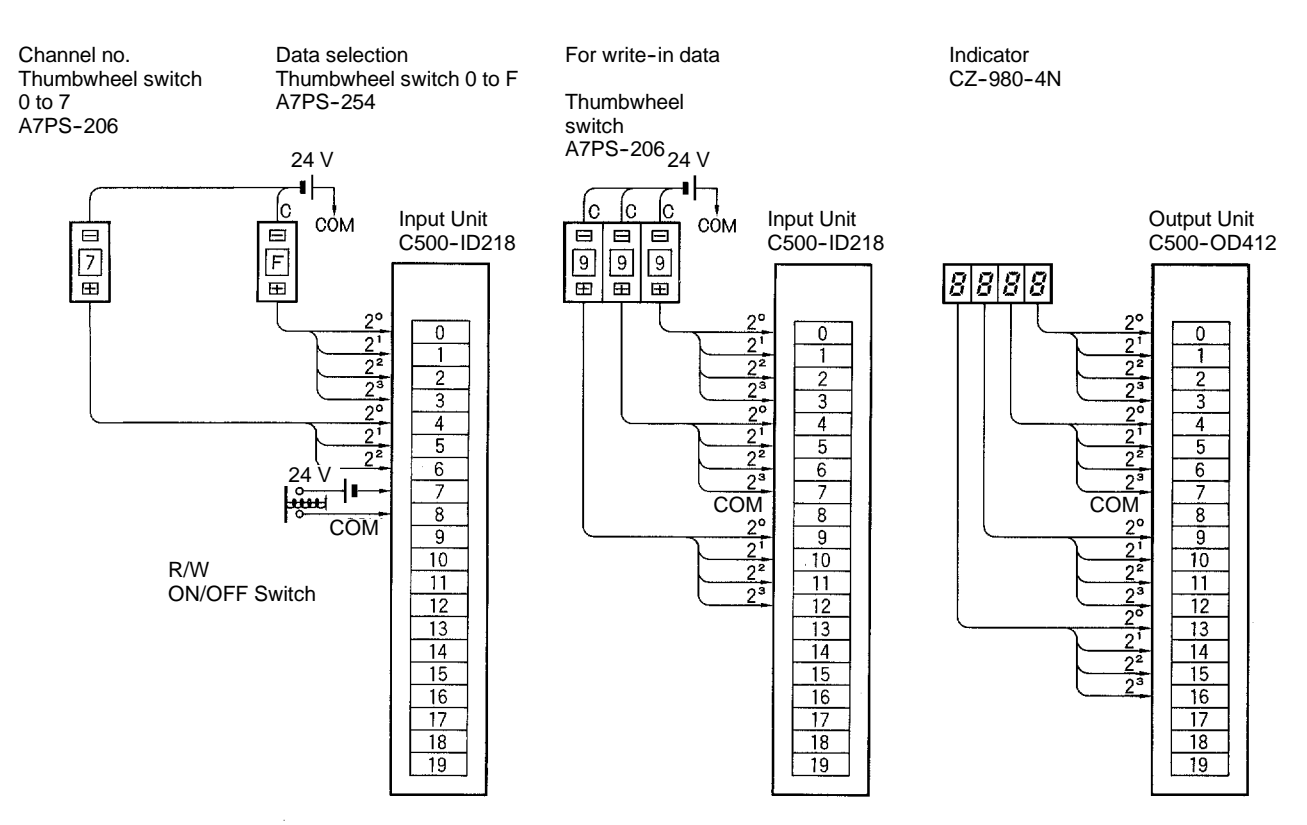

#### **Outline Explanation of Operation**

If the R/W switch is turned on when channel number is set to "0," and the data selection is set to "2 (set temperature)," the values set in the Write data at that time are written in as "set temperature" onto the E5M-SD and the E5M-TS.

Next, if the data selection is set to "A" (process temperature) when R/W switch is turned off, the temperature at that time is displayed on the Display Device. By changing data selection, it is possible to conduct Read and Write for other constants (P, I, D, ARW - - -), as well.

**Note** The example uses 1 Slave (E5M--TS) Unit for this system, and no unit number is designated.

**Setting of DIP Switch for Function Selection for E5M-TS, E5M-TM**

Explanation for DIP switch settings directly related to this system example is given below.

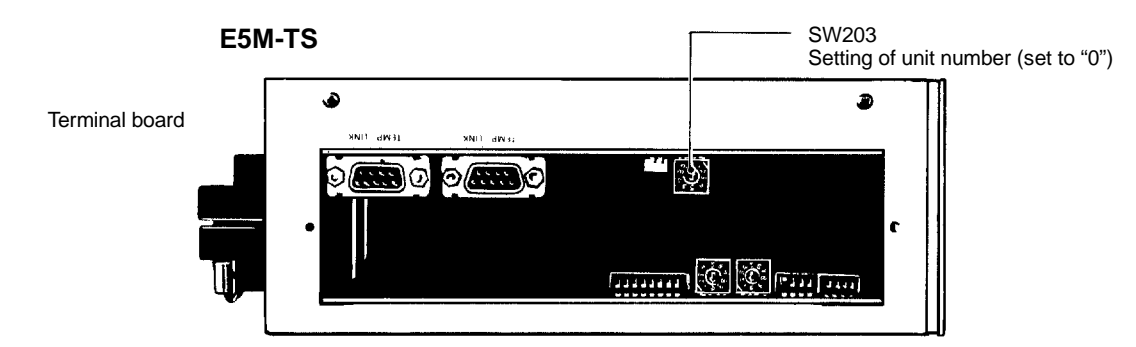

**Note** Since other switch settings are not required for the example, no particular settings are given.

#### **E5M-SD**

Slave unit number (switch "1" ON)

Master unit number=28 (switches 3,4,5 ON)

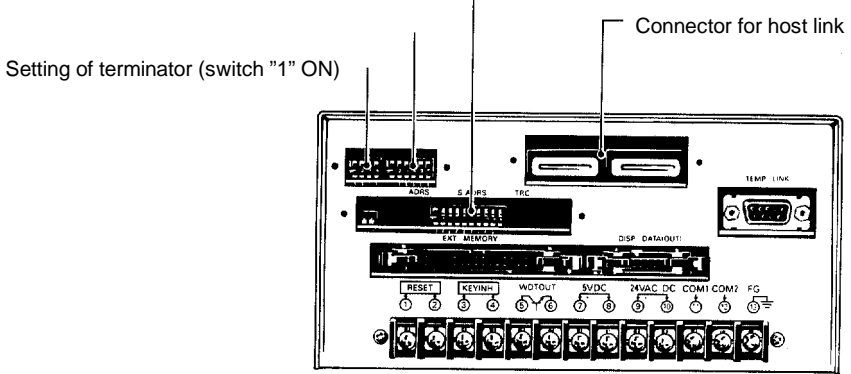

**Program Example 1** All data is directly communicated via input/output words to E5M.

#### **Allocation of Input/Output Words**

In this system example, the Programmable Controller input/output words are allocated as shown below.

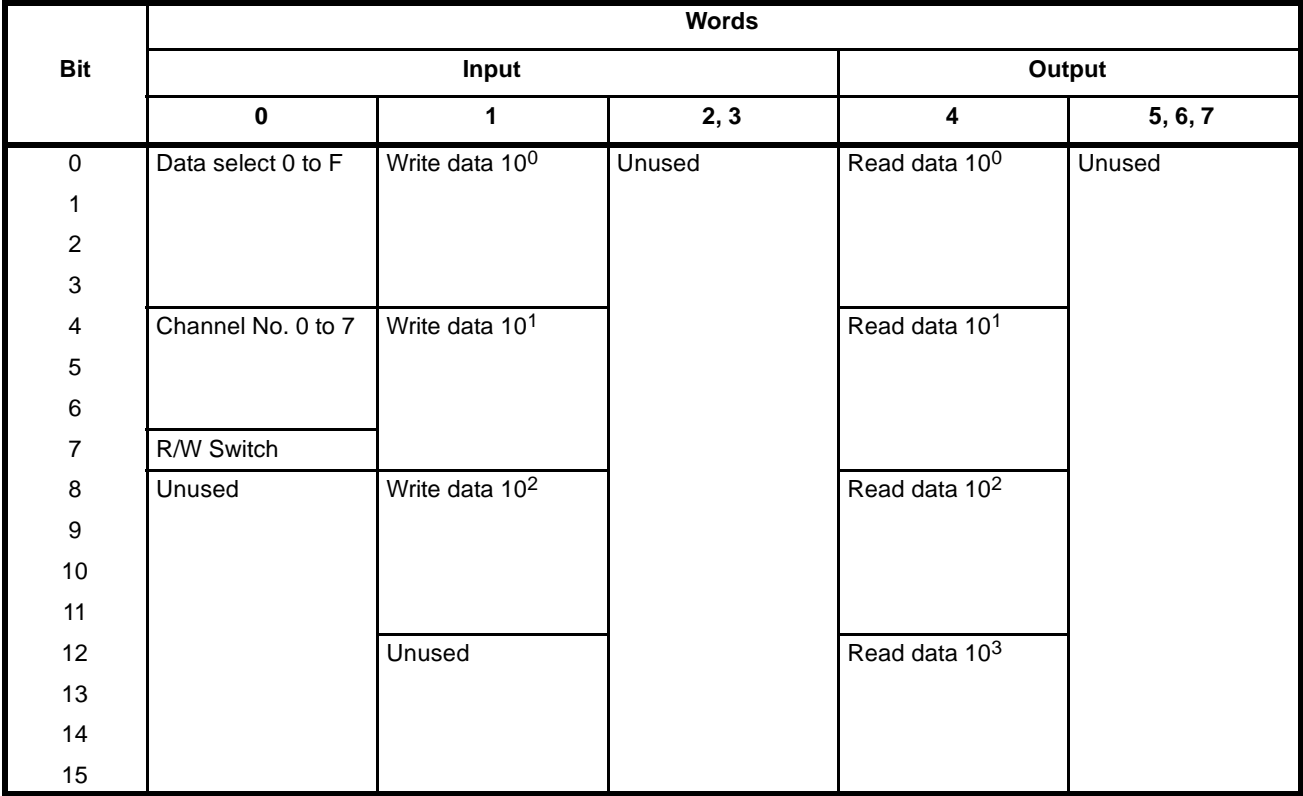

#### **Allocation of Send and Receive Data (Remote I/O Systems)**

One E5M-SD10 Unit (terminator setting) is connected to the Remote I/O; its Master unit number is 28. In this case, the E5M-SD10 Unit makes exclusive use of the IR 28, 29, 30, 31 in the Programmable Controller. Set at n=28 on the send/receive data allocation chart (refer to the following chart).

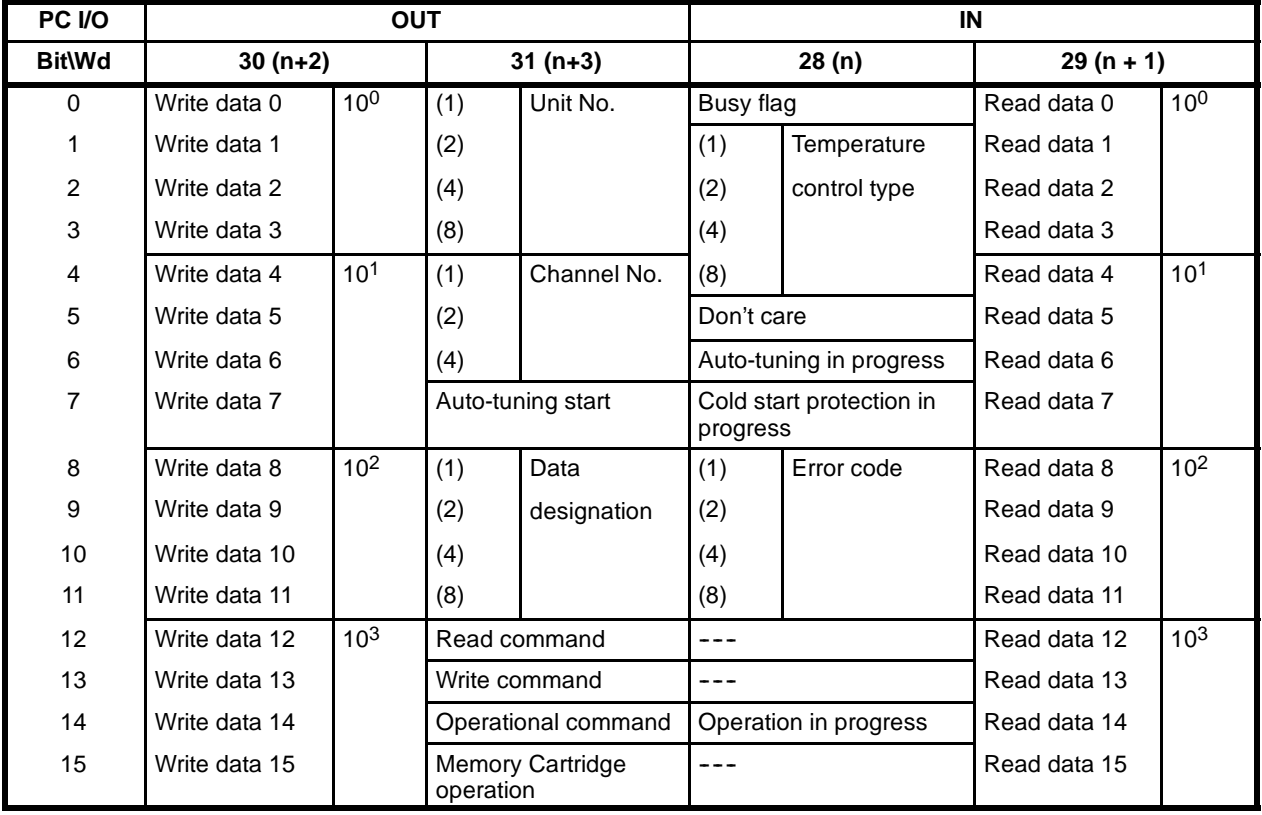

#### **Program**

According to the structural outline given from sections 4-2-1 to 4-2-4, the following program example is presented.

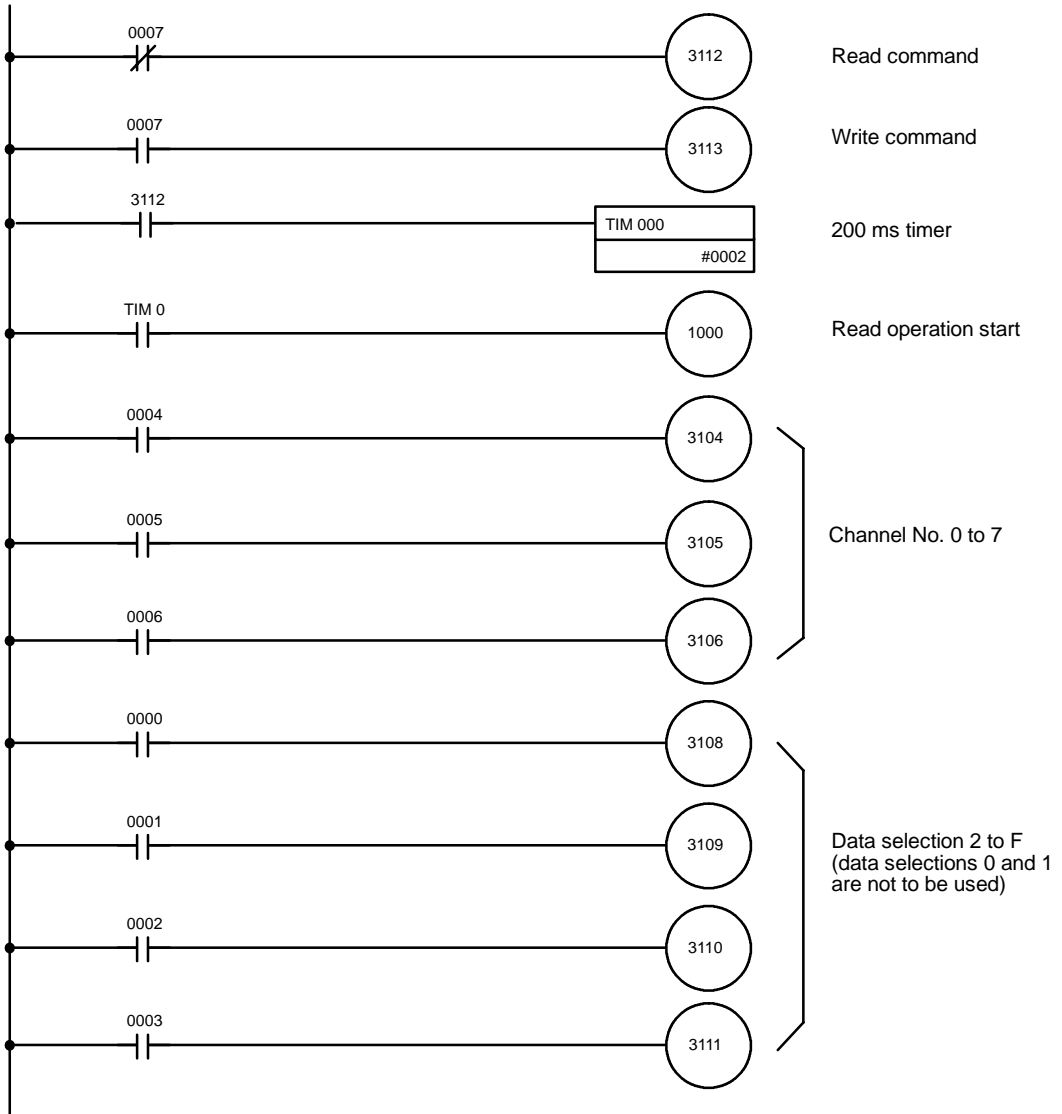

(continued on next page)

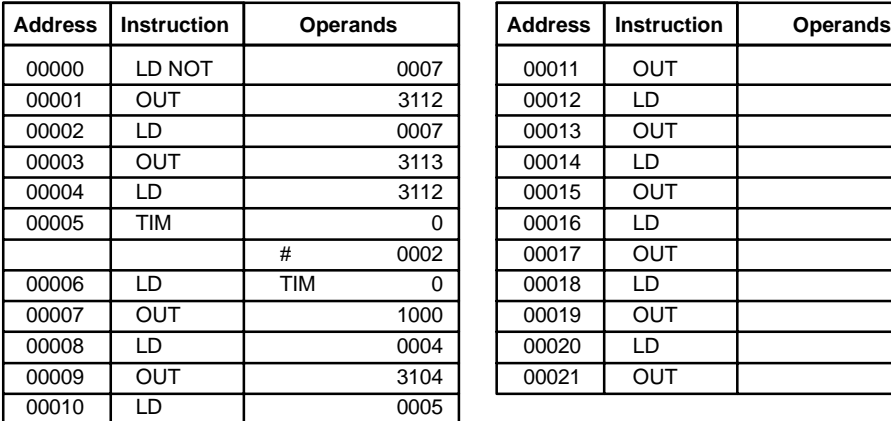

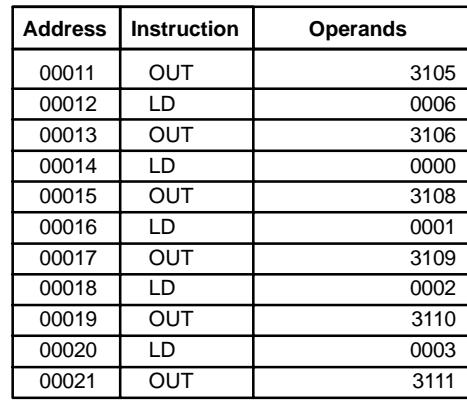

### **SYSMAC BUS Communications Procedures Section 4-3**

DM 0

IR 29  $IR$  4

00056 OR LD ---00057 OUT 1004 00058 END ---

29

1 30

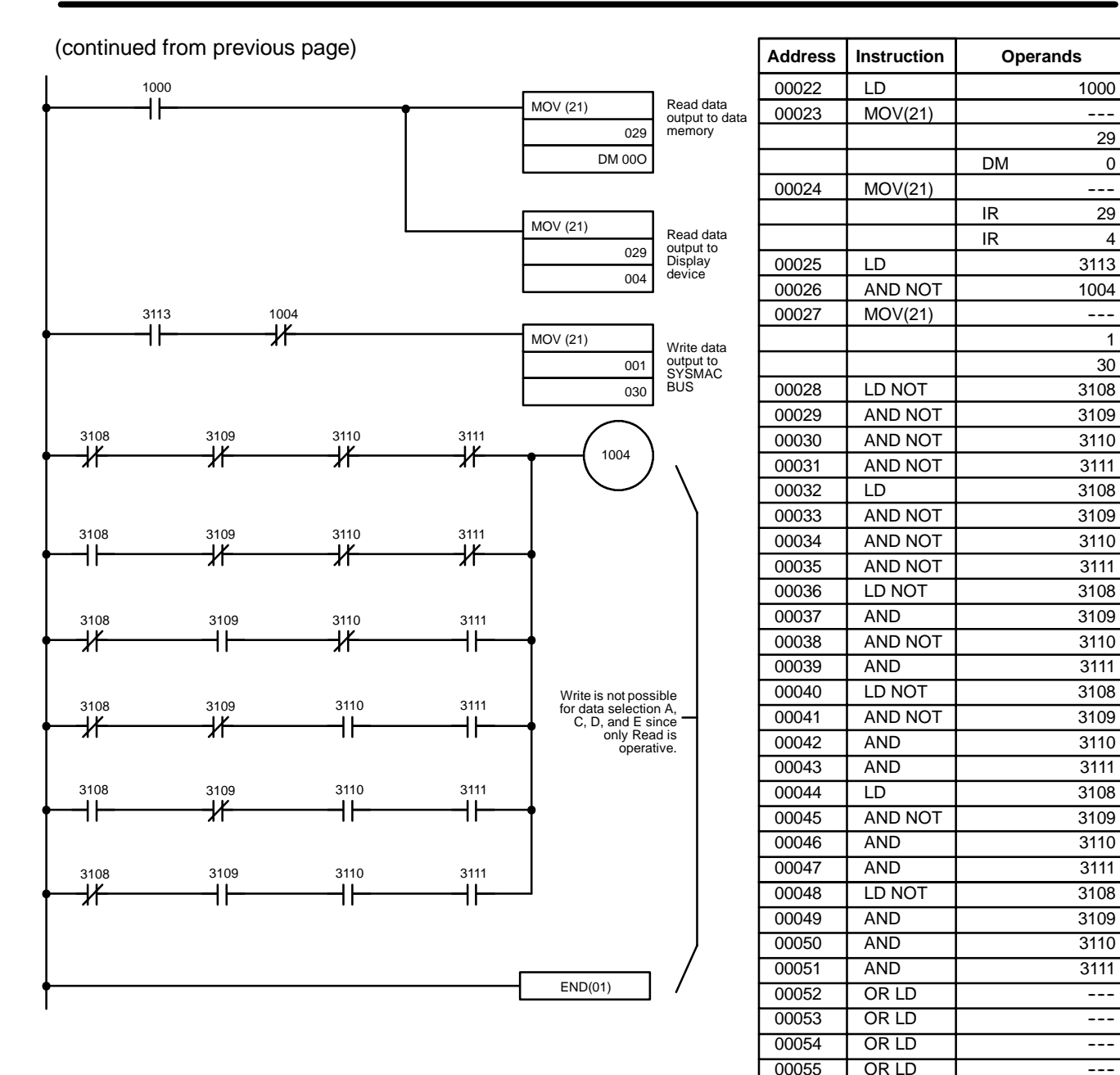

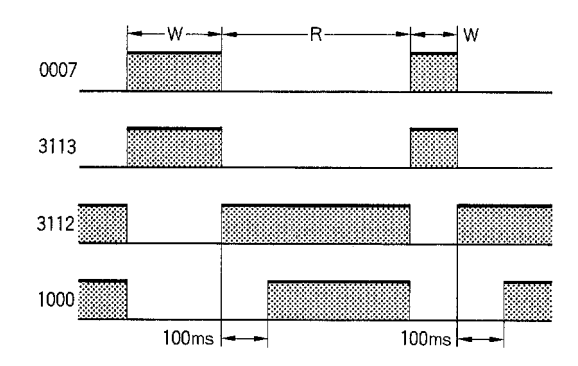

**Note** Write is executed when the R/W switch is turned ON.

#### **Auto-tuning performance**

1. Setting of auto-tuning groups. When data selection is set at B and Write is executed, the Write data contents are set as the auto-tuning group. For example, if channels 2 and 3 are set as group 3, the results are as shown below. In this case, the E5M channel number selection of IR 31 is ignored.

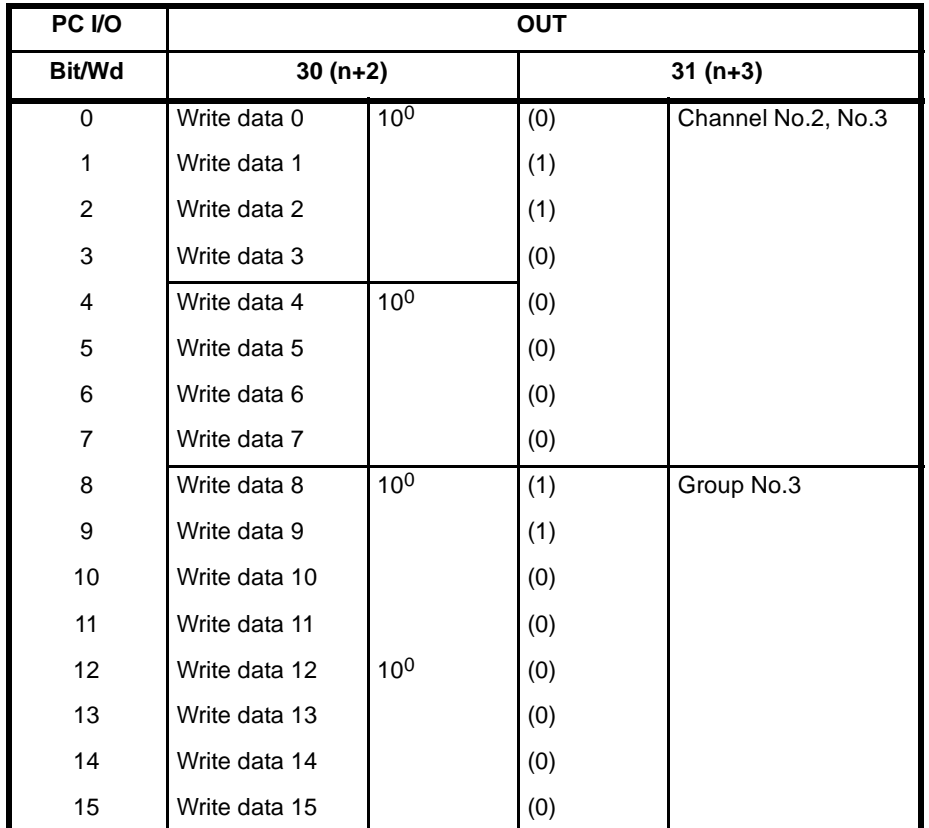

2. Performance of auto-tuning. When data is set at F and the auto-tuning start is turned ON, auto-tuning is executed for the Write data groups.

- **Note** 1. Perform auto-tuning after grouping has been executed.
	- 2. Be sure to conduct temperature setting for the channels for which autotuning is being performed.
	- 3. Performance of auto-tuning for a number of groups. When simultaneously performing auto-grouping for a number of groups, change the unit number and group number, and set the Write command to "1" while maintaining the auto-tuning start signal "1" and performing

auto tuning for the desired groups. (Consult the E5M SYSMAC BUS timing chart 3.)

**Program Example 2** Simultaneous storing and preservation of the data onto the Programmable Controller's data memory and onto E5M setting data are conducted.

- **Note** 1. Since programs are divided up by function Units, correct as necessary and use.
	- 2. For 1 E5M Unit, 99 memories are used. Keep this in mind when using data memory. DM 500 is used for managing the unit numbers.

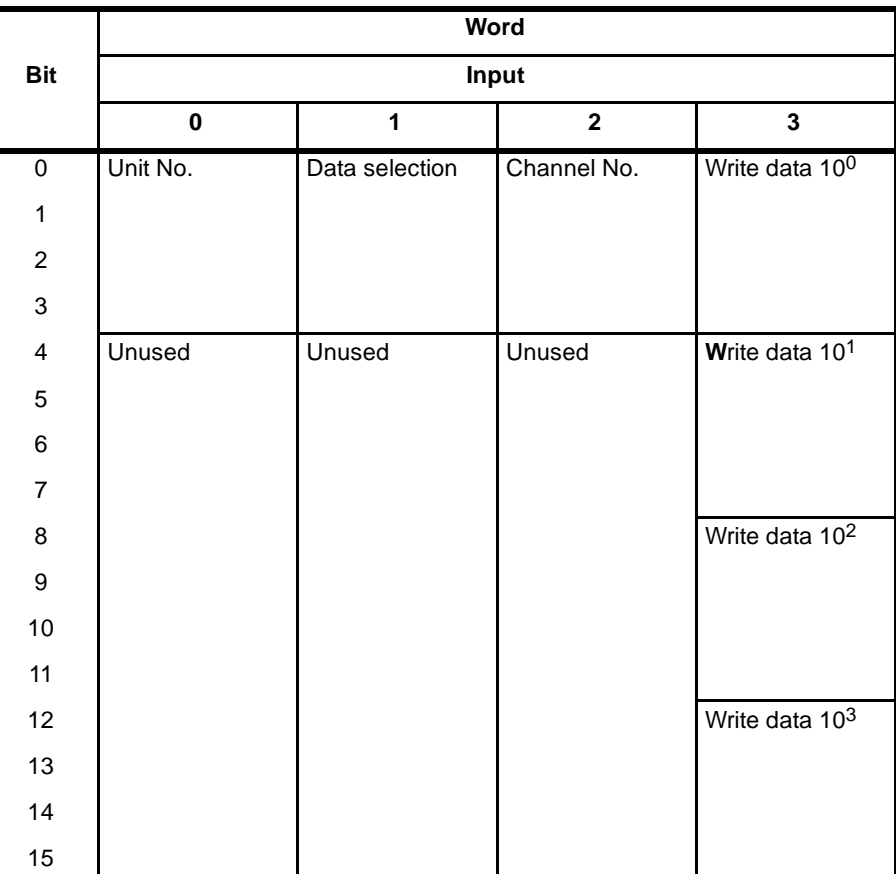

#### **IR Word Allocation**

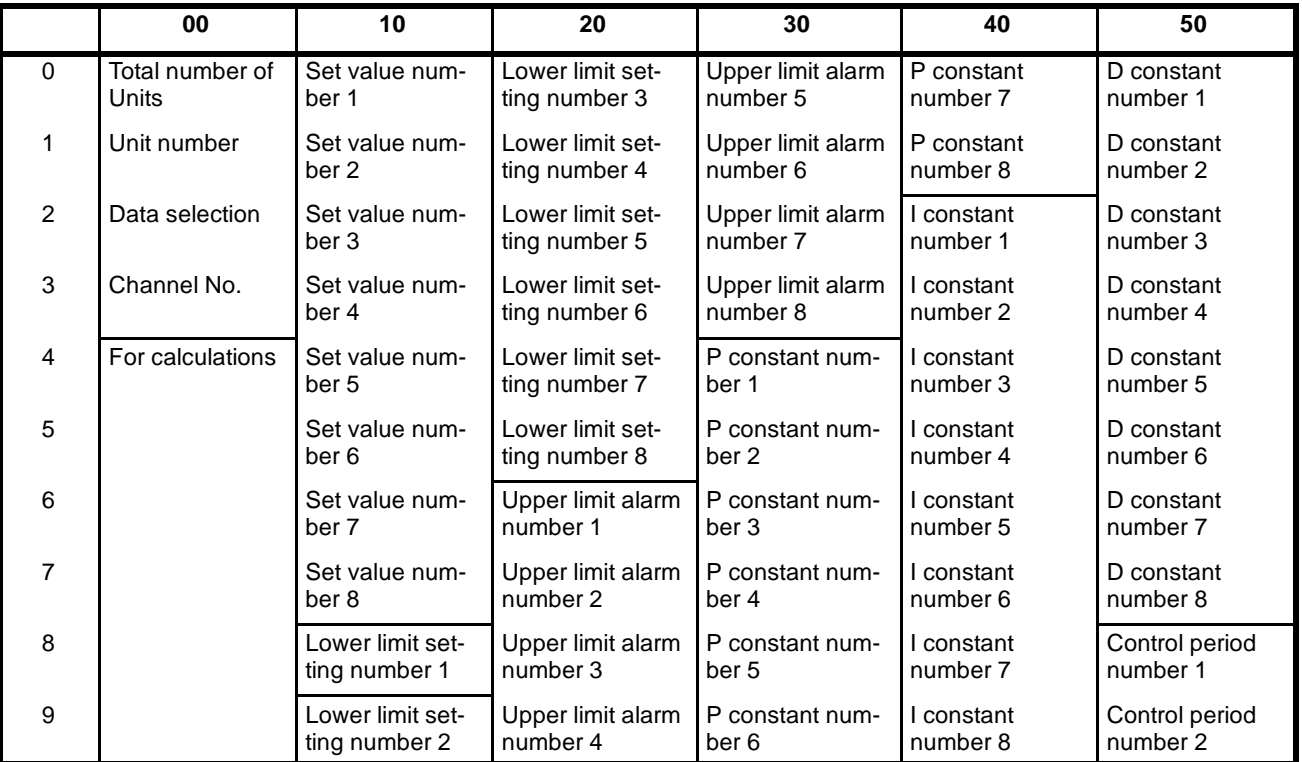

### **DM Word Allocation**

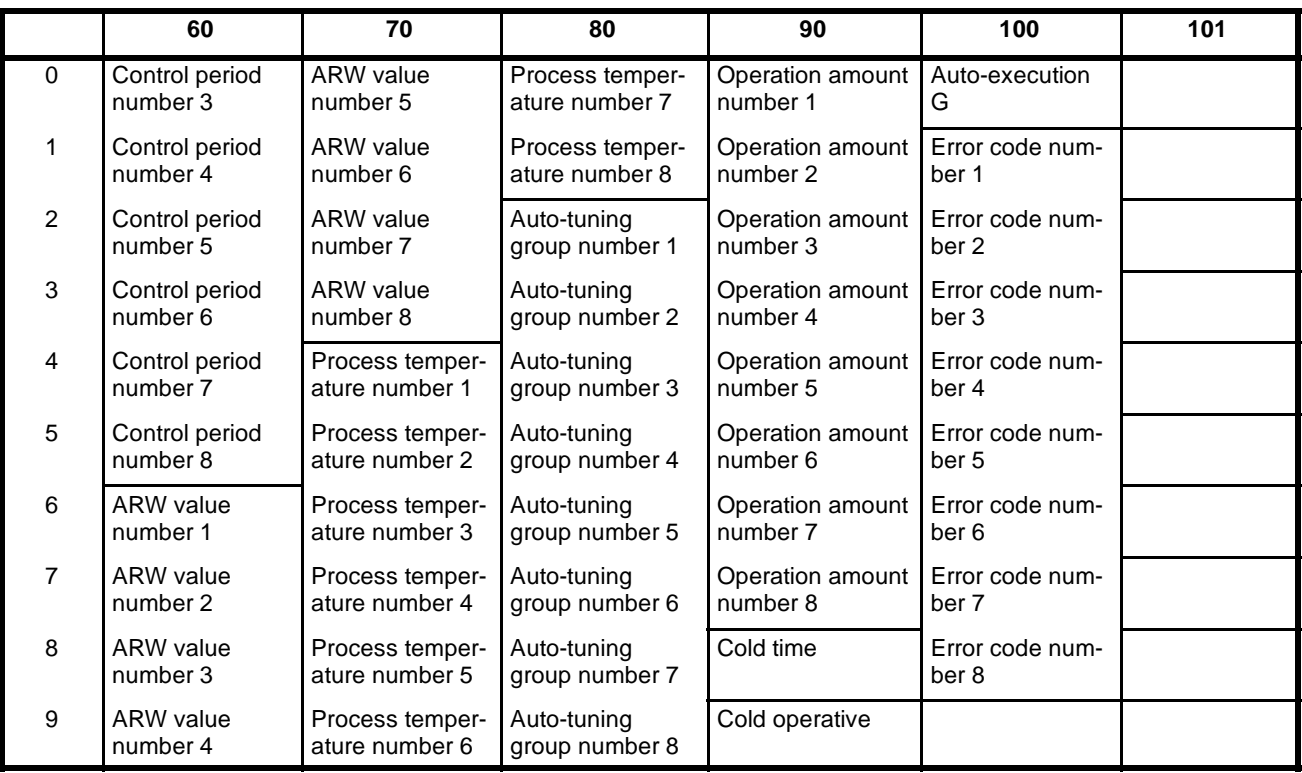

- **Note** 1. From DM 109, data of unit number 1 is read in from set value number 1 in order.
	- 2. Regarding addresses DM 000 and DM 500, write in the total number of Units.

### **Program (1)**

Write of all data by turning on the power source (this includes operational command initializing and system malfunction). If the system malfunctions, IR1007 comes ON.

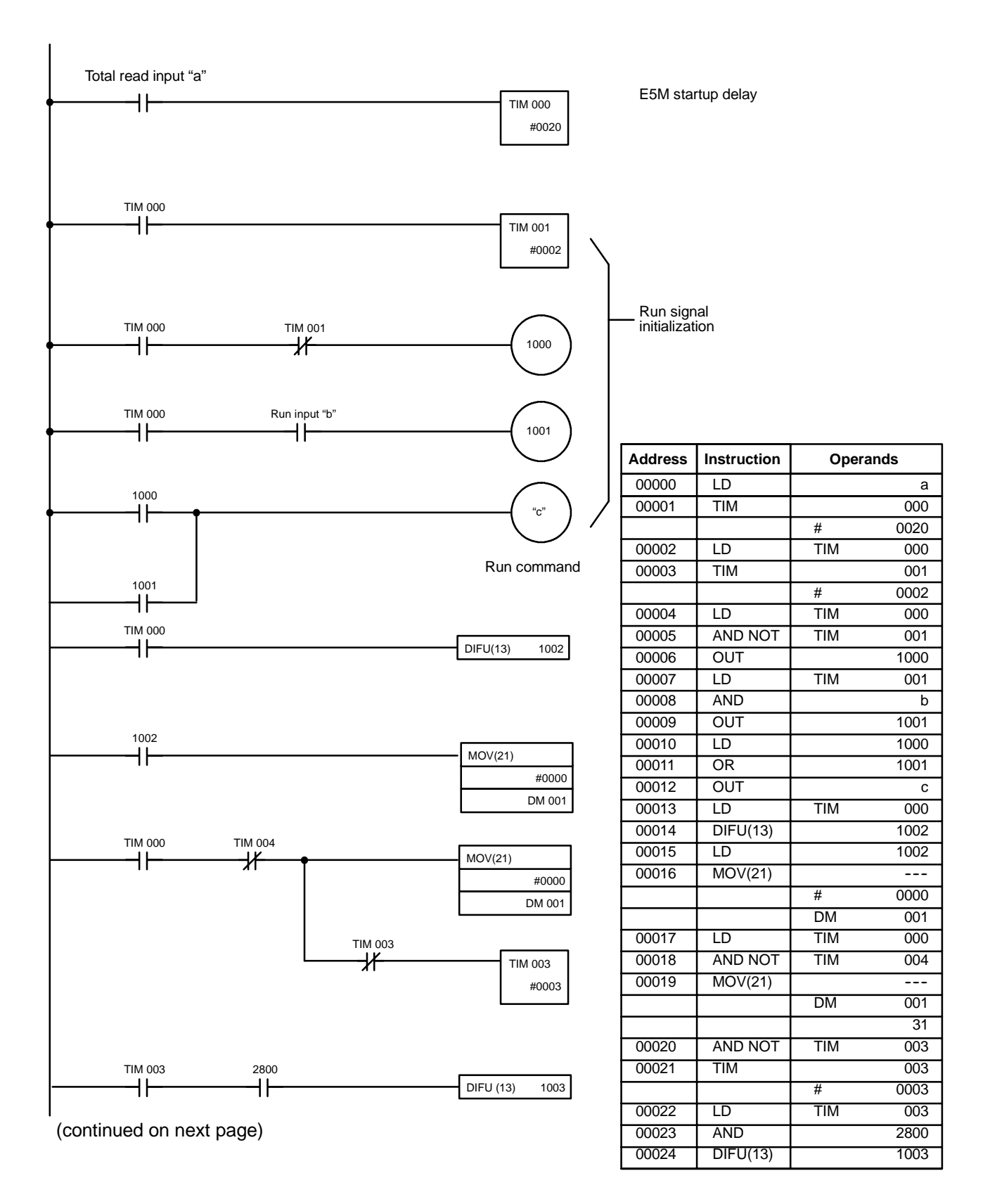

### **SYSMAC BUS Communications Procedures Section 4-3**

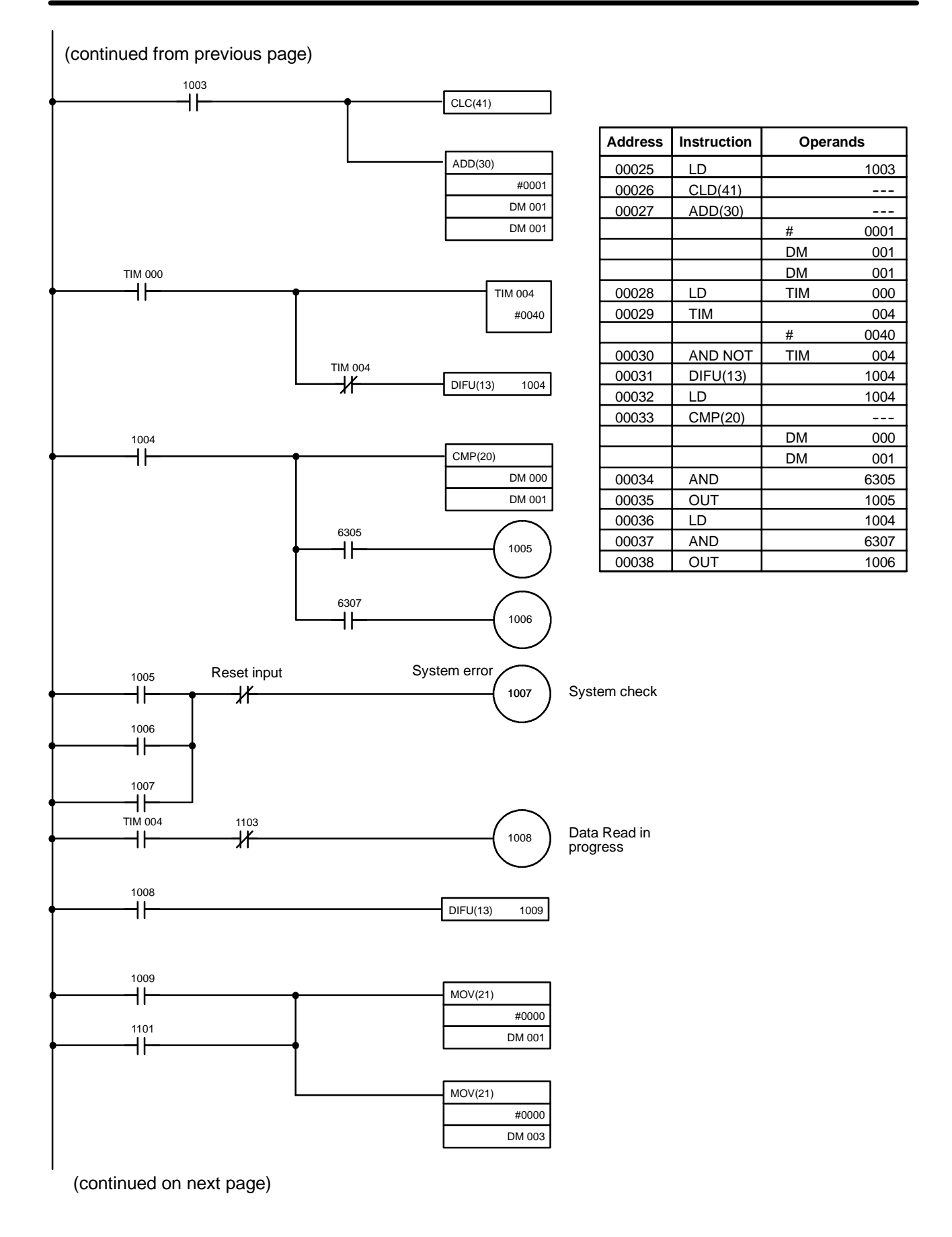

31

00062 LD 1008 00063 OUT 3112

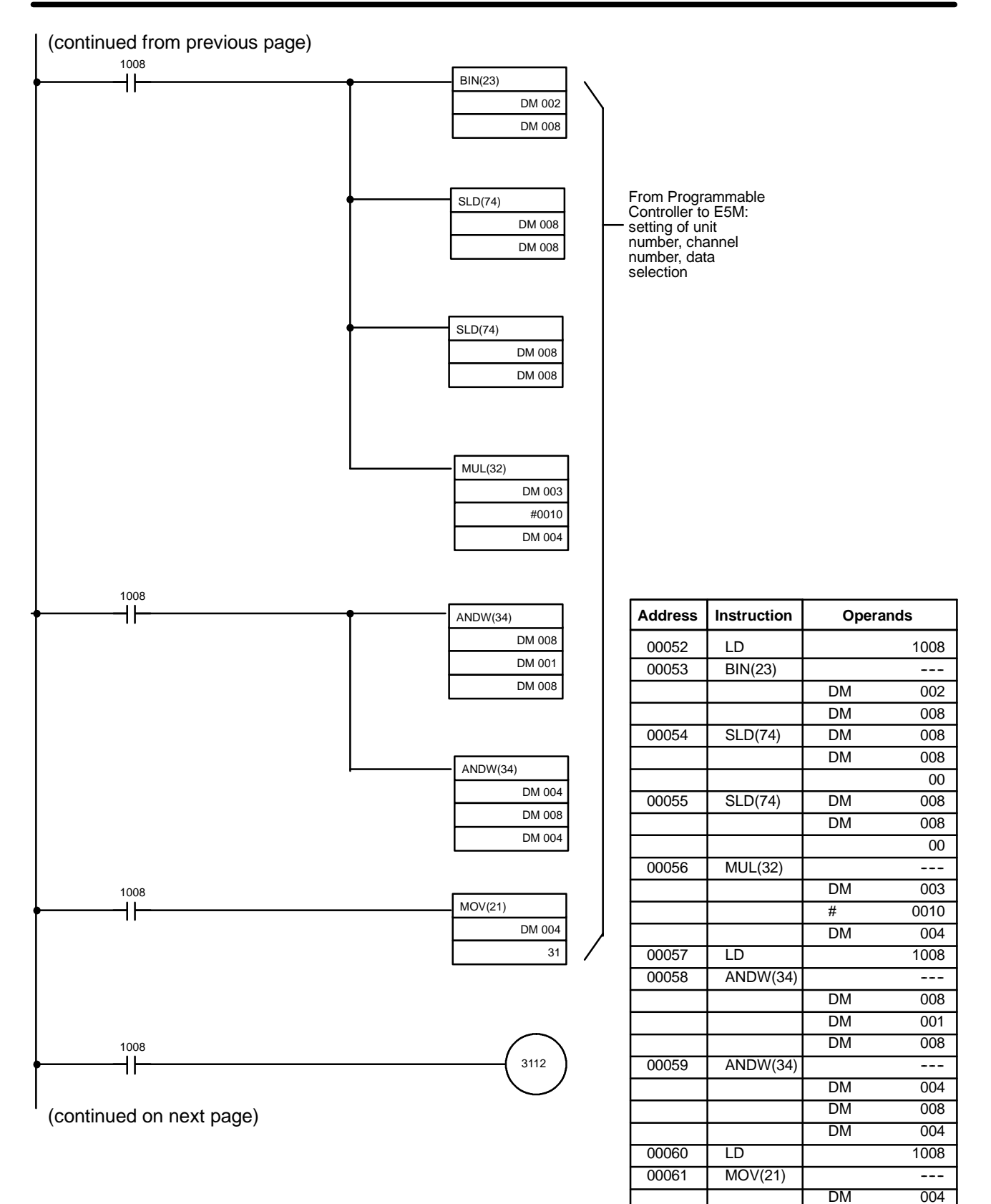

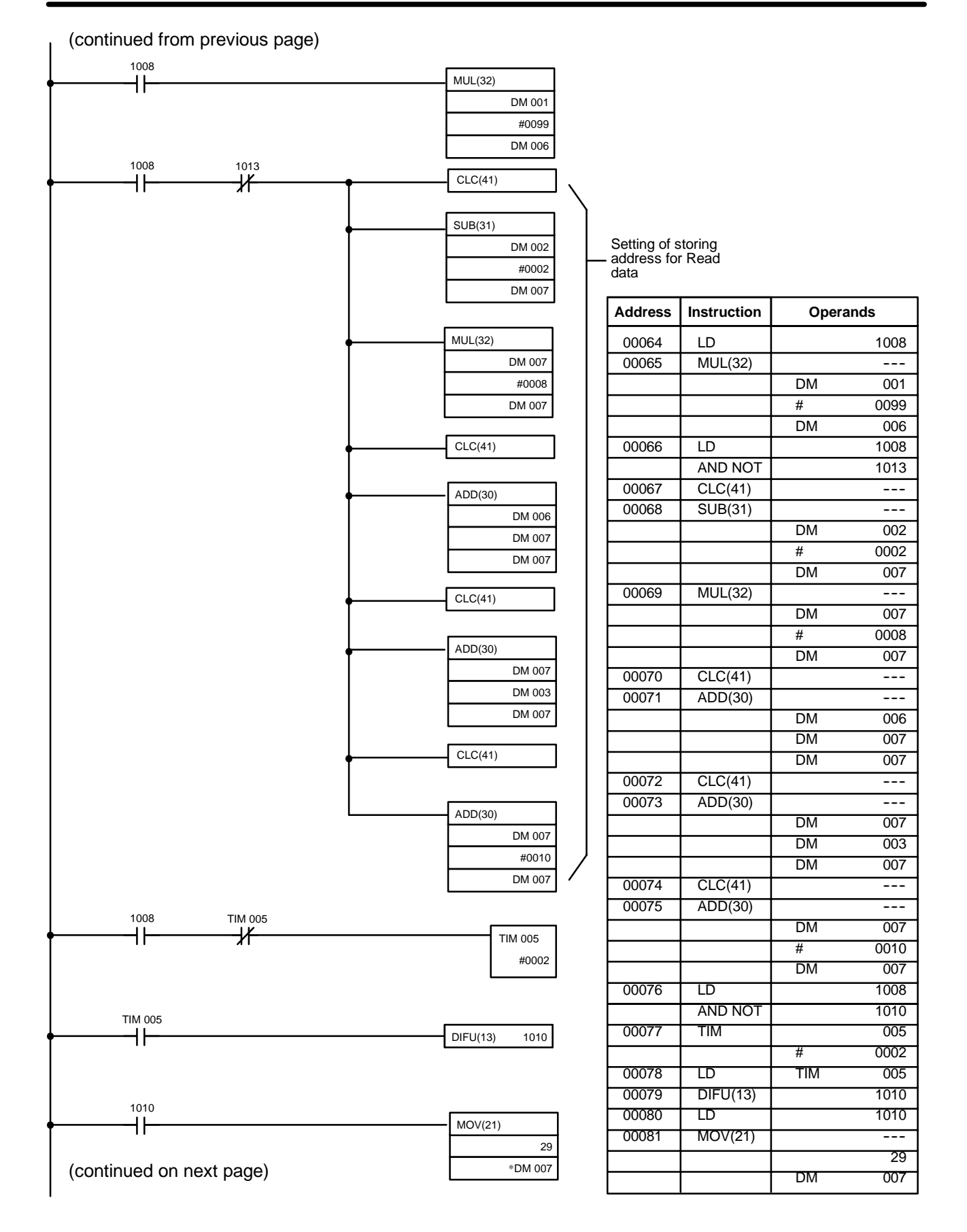

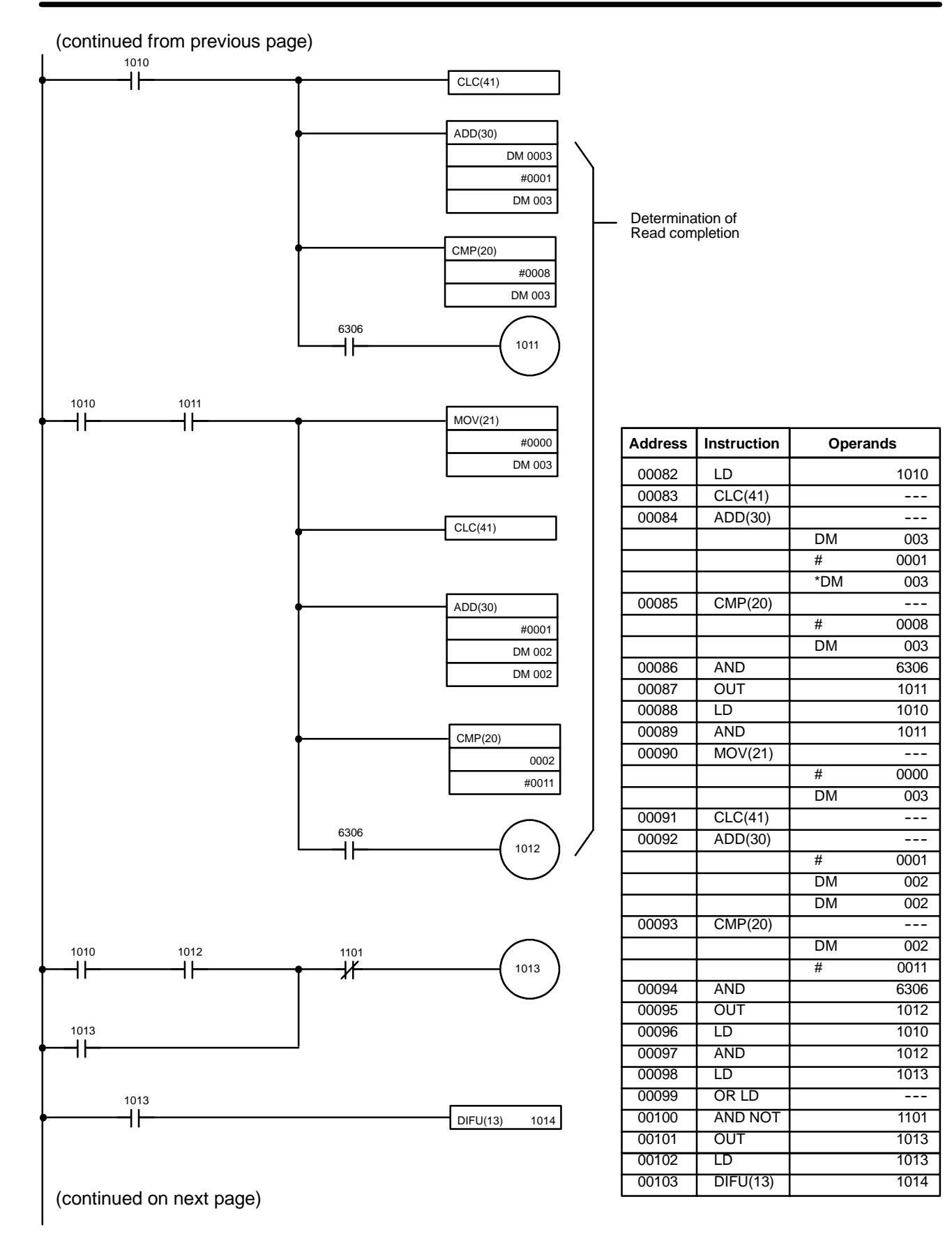

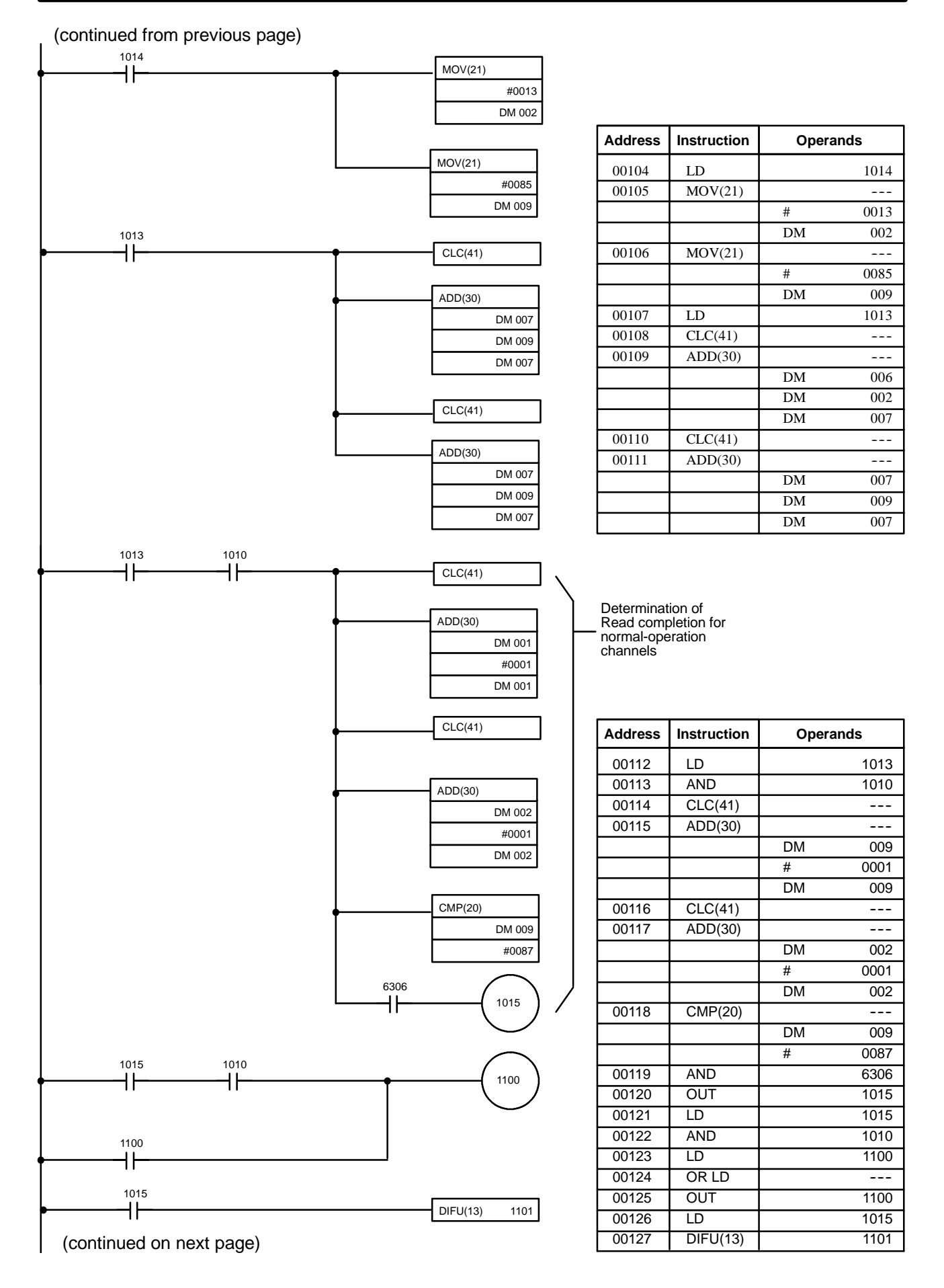

(continued from previous page)

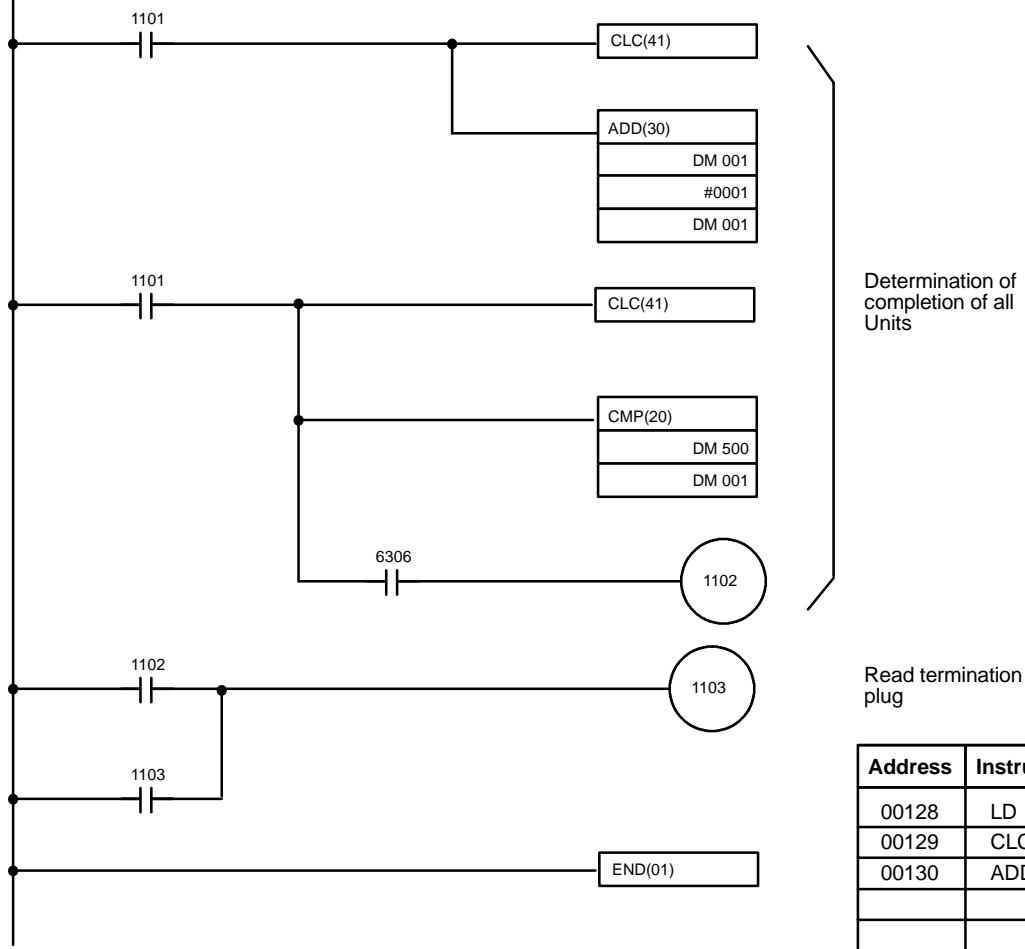

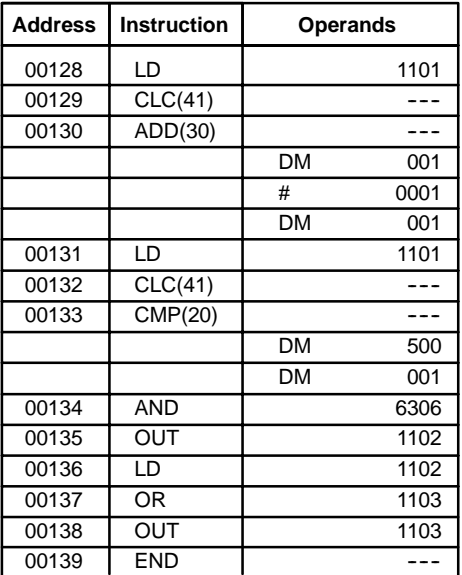

**Program (2)**

Continuous reading of present temperature and output value. With Read conditions "ON," the condition of the present values and operation value of all channels of the Unit designated on IR 0 are read in to the data memory.

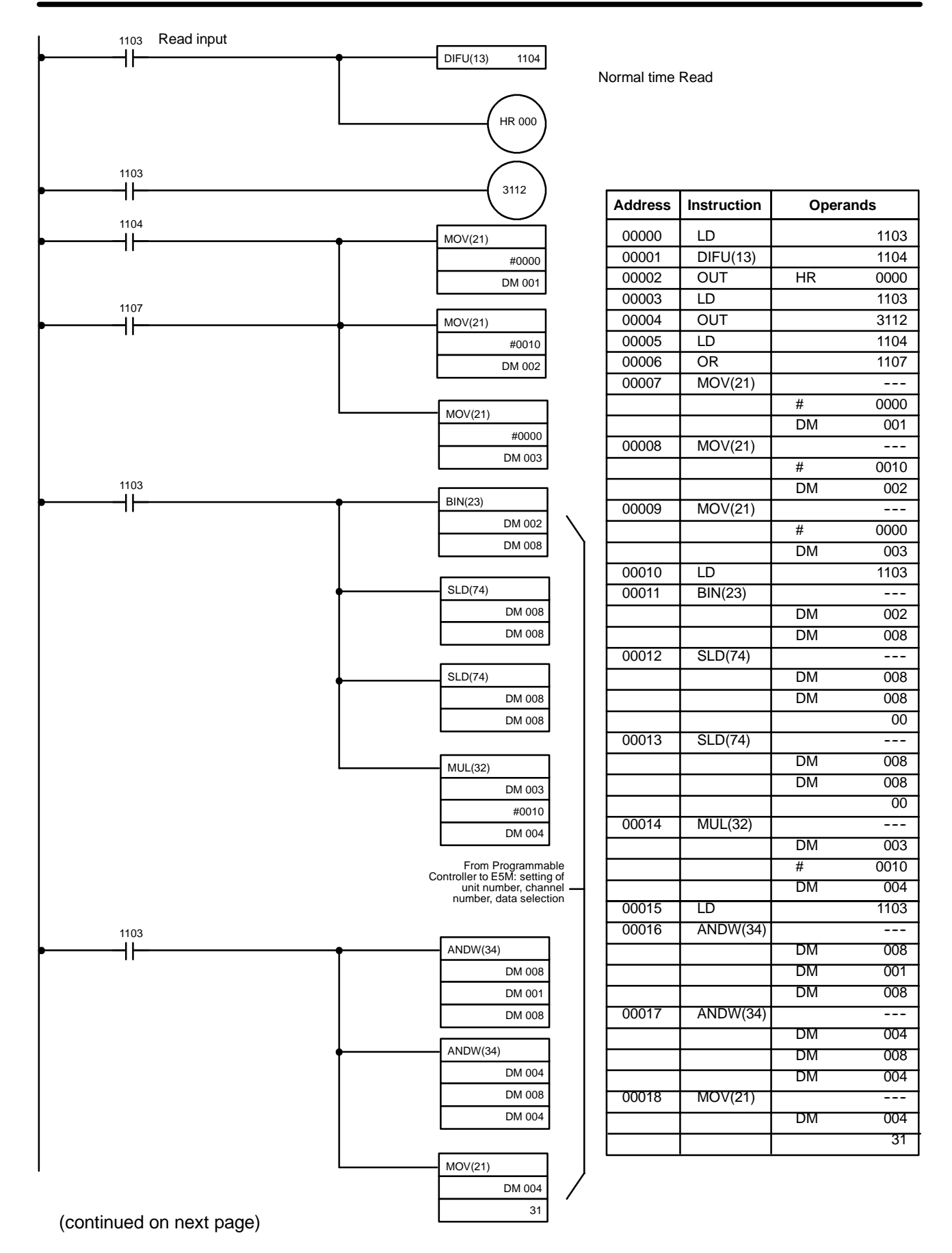

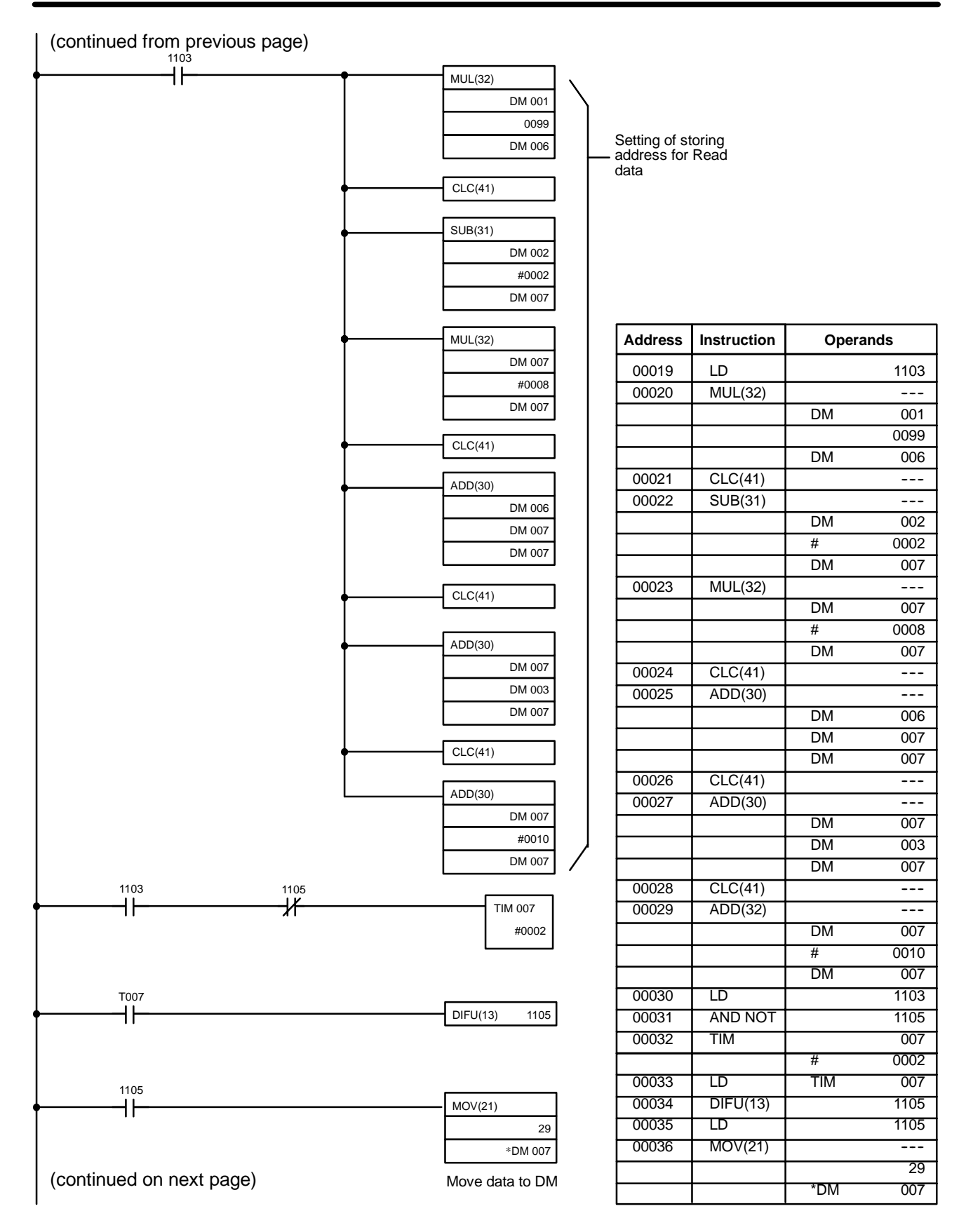

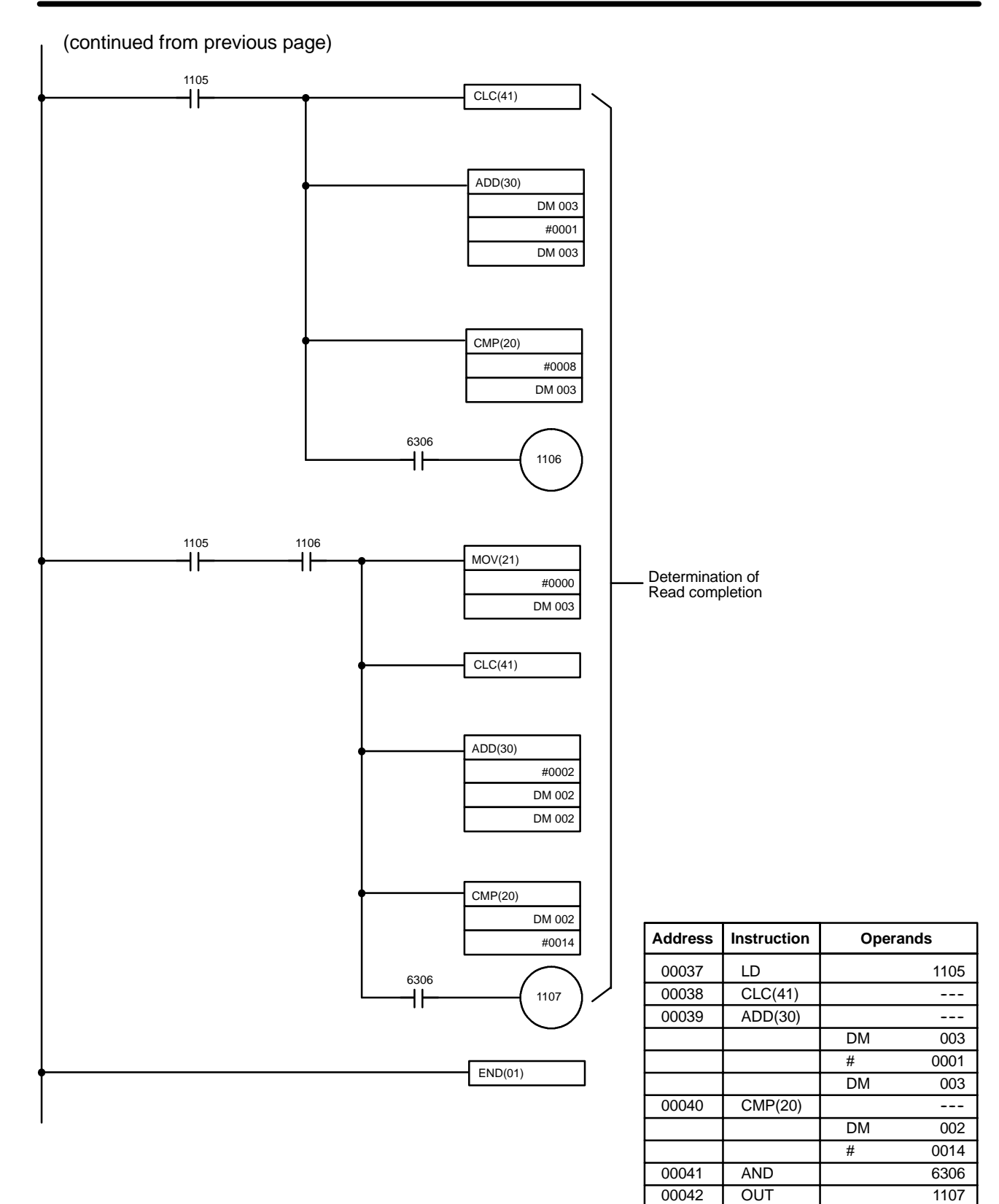

00043 END ---

#### **Program (3)**

Data Write.

Data Write such as set value change are performed. Error detection is performed at data write and when confirmed, output 1114 turns ON.

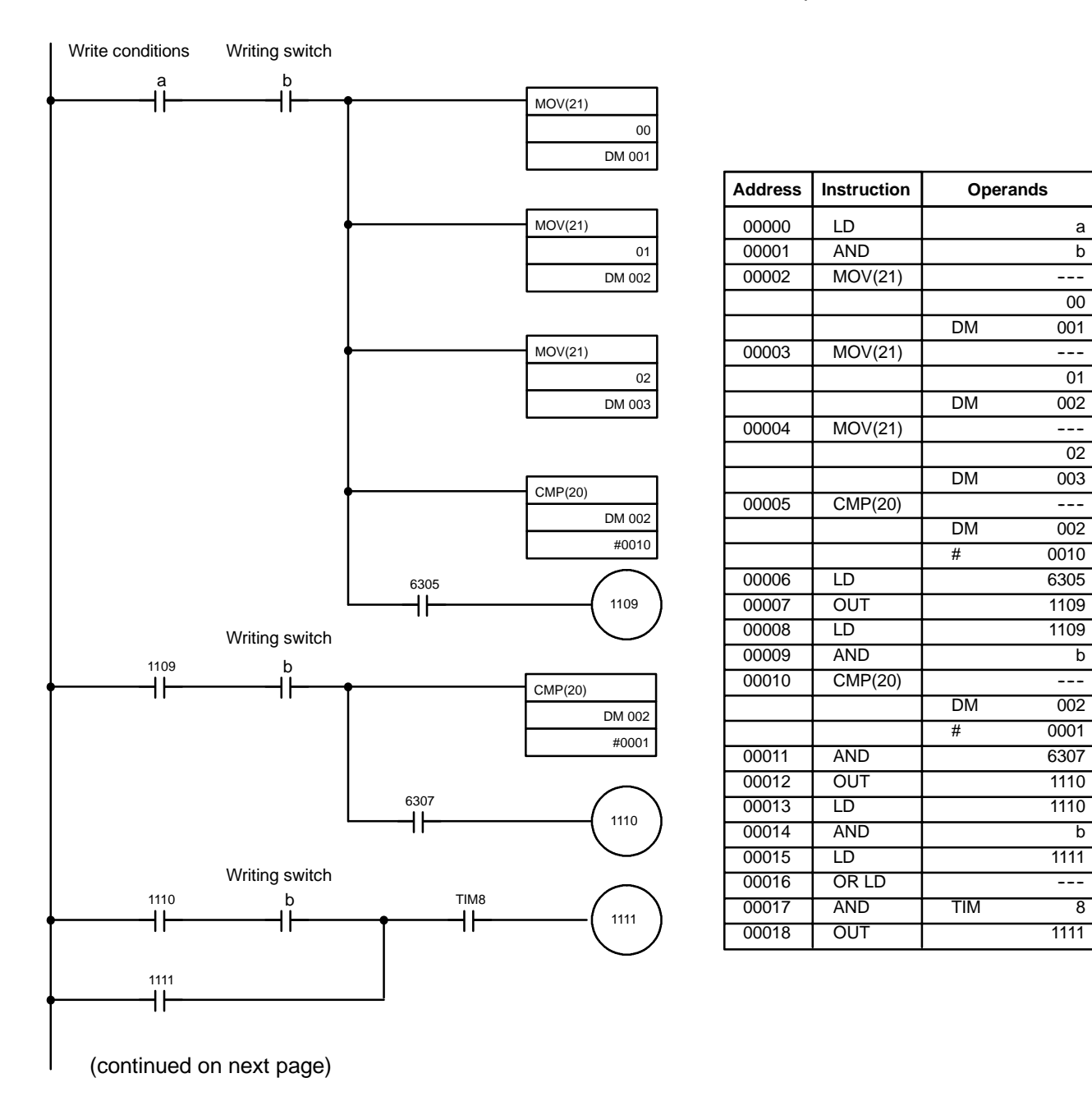

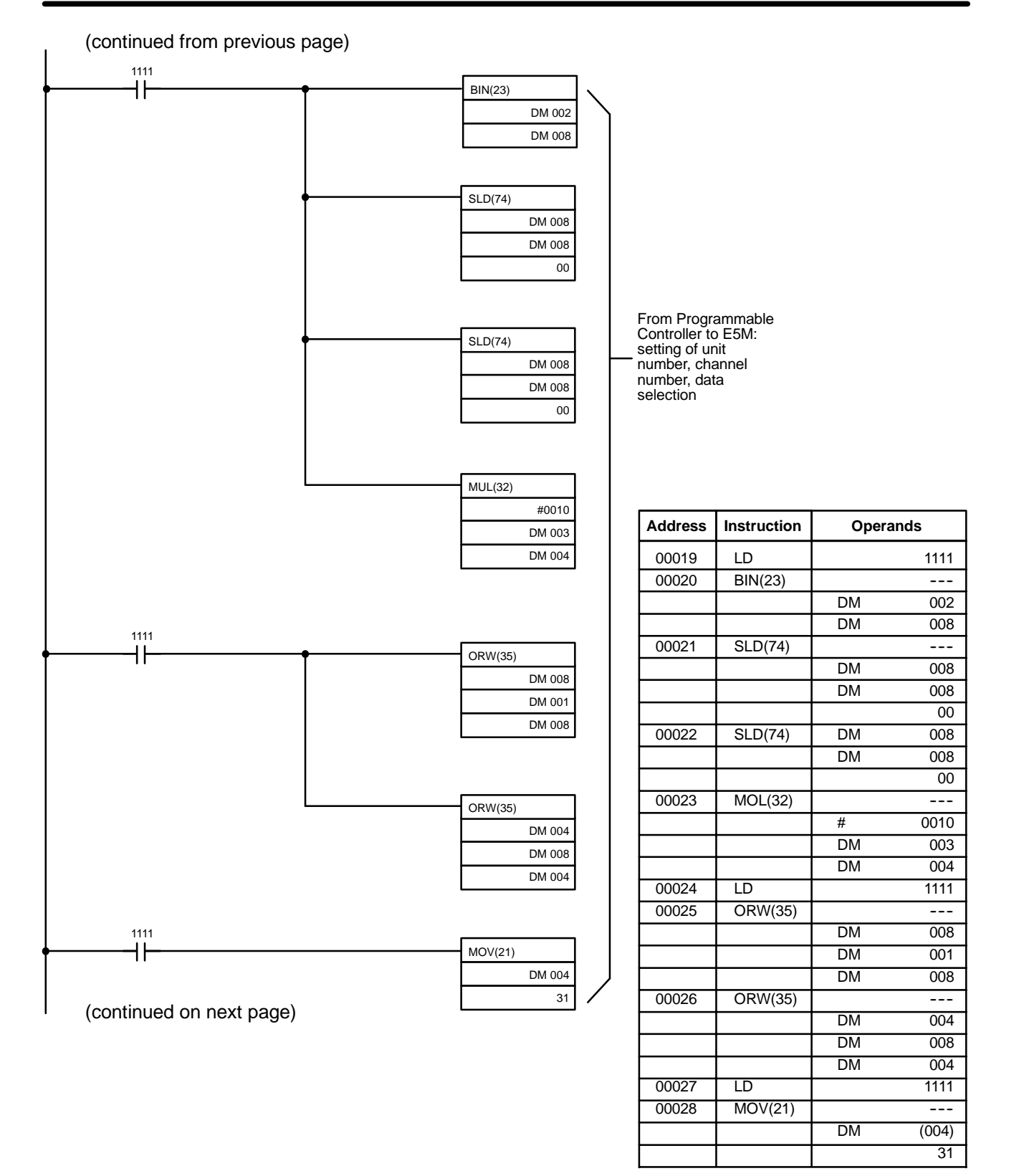

DM 007

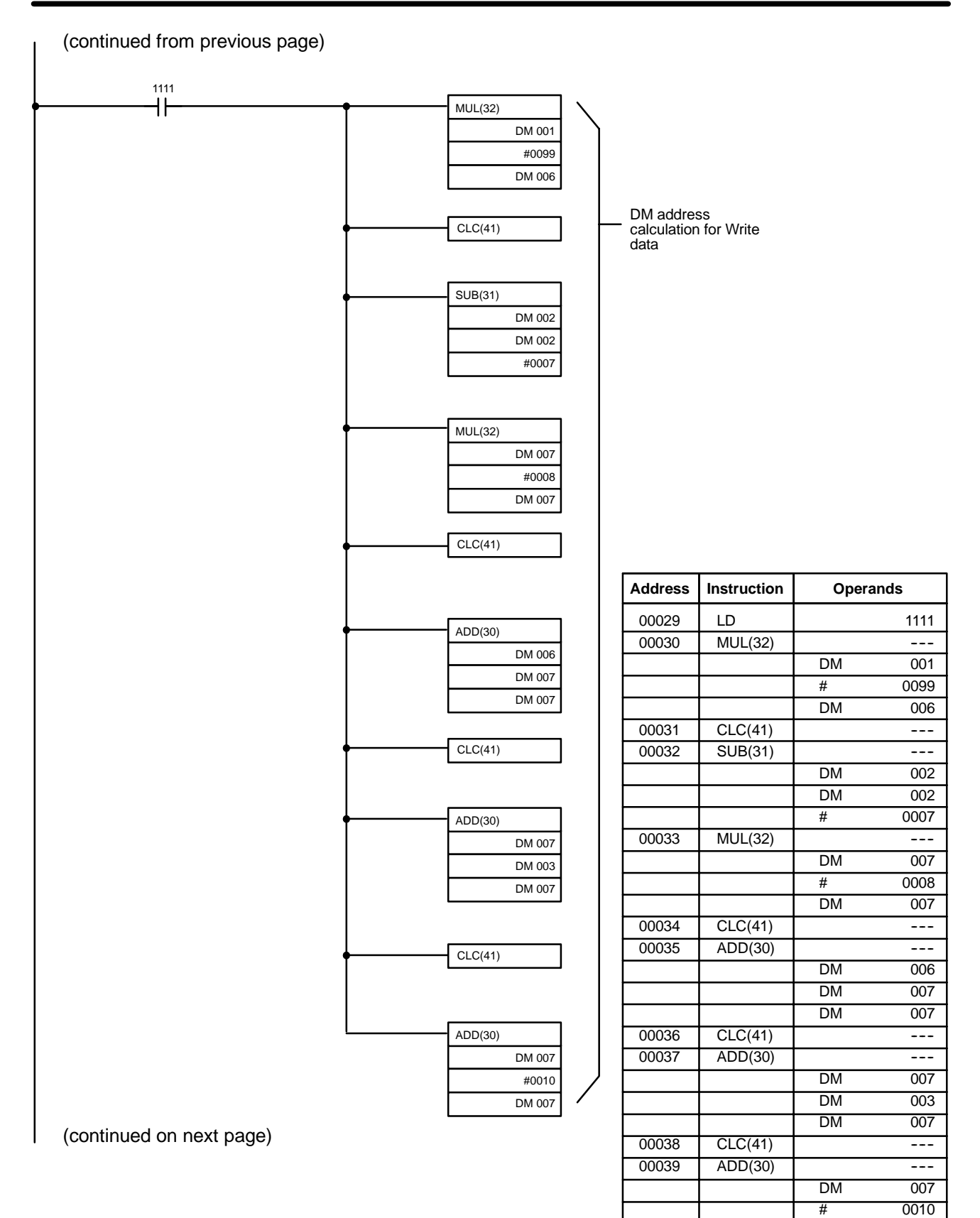

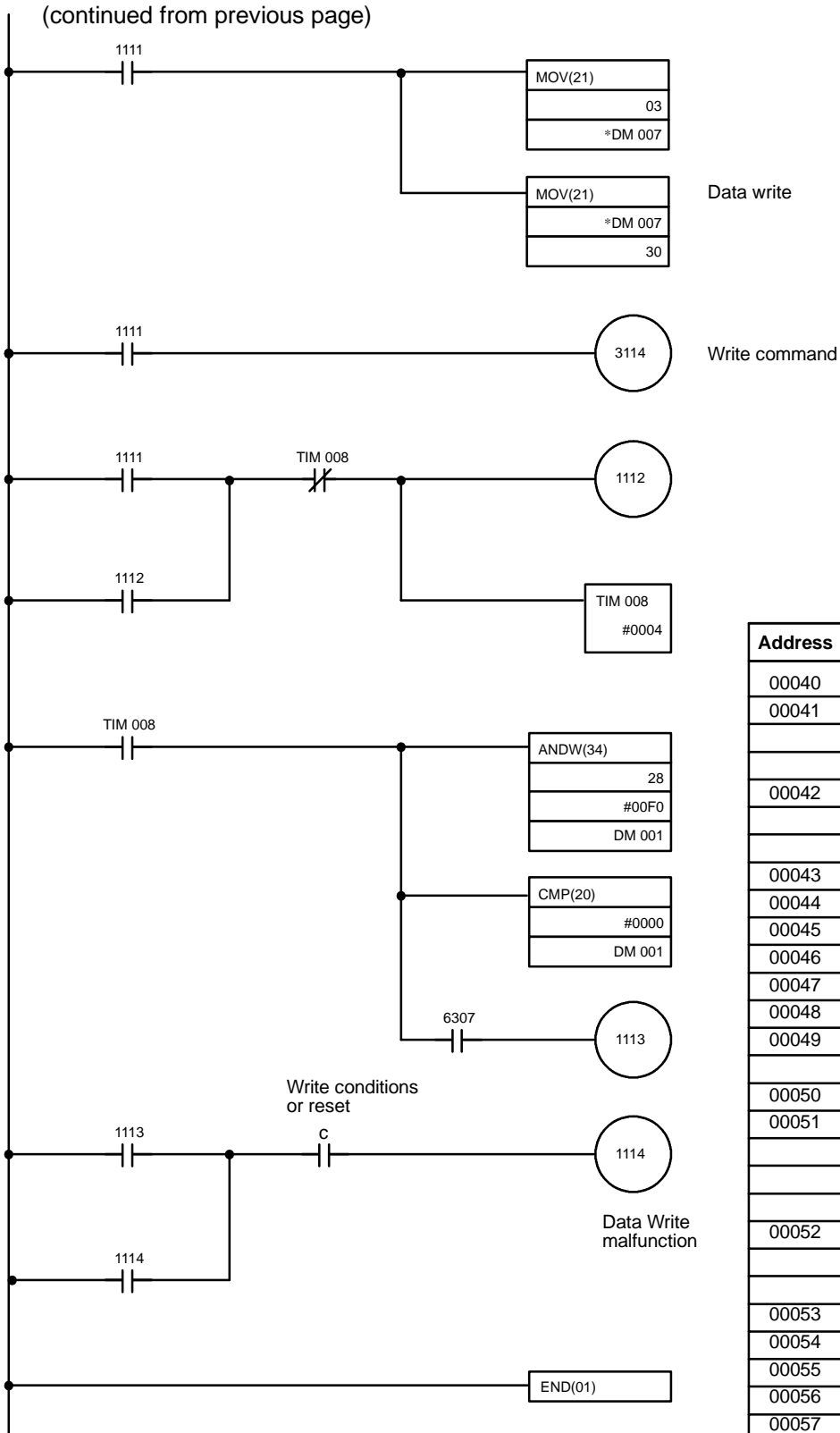

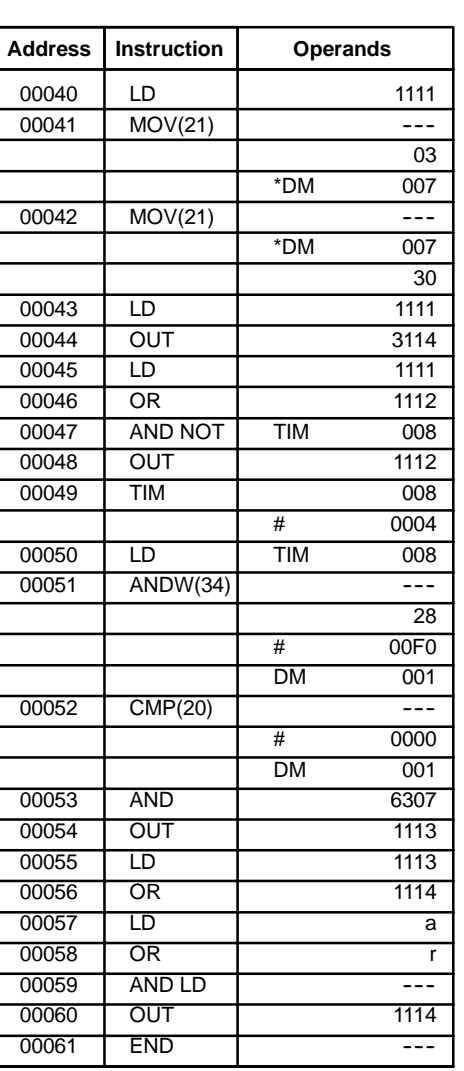

### **Program (4)**

Auto-tuning group Write.

The auto-tuning groups for all Units are written in the E5M. When executing the program, set the auto-tuning groups and the executed channels in advance onto each data memory according to the following formula.

Address = Unit number  $x 99 + (82 to 89)$ 

Note: auto-tuning can be set for up to a maximum of 8 groups for 1 Unit.

**Contents** 

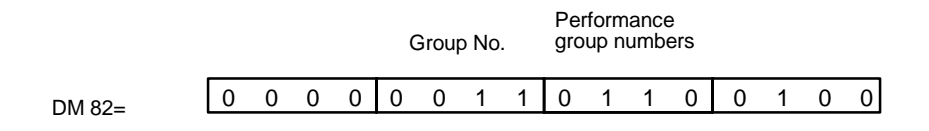

Group number =  $3$  Executed channel numbers  $3, 6, 7$ 

In this example, when auto-tuning is performed in group 3, channels 3, 6, 7 conduct auto-tuning.

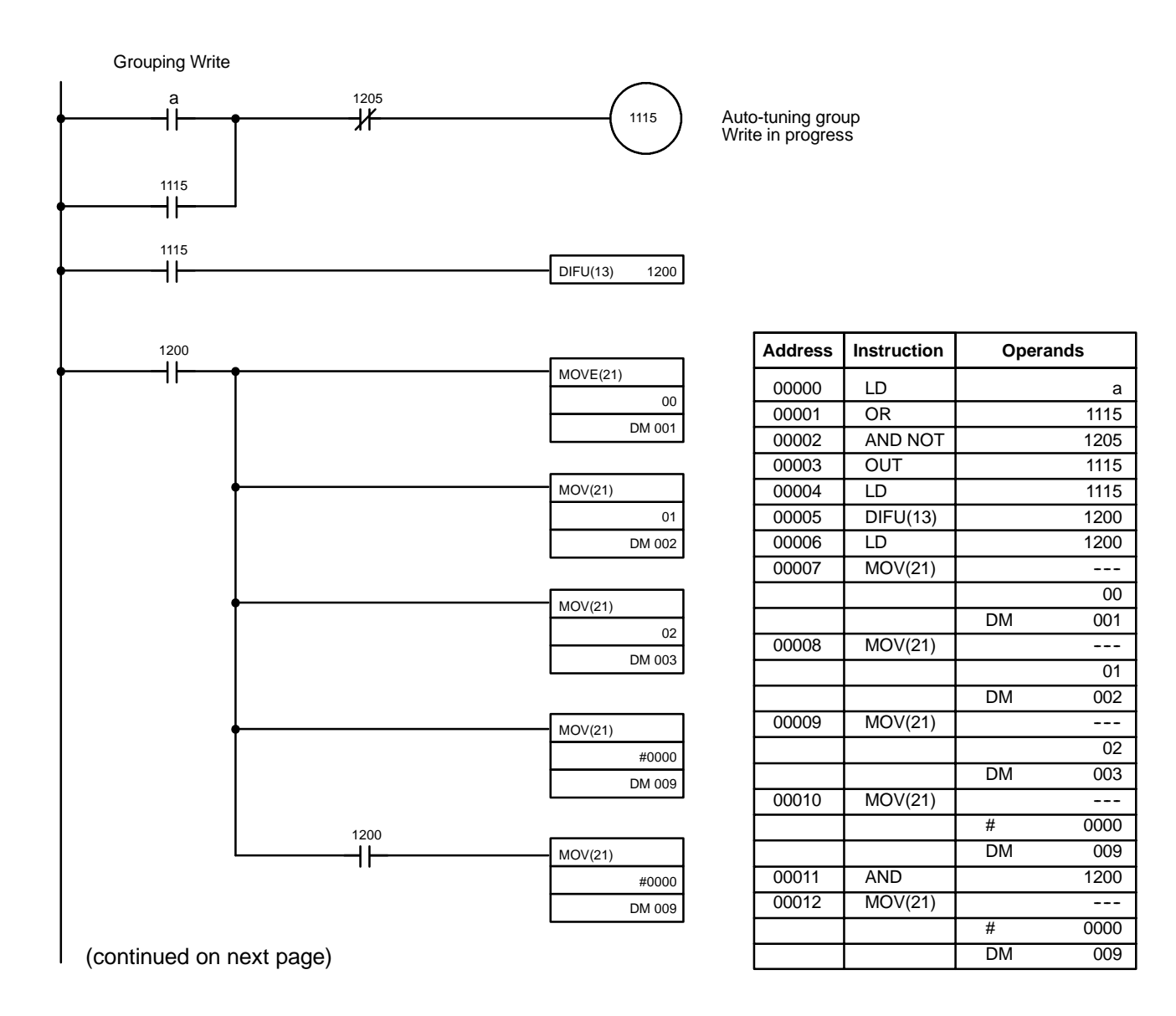

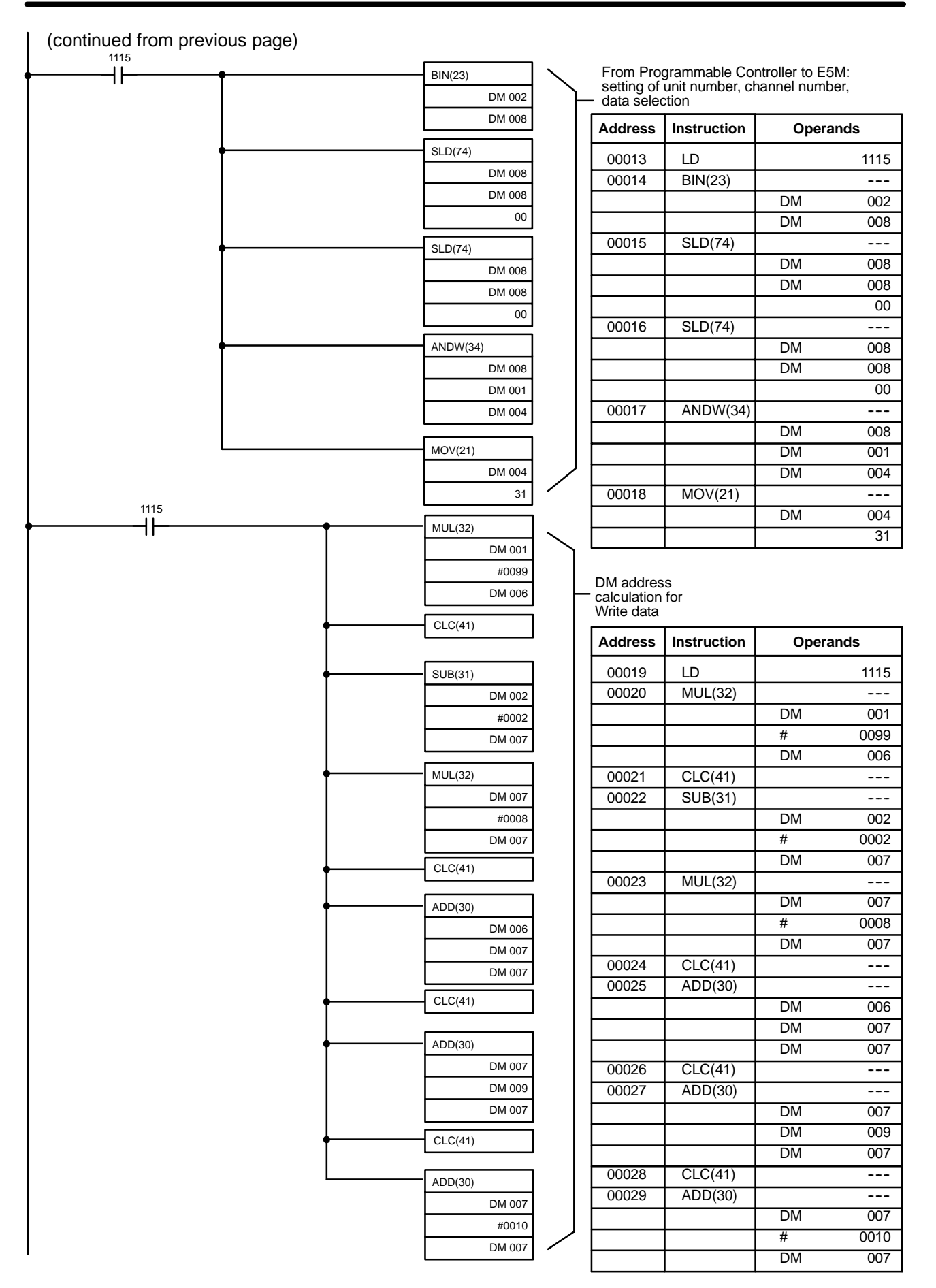

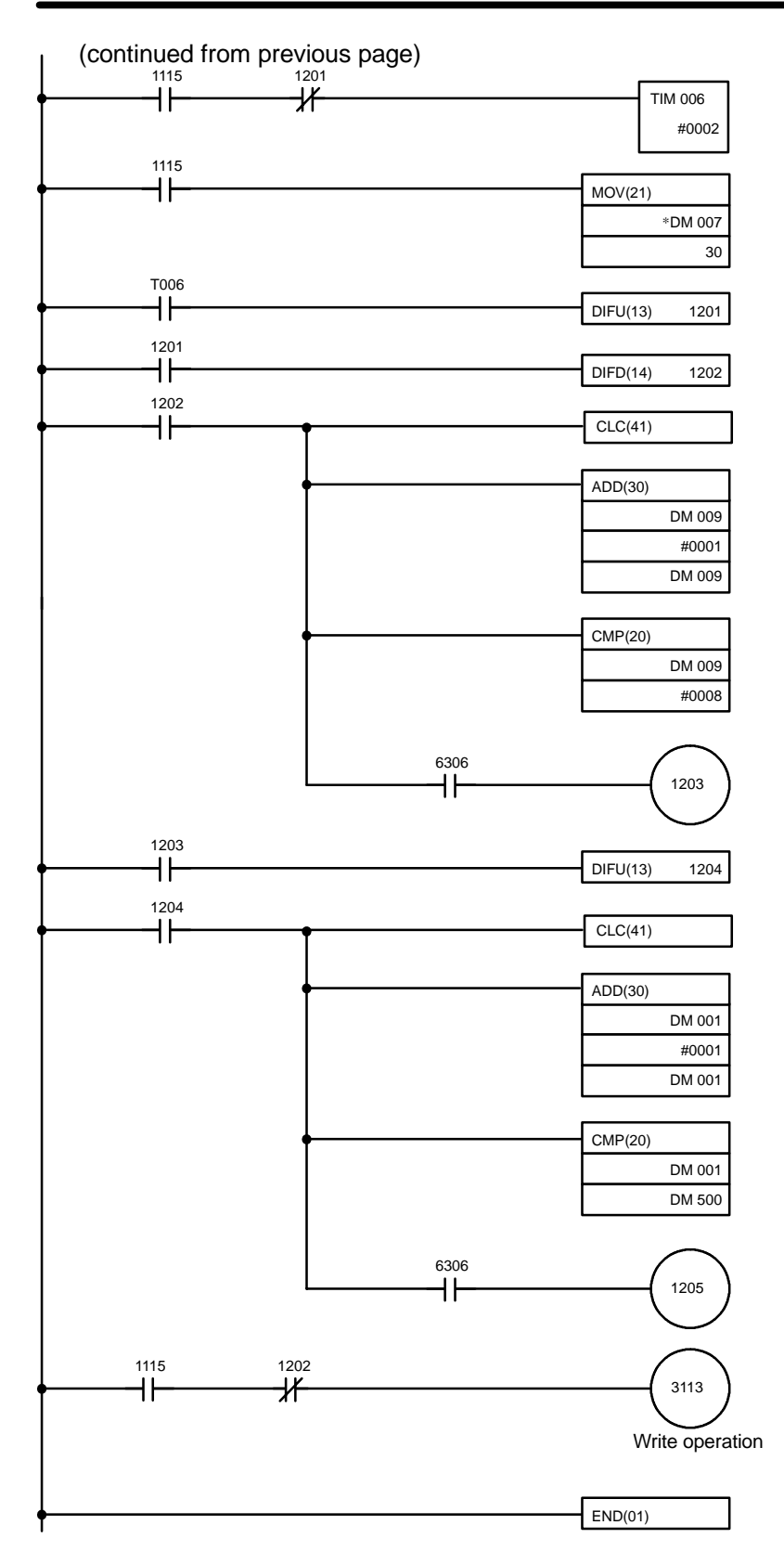

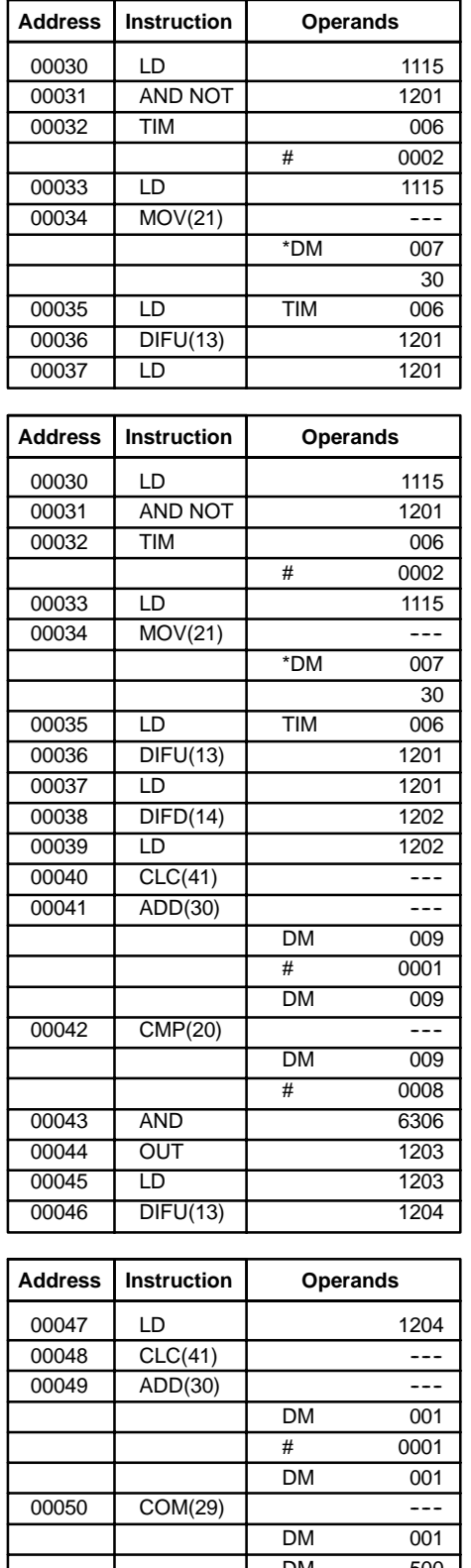

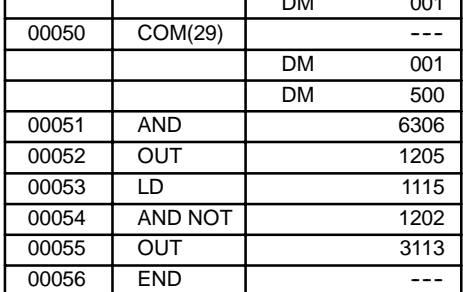

**Program (5)** Auto-tuning performance.

Auto-tuning is performed by individual group for the groups set in program (4). In SYSMAC BUS auto-tuning, auto-tuning is conducted for only 1 group at a time. The groups selected in are auto-tuned.

**Note** When selecting groups, be sure to enter Write data in one column.

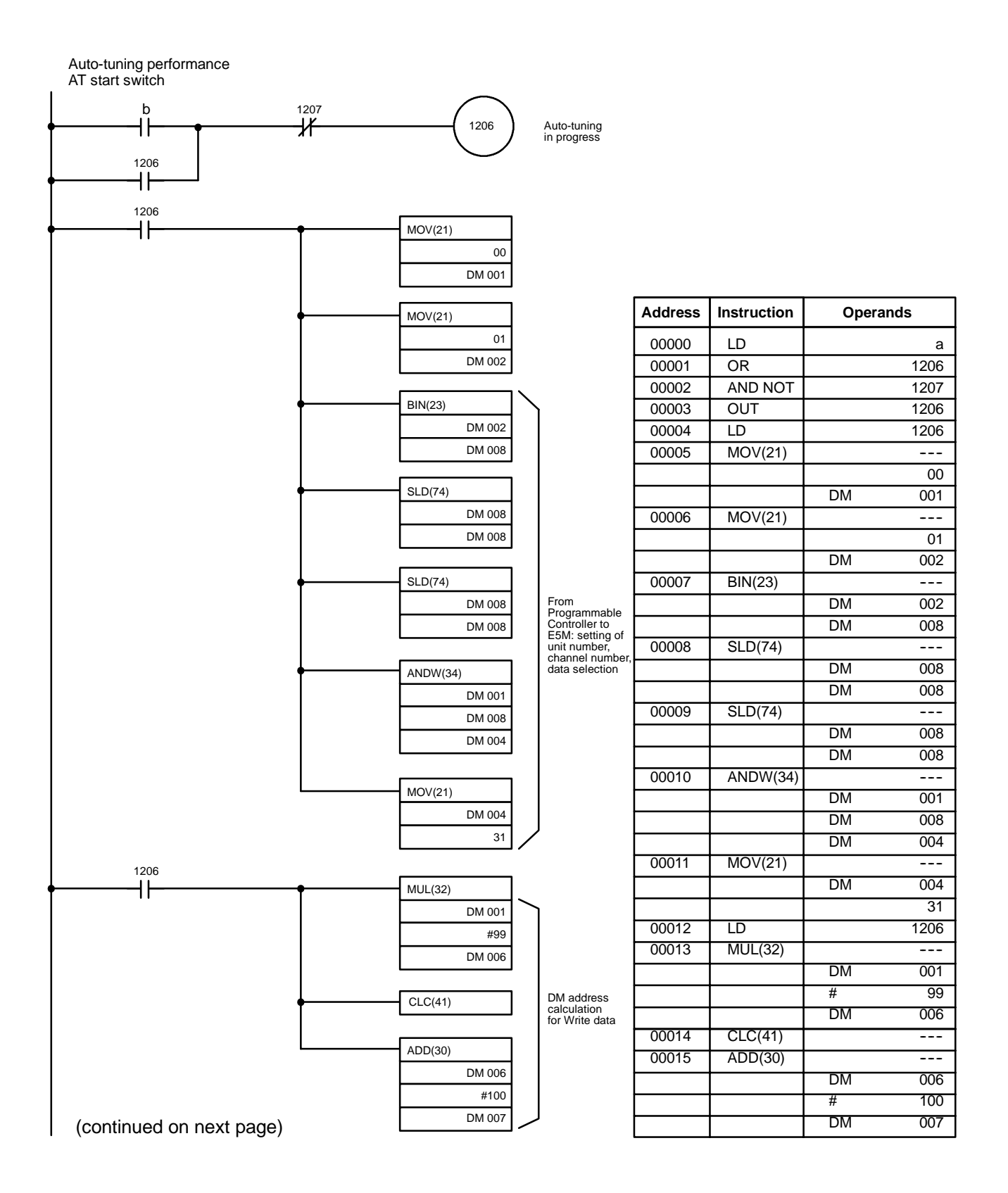

### **SYSMAC BUS Communications Procedures Section 4-3 Section 4-3**

3

30

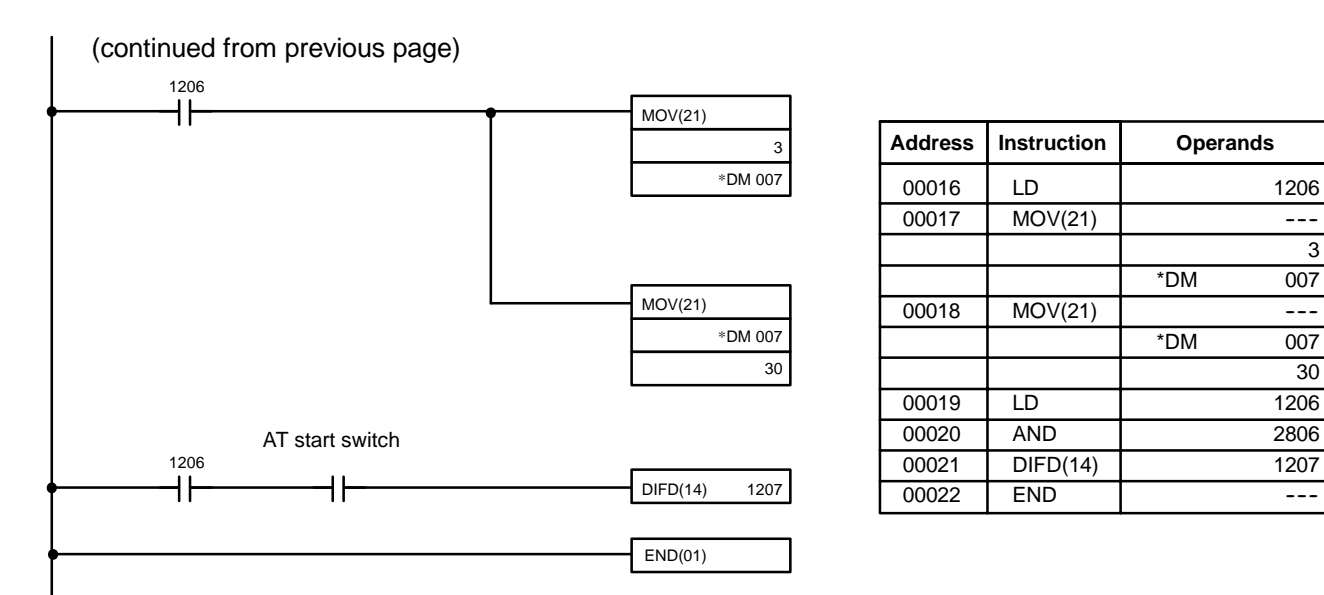

## 4-3-6 E5M SYSMAC BUS Timing Chart

#### **Write**

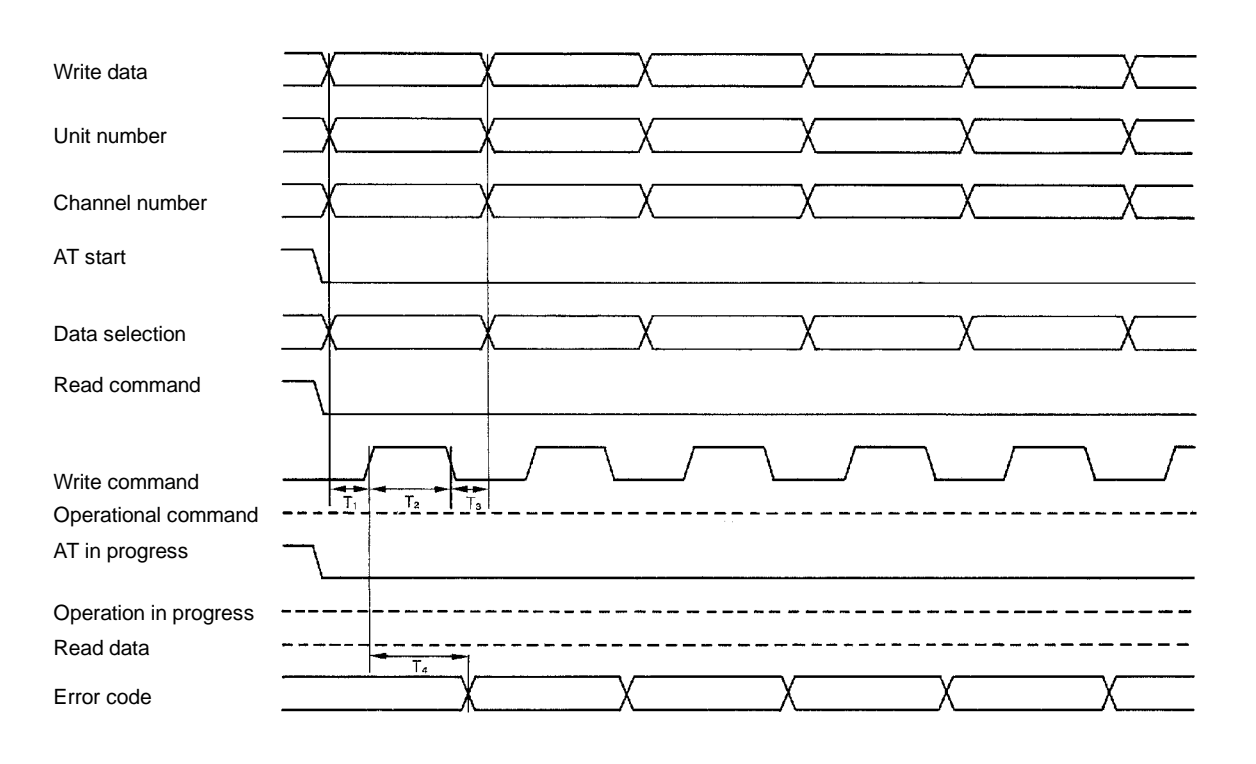

- **Note** 1. T1 ≥ 100 ms. There is an error of -1 count in the timer of the Programmable Controller. Set to TIM = 0002 or TIMH = 0011. T2  $\ge$  100 ms. There is an error of -1 count in the timer of the Programmable Controller. Set to TIM=0002 or TIMH=0011, T3  $\ge$  100 ms. There is an error of -1 count in the timer of the Programmable Controller. Set to TIM=0002 or TIMH=0011. T4  $\ge$  100 ms. The error code requires 150 ms for a distinction to be made.
	- 2. To prevent Write errors, constantly observe the error code during Write. After Write, it is also advisable to read out and check the data.

3. The dotted line indicates no relation to Write. It may be ignored.

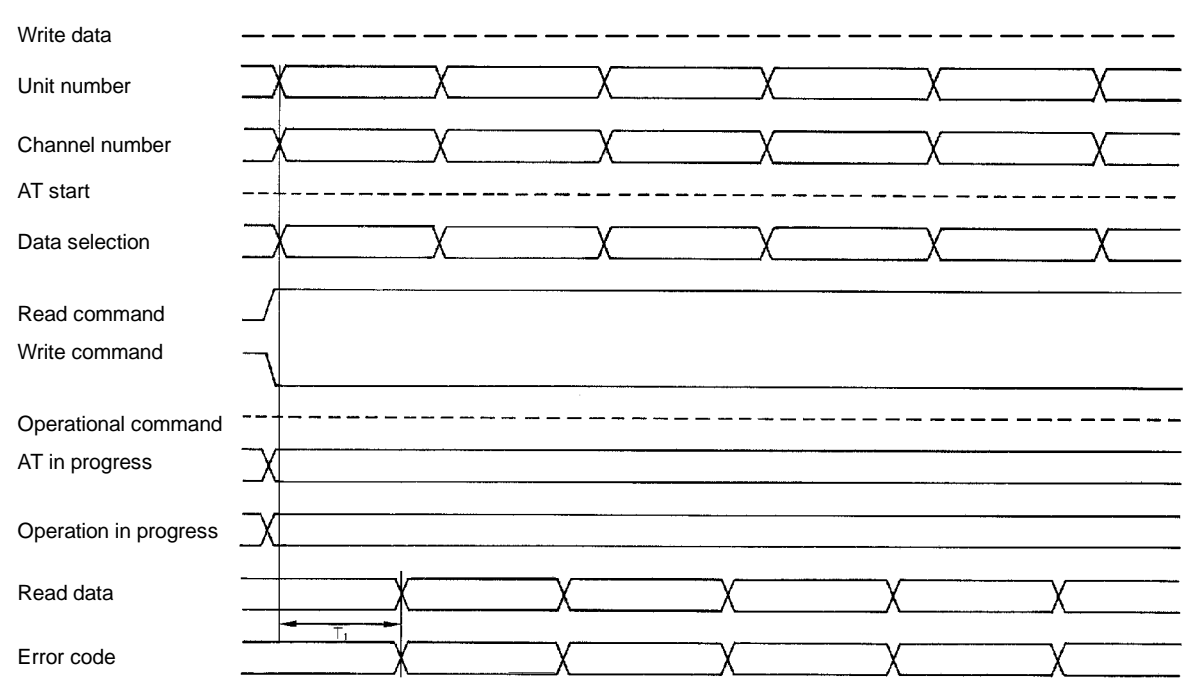

- **Note** 1. T1  $\leq$  100 ms. A maximum of 100 ms are required for the E5M to respond and for Read data to be output. Including the Programmable Controller scan time, Remote I/O scan time, assume a Read waiting time of 100 ms minimum.
	- 2. Process temperature Read is operative only for channels which have been subject to temperature setting. Be sure to conduct temperature setting in advance.
	- 3. Heater burnout and underflow are not expressed in process temperature data. Observe the error code. A process temperature reading under error conditions is not reliable.
	- 4. Change unit number, channel number, and data selection in one scan of the ladder program. When bit changes are done in more than 2 scans, data is read in while change is in progress and abnormal data may be read.

#### **Auto-tuning Start**

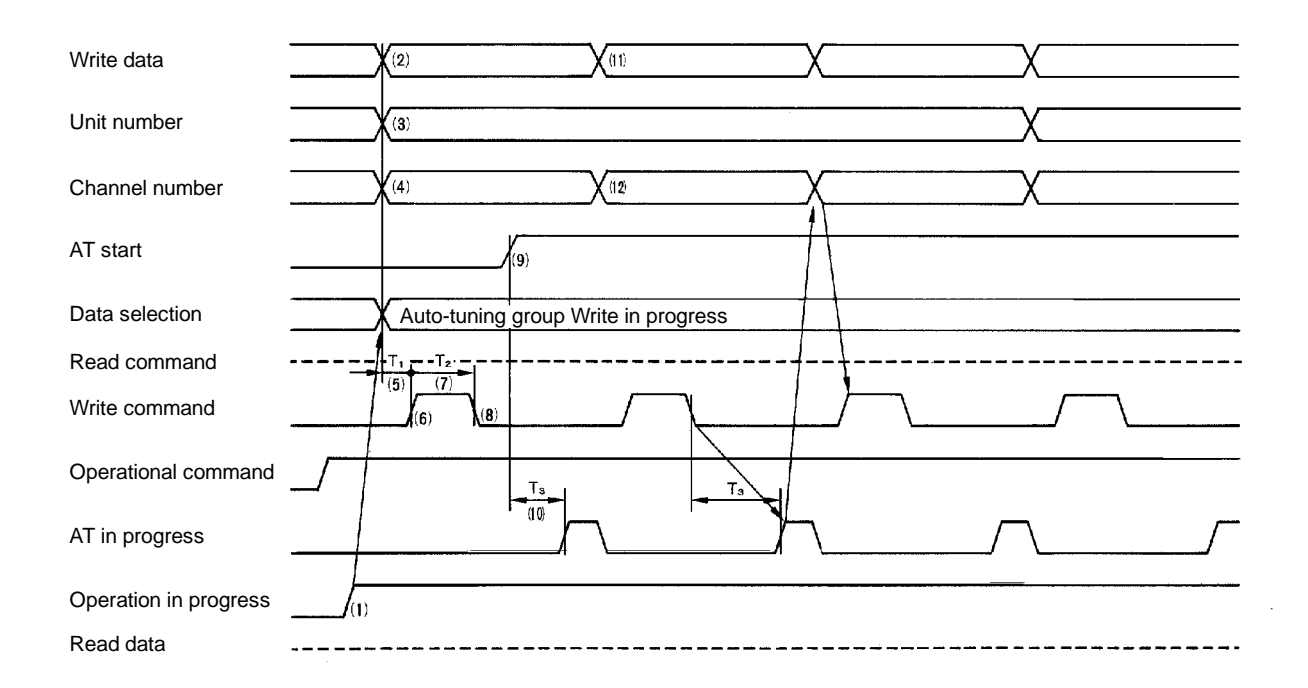

- **Note** 1. T1 ≥ 100ms, T2 ≥ 100ms. There is an error of -1 count in the timer of the Programmable Controller. Set to TIM=0002 or TIMH=0011.
	- 2. T3 ≥ 16 s. After activation of auto-tuning (AT) start or AT continuous activation group Write, 16 s maximum are required until auto-tuning in progress registers.
	- 3. When the AT stop bit falls, AT stop can be conducted. AT stop covers all Units in a block.
	- 4. Prevent Write errors by constantly observing the error code during Write.
	- 5. For AT performance, temperature setting and group setting are always necessary. Make sure that there are no channels without set temperature (setting=cccc) in the same group.
	- 6. AT performance procedure:
		- (1) Confirm that operation is in progress.
		- (2) Write the AT performance group numbers into the Write data.
		- (3) Write the AT performance Unit into the unit number.
		- (4) Write any channel from the AT performance group into the channel number.
		- (5) Wait more than 0.1 s.
		- (6) Write command turns ON.
		- (7) Wait more than 0.1 s.
		- (8) Write command turns OFF.
		- (9) AT start turns ON.
		- (10) Wait until AT in progress turns ON.
		- (11) Write the next AT performance group number into the Write data.
		- (12) Write any channel from the next AT performance group into the channel number.
		- (13) Return to (5); Activate at for the required group.

# **4--4 Error Checklist for Communications Links**

# **4--4--1 Checklist for RS-232C, RS-422 Communications Errors**

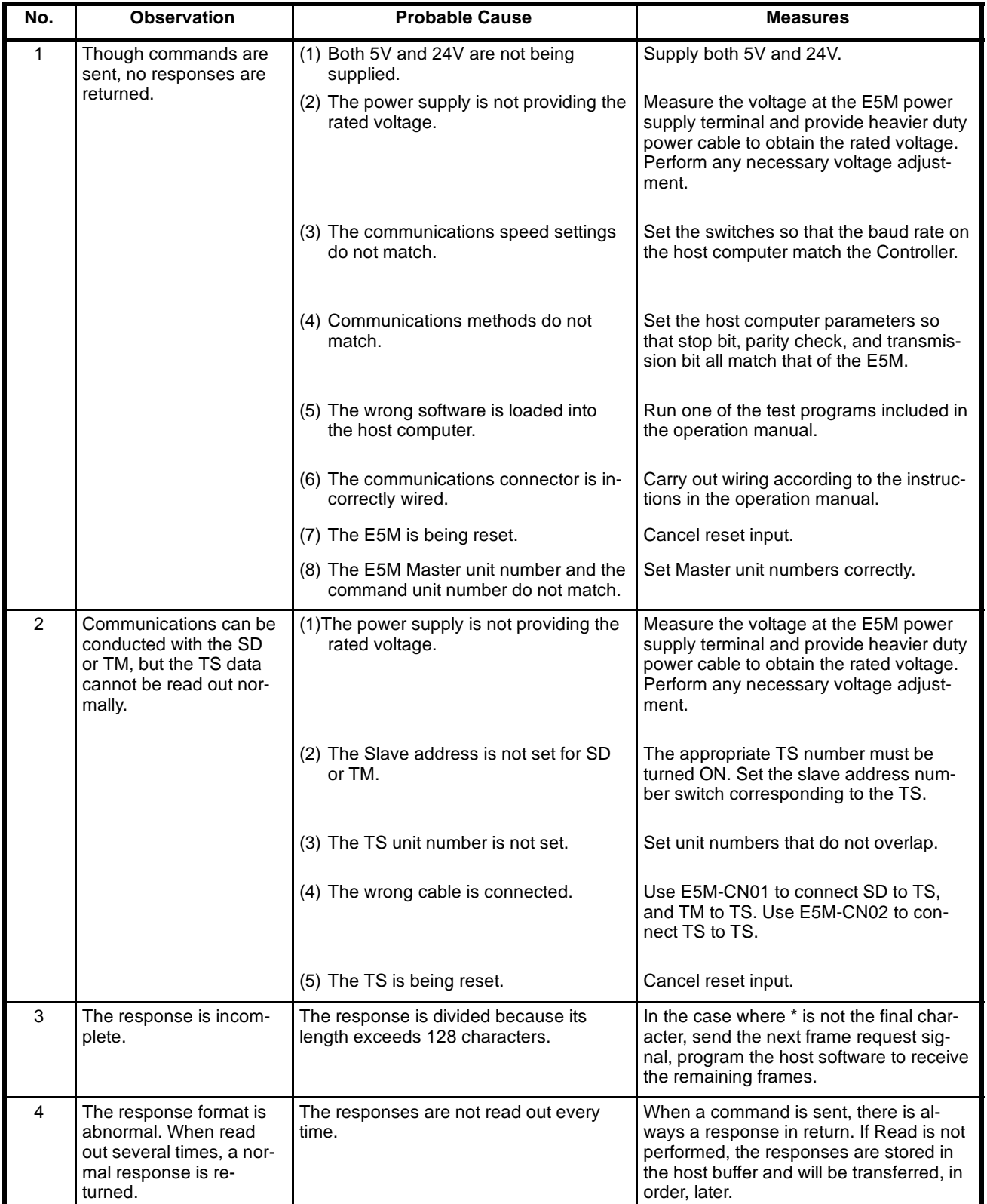

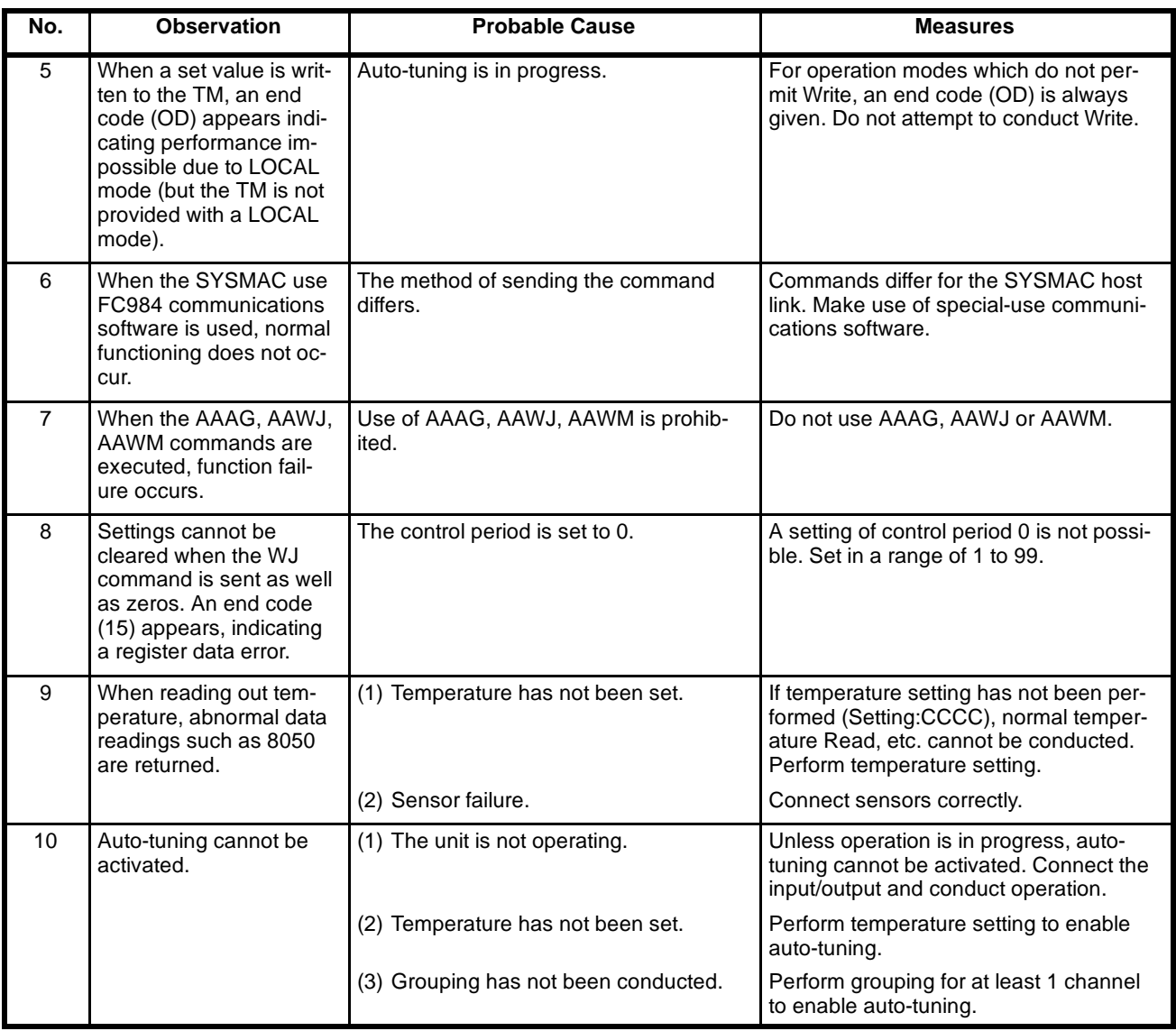
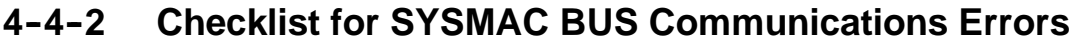

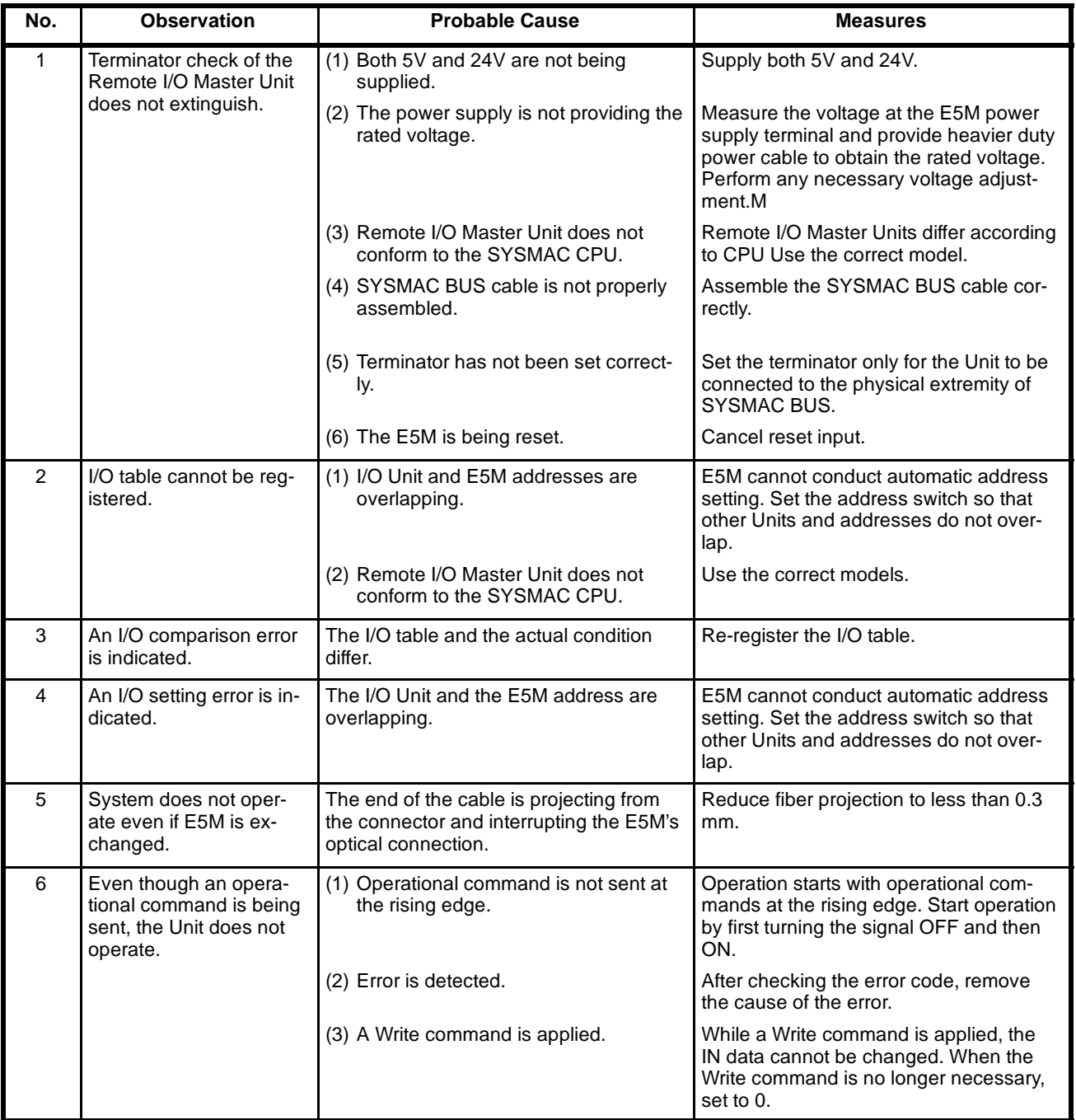

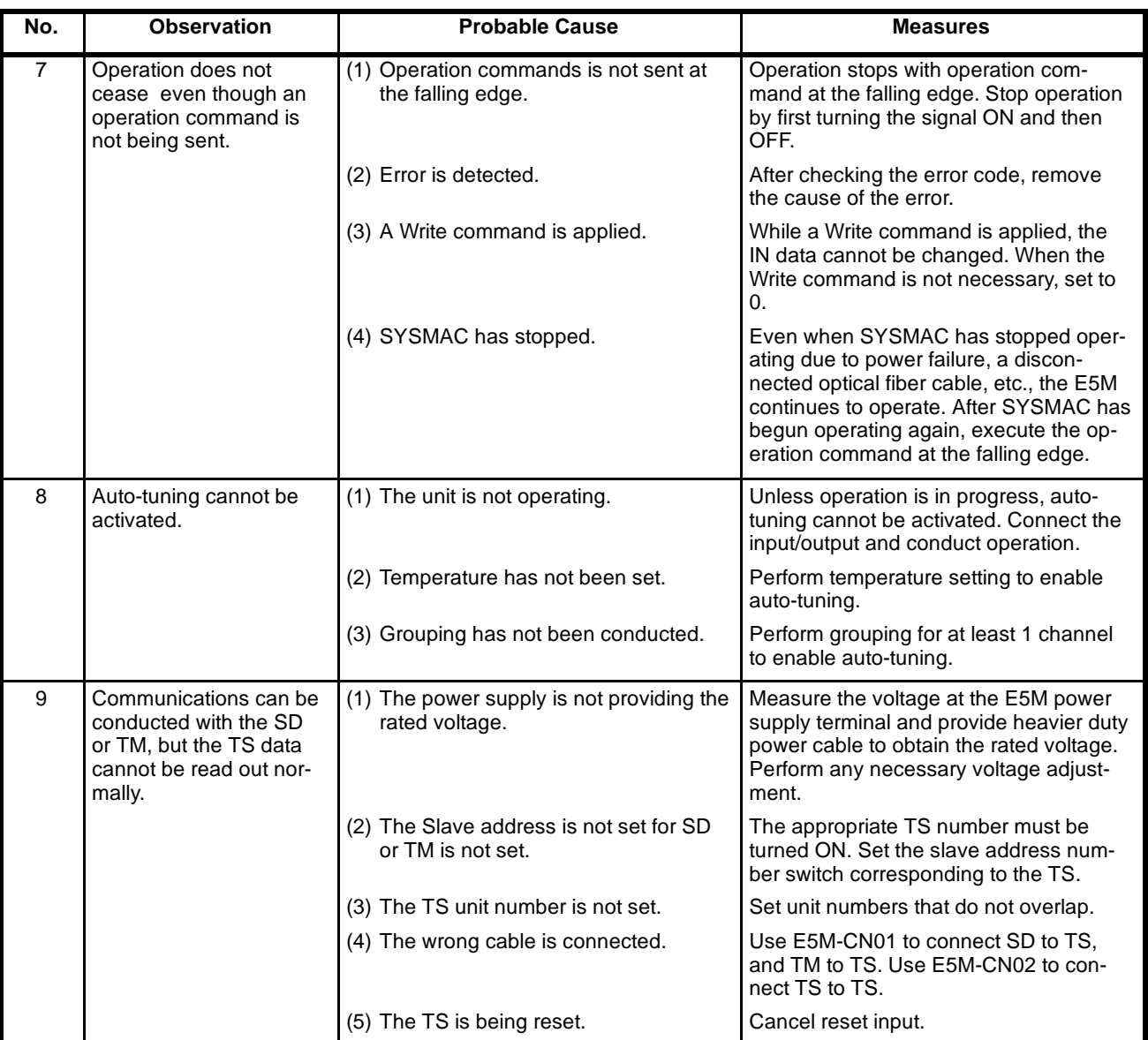

# **SECTION 5 Installation**

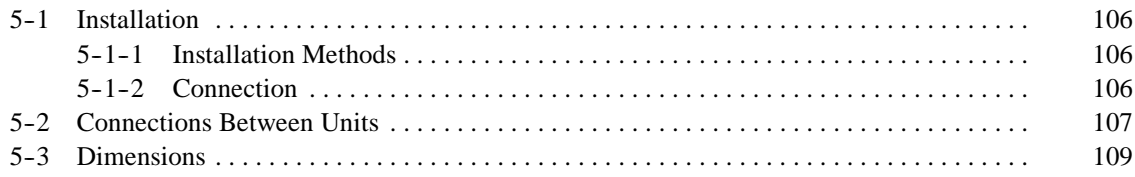

## **5--1 Installation**

## **5--1--1 Installation Methods**

Using a screwdriver, secure the top and bottom of the Unit with M5 screws. **Temperature Control Unit**

**Programming Console and Display**

Using a screwdriver, secure the brackets to be attached on top and bottom or right and left. Tighten by turning to the right until the ratchet of the bracket clicks.

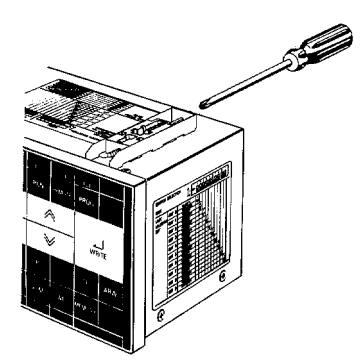

## 5-1-2 Connections

**Crimp Terminals**

Use a solderless terminal which fits M3.5 screw terminals. For the terminal screw, use an M3.5X8 screw with a self-rising washer.

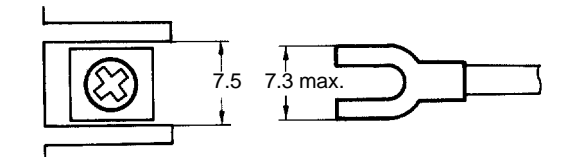

**Wires**

The screw has a self-rising washer, allowing easy connection. The exposed part of the wire must be between 6 and 12 mm. Be sure that the tip of the wire is soldered to prevent fraying. Don't over tighten the screw.

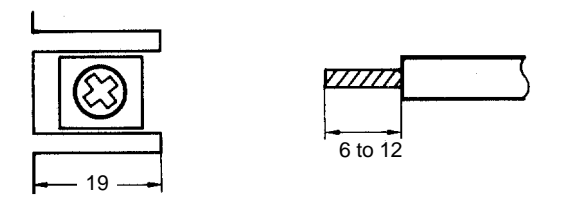

**Unused Sensor Input Terminals**

**Input Signal Line** To avoid interference from noise or induction, keep system cabling as far away as possible from power lines or high voltage machines. In particular, since the sensor input of the Temperature Control Unit operates using low voltage signals, be sure to keep it away from output lines and power lines.

> Unused sensor input terminals should be treated as described below. Otherwise, malfunction may be caused.

Thermocouple types: short-circuit the  $+$  and  $-$  terminals. Platinum resistance types: connect resistors showing temperature in full scale between the A and B terminals, and short-circuit between B and B'. Resistors examples: 0.0% to 100.0% C ...... 100 to 139.16 W 0.0% to 200.0% C  $\ldots$  100 to 177.13 W 0% to 400%C ......... 100 to 249.56 W 150.0% to 350.0% C .... 158.29 to 231.89 W

## **5--2 Connections Between Units**

For connection between E5M Units, use dedicated cables and follow the connection diagrams below.

#### **Temperature Control Unit (Master) System**

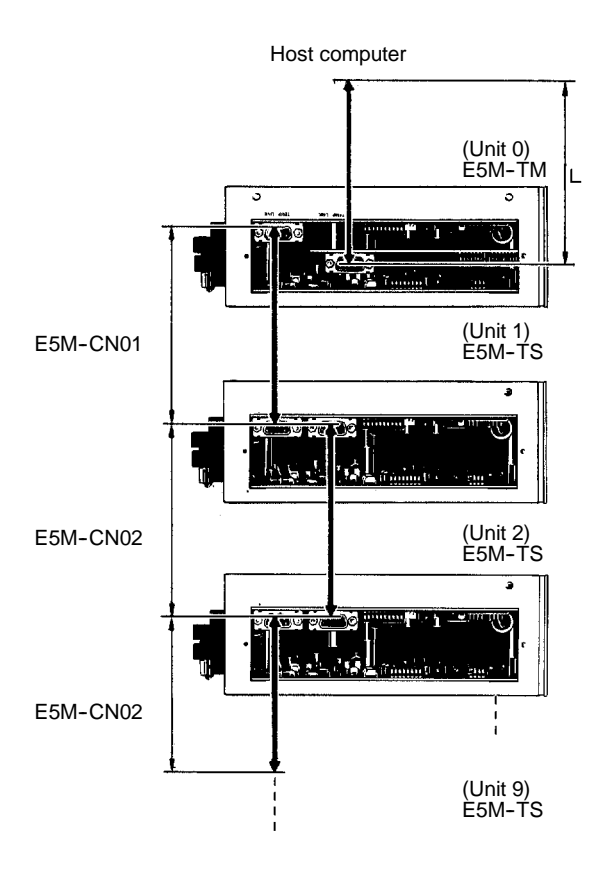

#### **Connections Between Units Section 5-2**

### **Programming Console System**

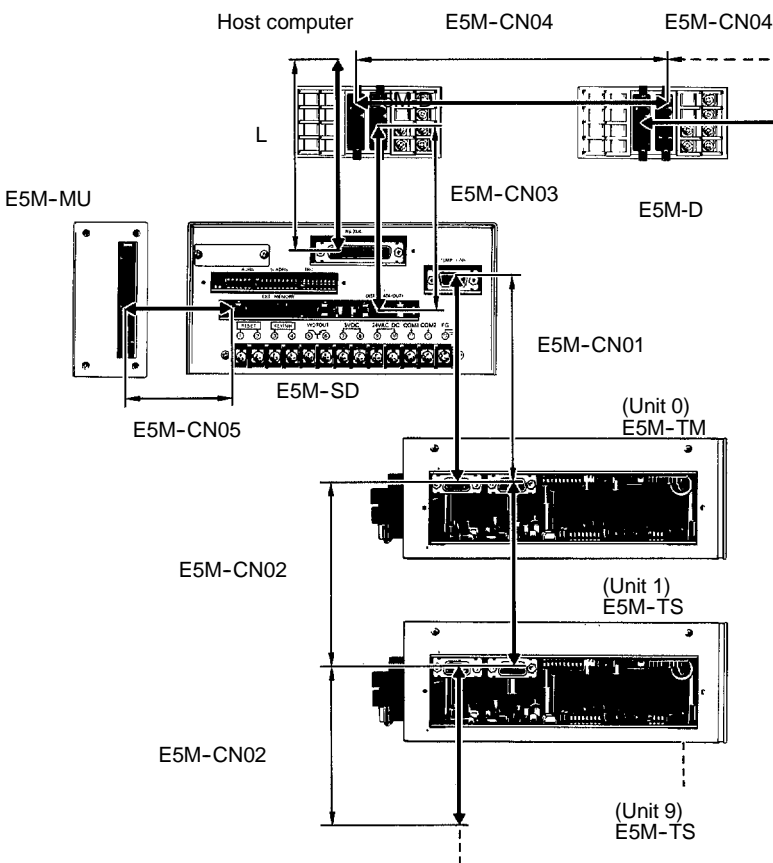

#### **Connections other than L-part**

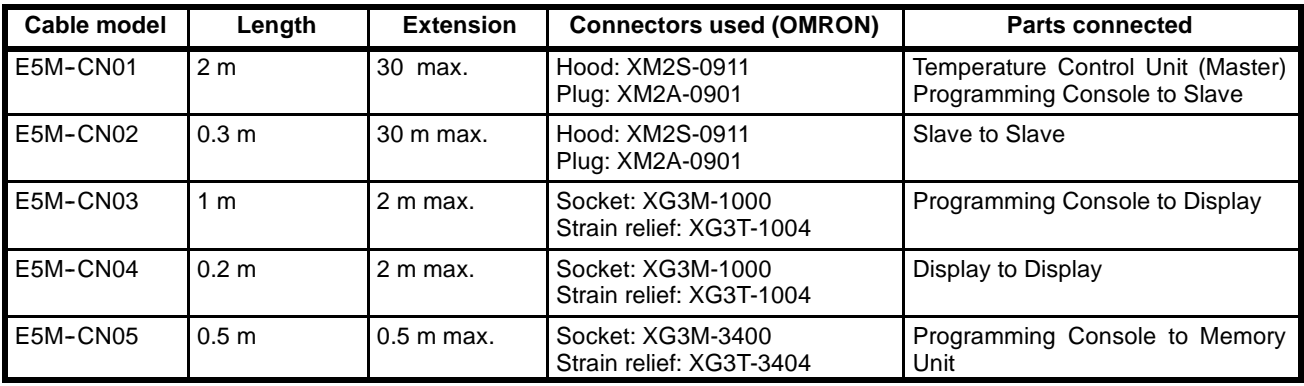

**L-part Connections** L-part refers to the host computer connection cable. Make necessary preparations with reference to the information below:

> • Maximum extension of cable. RS-422: 500 mm RS-232C: 15 m SYSMAC BUS: All-plastic optical fiber cable (APF): 20 m Plastic-clad optical fiber cable (PCF): 200 m Recommended connector RS-422 : XM2 D-subconnector (9 pins, OMRON) RS-232C: XM2 D-subconnector (25 pins, OMRON) SYSMAC BUS recommended cable Plastic optical fiber cable : B500-PF002 (OMRON) Quartz-polymer optical fiber cable: B500-OF002 (OMRON) B500-OF\*\*\* (OMRON)

# **5--3 Dimensions**

### **External Dimensions**

**Temperature Control Unit (Master, Slave)**

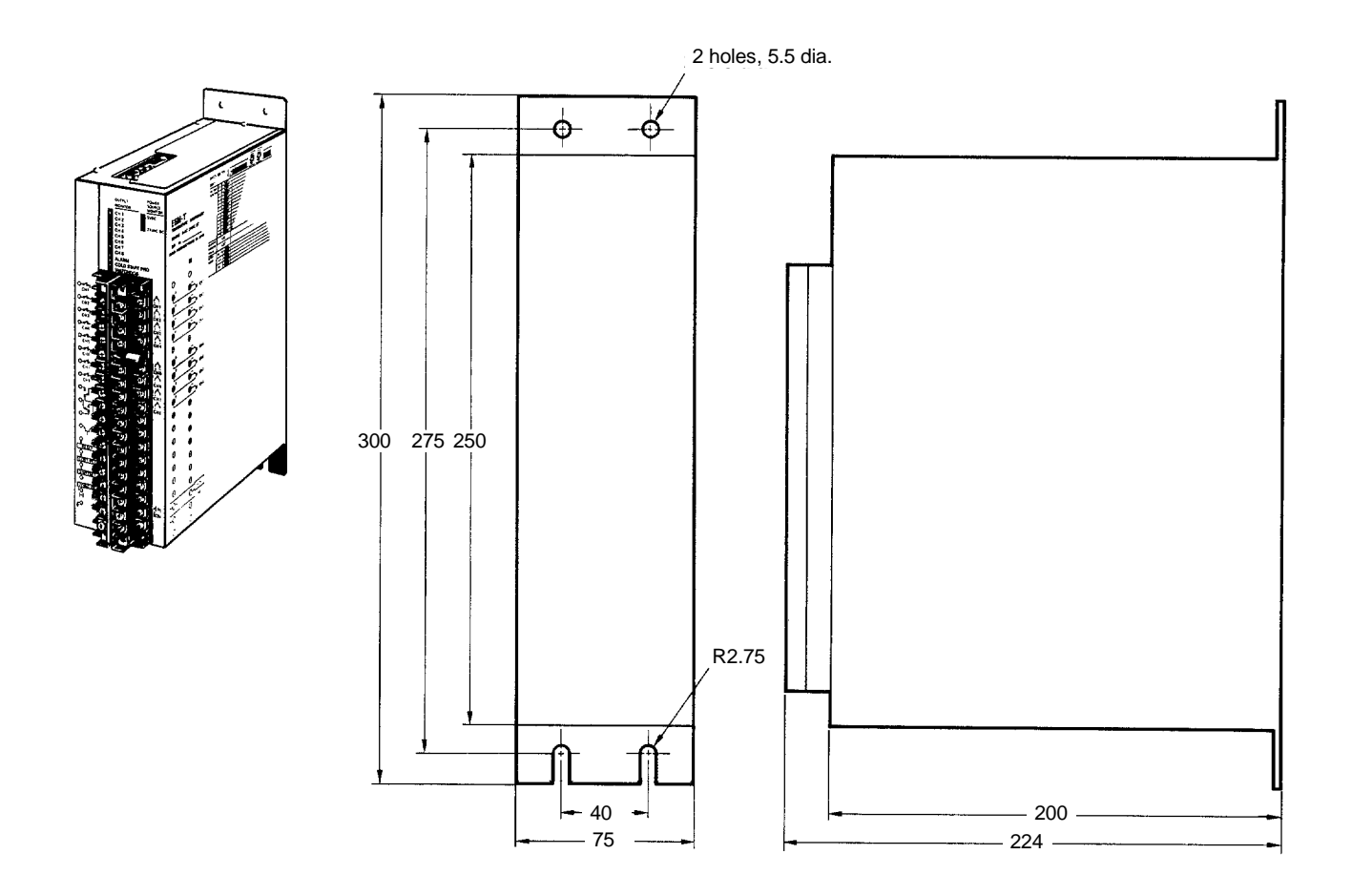

### **Programming Console**

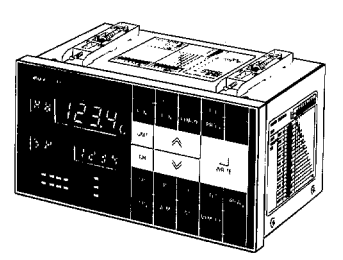

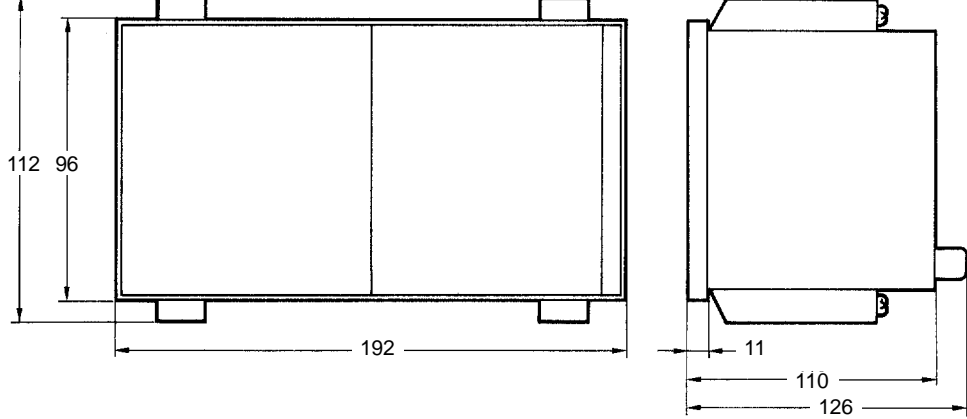

#### **Display**

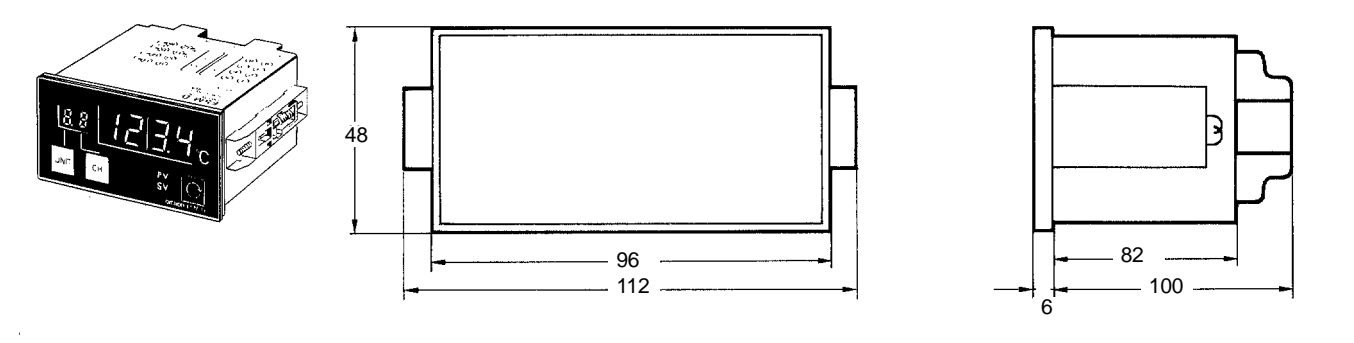

#### **Memory Unit**

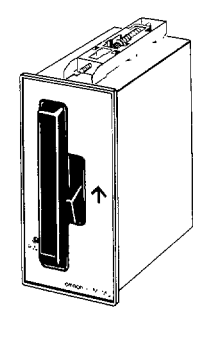

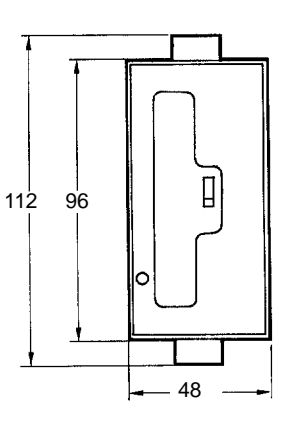

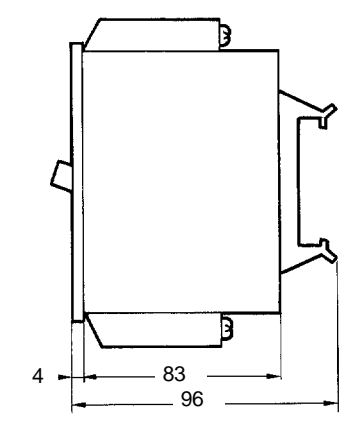

#### **Panel Cutouts Programming Console Memory Unit**

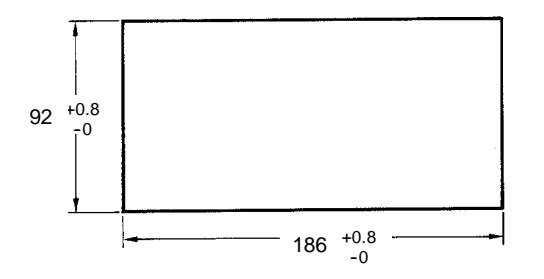

#### **Display**

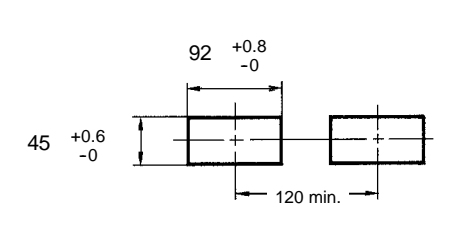

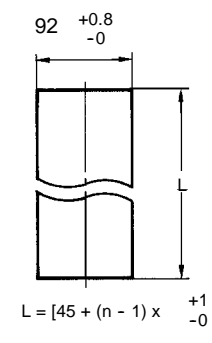

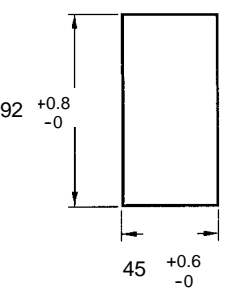

# **Appendix A Standard Models**

## **Temperature Control Unit (Master)**

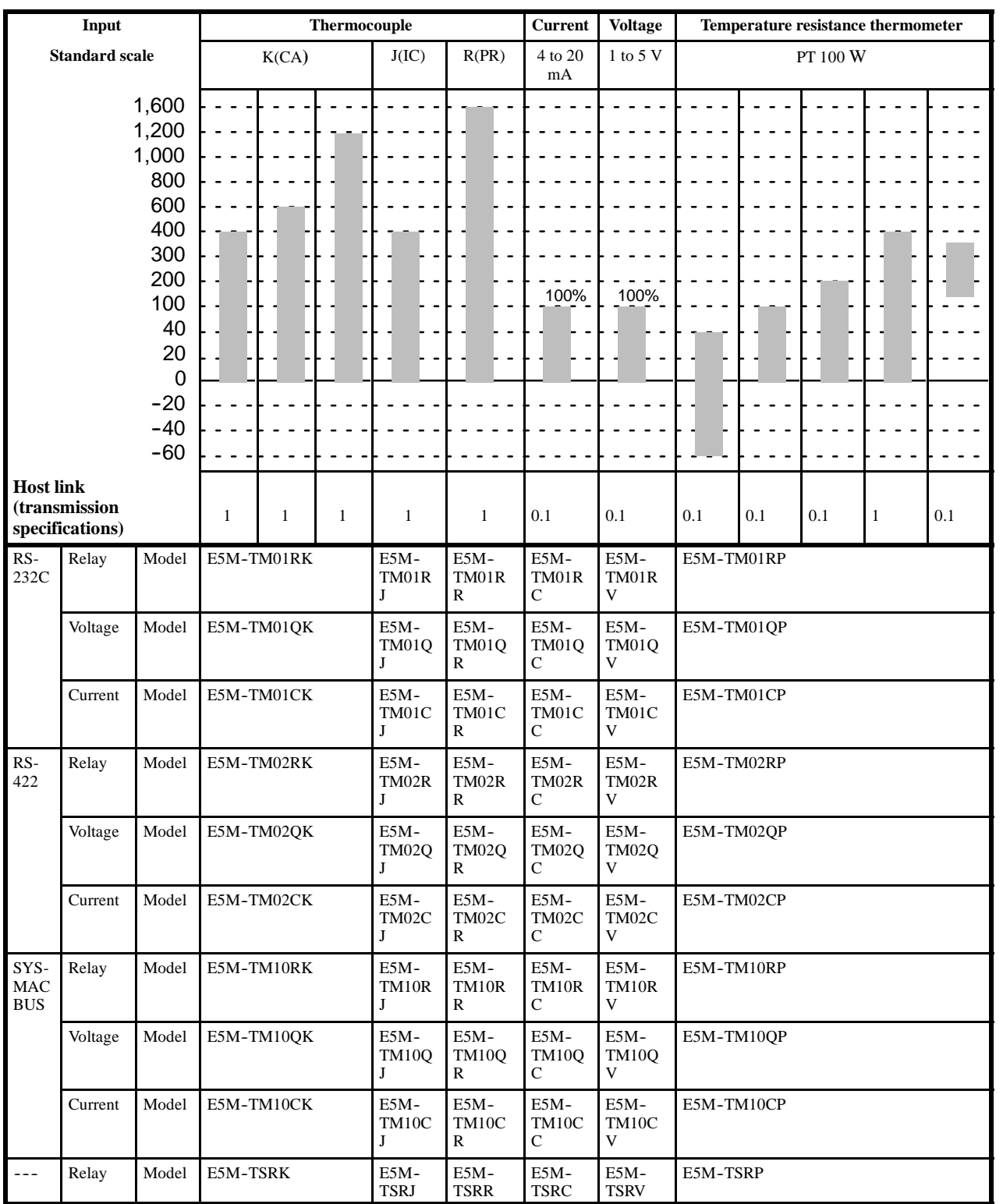

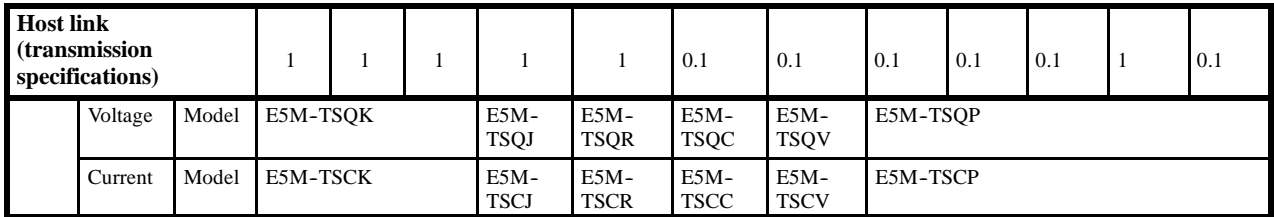

## **Options (Order Separately)**

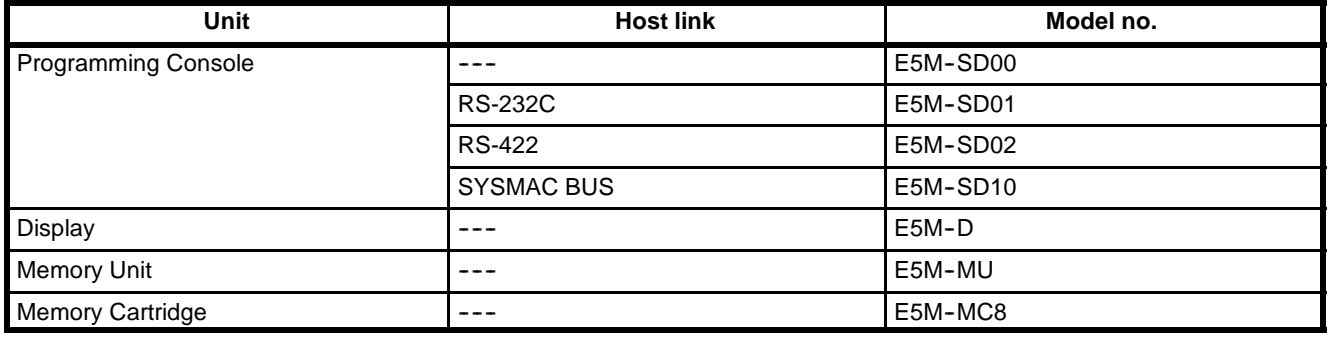

**Note** 1. The Memory Cartridge is used with the Memory Unit. It is an 8-Kbyte SRAM (Static RAM).

2. The Memory Unit is supplied with one Memory Cartridge.

## **Special Use Cables (Order Separately)**

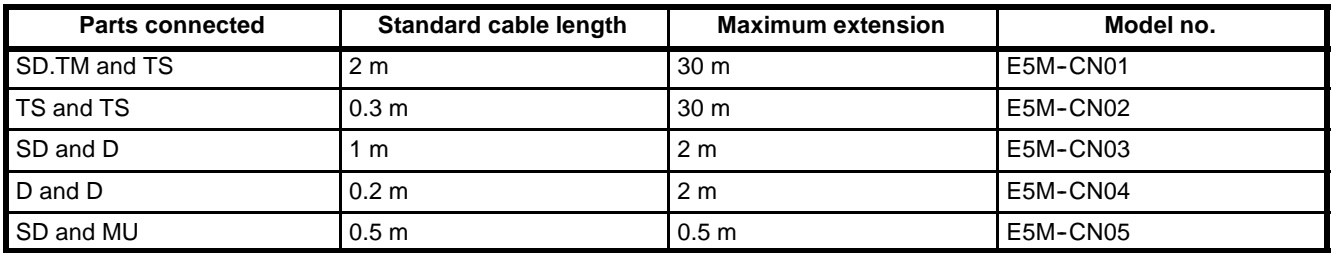

**Note** Special use cables do not come with the E5M. Choose the required cables according to the information given in *5-3.* The cables must be ordered separately.

# **Appendix B Specifications**

## **Common Characteristics and Performance**

The following are common characteristics and performance ratings for the Temperature Control Unit, Programming Console, Display, and Memory Unit.

## **Common Ratings**

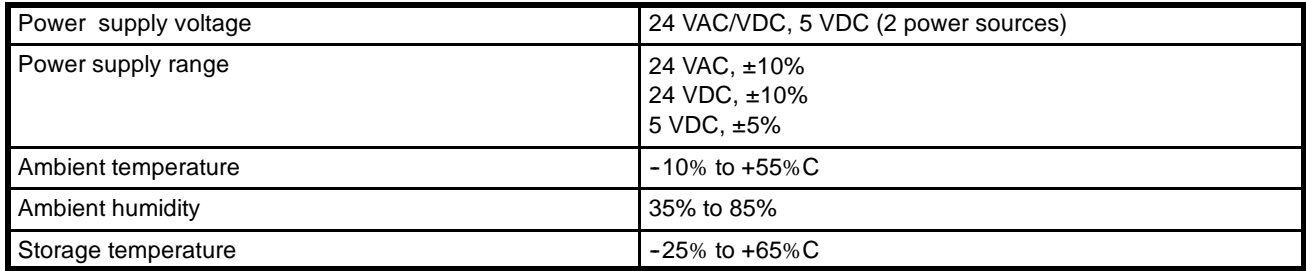

## **Common Characteristics**

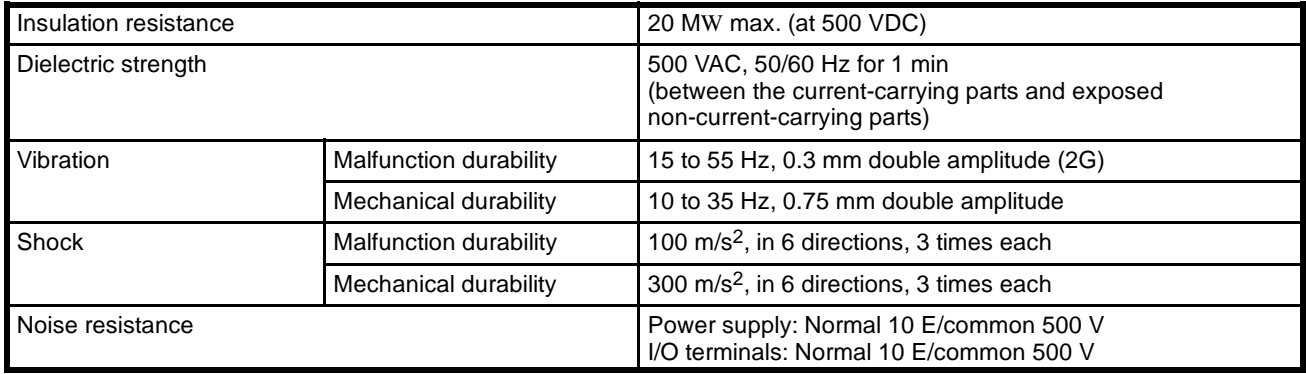

**Note** 5 VDC is supplied to the Memory Unit because of its signalling requirements.

## **Communications Characteristics**

The following information outlines the communications performance of the Programming Console and Temperature Control Unit (Master).

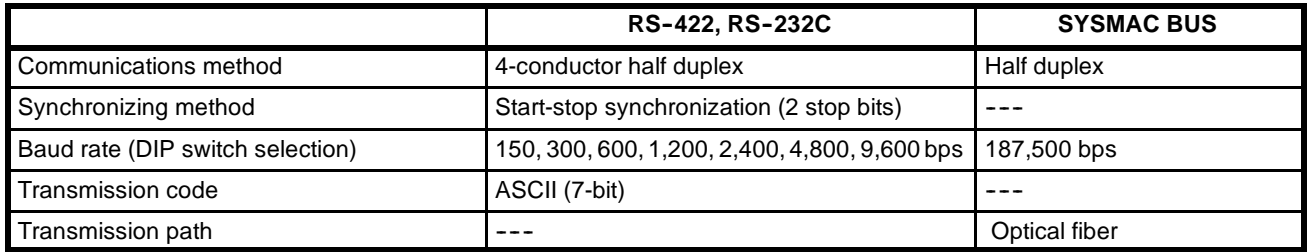

# **Temperature Control Unit Specifications**

## **Specifications**

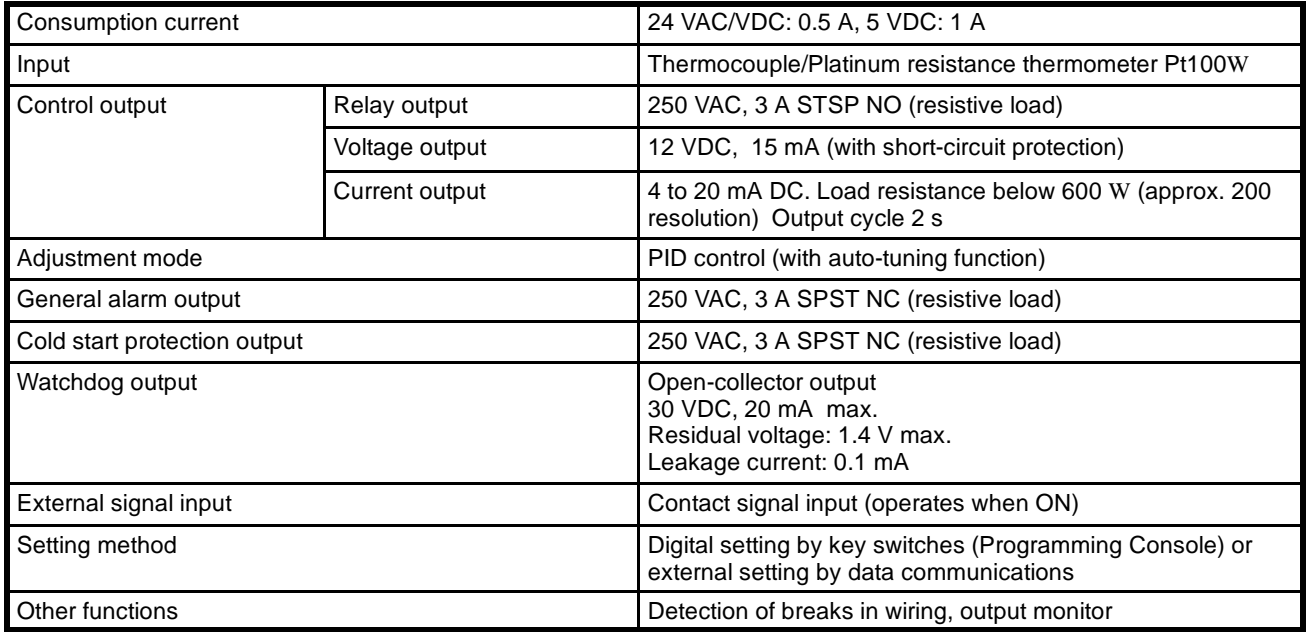

## **Performance Characteristics**

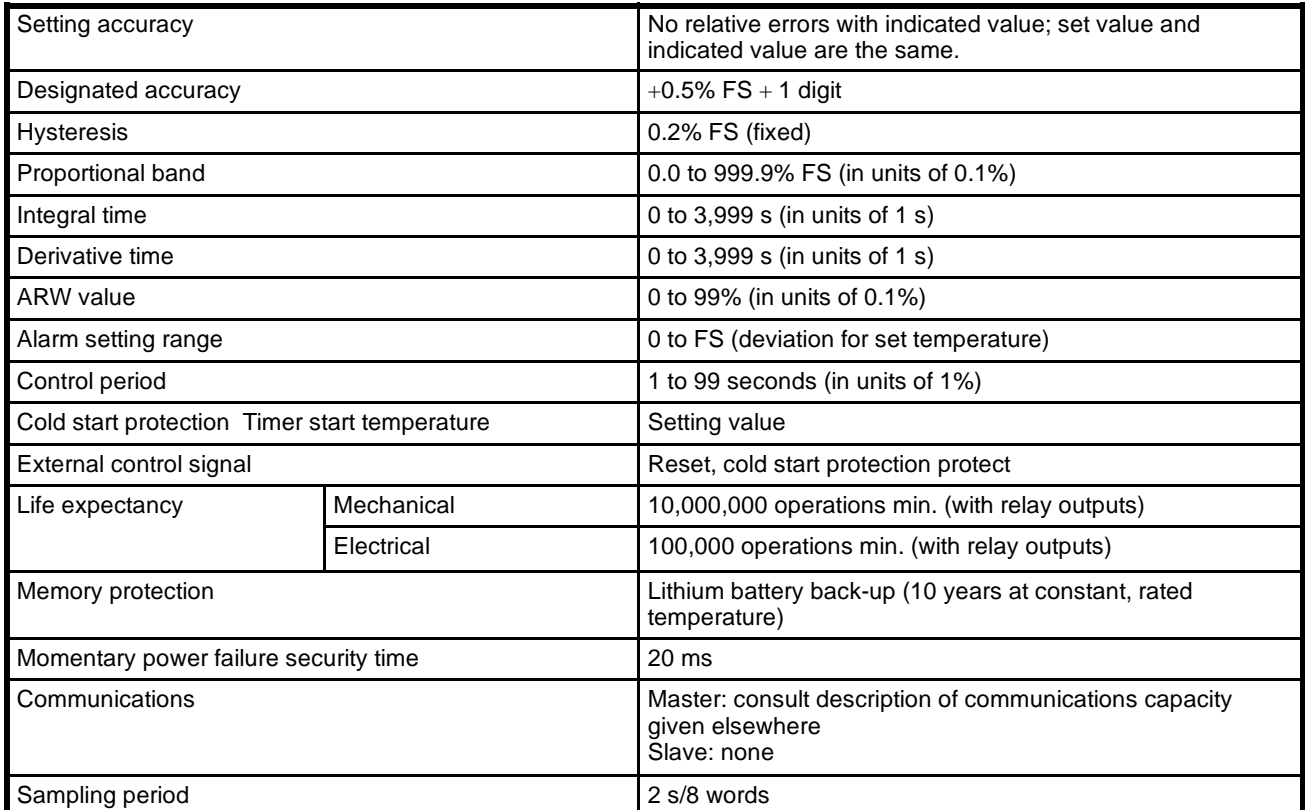

**Note** The minimum output time for relay and voltage output is 10 ms or 1% of the control period, whichever is smaller.

## **Revision History**

A manual revision code appears as a suffix to the catalog number on the front cover of the manual.

Cat. No. Z53-E1-1A

- Revision code

The following table outlines the changes made to the manual during each revision. Page numbers refer to the previous version.

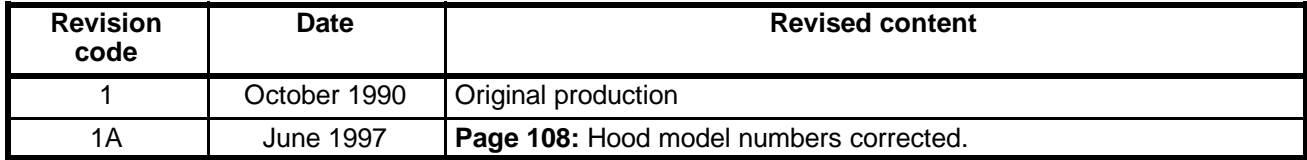